# **TUGAS AKHIR**

# **ANALISIS NUMERIK PERPINDAHAN PANAS PADA ATAP BERONGGA BERBAHAN KOMPOSIT** *FIBER GLASS*

*Diajukan Untuk Memenuhi Syarat Memperoleh Gelar Sarjana Teknik Mesin Pada Fakultas Teknik Universitas Muhammadiyah Sumatera Utara*

 **Disusun Oleh:**

## **ANGGA FERRY ARMANSYAH 1807230003**

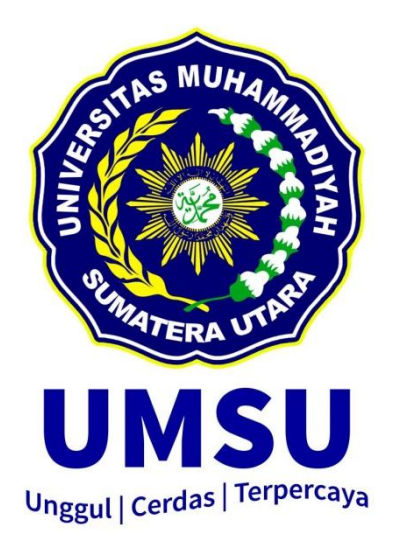

# **PROGRAM STUDI TEKNIK MESIN FAKULTAS TEKNIK UNIVERSITAS MUHAMMADIYAH SUMATERA UTARA MEDAN 2022**

### **HALAMAN PENGESAHAN**

<span id="page-1-0"></span>Proposal penelitian Tugas Akhir ini diajukan oleh:

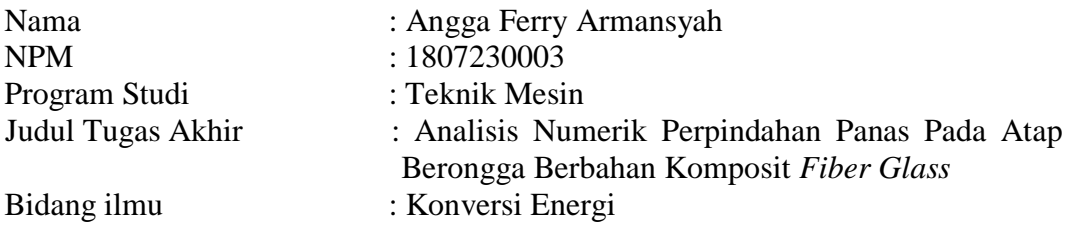

Telah berhasil dipertahankan di hadapan Tim Penguji dan diterima sebagai penelitian tugas akhir untuk memperoleh gelar Sarjana Teknik pada Program Studi Teknik Mesin, Fakultas Teknik, Universitas Muhammadiyah Sumatera Utara.

Medan, 27 September 2022

Mengetahui dan menyetujui:

 $\overline{\phantom{a}}$ 

Dosen Penguji I Dosen Penguji II

 $H_{\text{ref}}$  = 22

Chandra A Siregar, S.T., M.T Ahmad Marabdi Siregar S.T., M.T

Dosen Penguji III Program Studi Teknik Mesin Ketua,

 $G-1$ 

Sudirman Lubis, S.T., M.T Chandra A Siregar, S.T., M.T

### **SURAT PERNYATAAN KEASLIAN TUGAS AKHIR**

<span id="page-2-0"></span>Saya yang bertanda tangan di bawah ini:

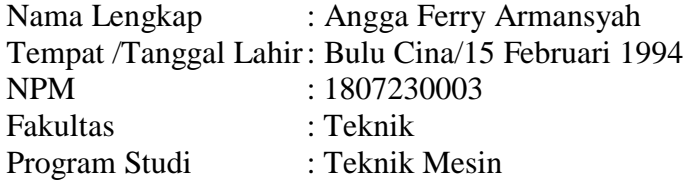

Menyatakan dengan sesungguhnya dan sejujurnya, bahwa laporan Tugas Akhir saya yang berjudul:

### **"Analisis Numerik Perpindahan Panas Pada Atap Berongga Berbahan Komposit** *Fiber Glass***"**

Bukan merupakan plagiarisme, pencurian hasil karya milik orang lain, hasil kerja orang lain untuk kepentingan saya karena hubungan material dan non-material, ataupun segala kemungkinan lain, yang pada hakekatnya bukan merupakan karya tulis Tugas Akhir saya secara orisinil dan otentik.

Bila kemudian hari diduga kuat ada ketidaksesuaian antara fakta dengan kenyataan ini, saya bersedia diproses oleh Tim Fakultas yang dibentuk untuk melakukan verifikasi, dengan sanksi terberat berupa pembatalan kelulusan/ kesarjanaan saya.

Demikian Surat Pernyataan ini saya buat dengan kesadaran sendiri dan tidak atas tekanan ataupun paksaan dari pihak manapun demi menegakkan integritas akademik di Program Studi Teknik Mesin, Fakultas Teknik, Universitas Muhammadiyah Sumatera Utara.

Medan, 27 September 2022

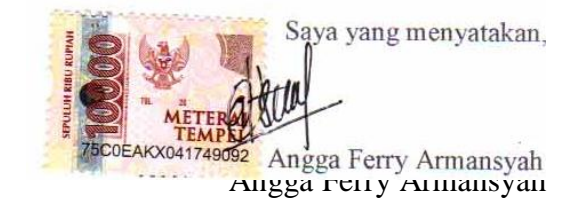

## **ABSTRAK**

<span id="page-3-0"></span>Ruangan yang tertutup memiliki potensi penumpukan energi kalor yang disebabkan tersumbatnya sirkulasi udara dari lingkungan sekitar oleh dinding ruangan, dan mengakibatkan hawa ketidaknyamanan seseorang yang berada pada ruangan tersebut. Beberapa penelitian mengenai upaya untuk menurunkan panas yang bersumber dari atap bangunan, salah satu nya adalah menggunakan model atap berongga pada bagian tenggah nya dengan mengandalkan aliran air. Penelitian ini bertujuan untuk mendapat kan temperatur yang ideal dengan beberapa variasi kecepatan yaitu 1 m/s, 2 m/s, dan 3 m/ menggunakan metode simulasi *CFD* (*Computational Fluid Dynamics*) dengan perangkat lunak *SolidWorks* sebagai alat bantu. Hasil dari penelitian ini menunjukan kecepatan 3 m/s menjadi yang paling ideal dari pada variasi kecepatan yang lainnya dalam hal menurunkan temperatur di dalam ruangan sehingga nyaman untuk di tempati.

Kata kunci: Temperatur Ideal, Perpindahan Panas, Kecepatan Air, *Computational Fluid Dynamics (CFD)*

#### *ABSTRACK*

<span id="page-4-0"></span>*A closed room has the potential to accumulate heat energy due to the blockage of air circulation from the surrounding environment by the walls of the room, and causes an air of discomfort for someone in the room. Several studies regarding efforts to reduce heat from the roof of the building, one of which is to use a hollow roof model in the middle by relying on the flow of water. This study aims to obtain the ideal temperature with several variations of speed, namely 1 m/s, 2 m/s, and 3 m/ using the CFD (Computational Fluid Dynamics) simulation method with SolidWorks software as a tool. The results of this study show that the speed of 3 m/s is the most ideal compared to other speed variations in terms of lowering the temperature in the room so that it is comfortable to live in.*

*Keywords: Ideal Temperature, Heat Transfer, Water Velocity, Computational Fluid Dynamics (CFD)*

#### **KATA PENGANTAR**

<span id="page-5-0"></span>Dengan nama Allah Yang Maha Pengasih lagi Maha Penyayang. Segala puji dan syukur penulis ucapkan kehadirat Allah SWT yang telah memberikan karunia dan nikmat yang tiada terkira. Salah satu dari nikmat tersebut adalah keberhasilan penulis dalam menyelesaikan laporan Tugas Akhir ini yang berjudul "Analisis Numerik Perpindahan Panas Pada Atap Berongga Berbahan Komposit *Fiber Glass*" sebagai syarat untuk meraih gelar akademik Sarjana Teknik pada Program Studi Teknik Mesin, Fakultas Teknik, Universitas Muhammadiyah Sumatera Utara (UMSU), Medan.

Banyak pihak telah membantu dalam menyelesaikan laporan Tugas Akhir ini, untuk itu penulis menghaturkan rasa terimakasih yang tulus dan dalam kepada:

- 1. Bapak Sudirman Lubis, S.T., M.T selaku Dosen Pembimbing dan Penguji III, yang telah banyak membimbing dan mengarahkan penulis dalam menyelesaikan Tugas Akhir ini.
- 2. Bapak Chandra A Siregar, S.T., M.T selaku Dosen Penguji I dan Bapak Ahmad Marabdi Siregar, S.T., M.T selaku Dosen Penguji II yang telah banyak memberikan koreksi dan masukan kepada penulis dalam menyelesaikan Tugas Akhir ini, sekaligus sebagai Ketua dan Sekretaris Program Studi Teknik Mesin, Universitas Muhammadiyah Sumatera Utara.
- 3. Bapak Munawar Alfansury Siregar, S.T, M.T selaku Dekan Fakultas Teknik, Universitas Muhammadiyah Sumatera Utara
- 4. Seluruh Bapak/Ibu Dosen di Program Studi Teknik Mesin, Universitas Muhammadiyah Sumatera Utara yang telah banyak memberikan ilmu keteknikmesinan kepada penulis.
- 5. Orang tua penulis: Sukemi dan Suriani, yang telah bersusah payah membesarkan dan membiayai studi penulis.
- 6. Bapak/Ibu Staf Administrasi di Biro Fakultas Teknik, Universitas Muhammadiyah Sumatera Utara.

7. Sahabat-sahabat penulis: Agung Arwana, Juanda, Baihaqi Azuir, Teddy Aditia Darmawan, Budi Kurniawan, dan lainnya yang tidak mungkin namanya disebut satu per satu.

Laporan Tugas Akhir ini tentunya masih jauh dari kesempurnaan, untuk itu penulis berharap kritik dan masukan yang konstruktif untuk menjadi bahan pembelajaran berkesinambungan penulis di masa depan. Semoga laporan Tugas Akhir ini dapat bermanfaat bagi pengembangan ilmu keteknik-mesinan.

Medan, 27 September 2022

Angga Ferry Armansyah

## **DAFTAR ISI**

<span id="page-7-0"></span>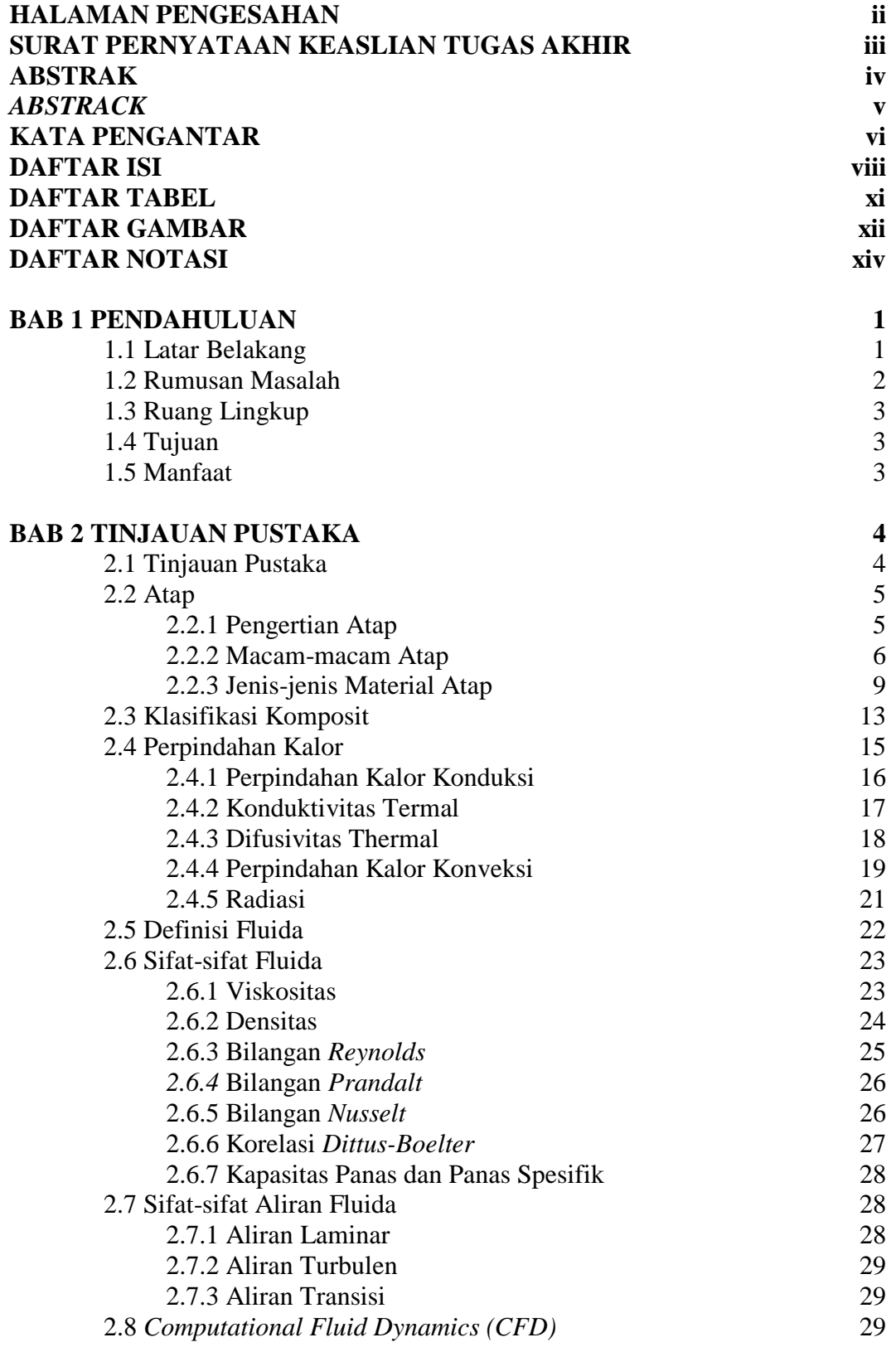

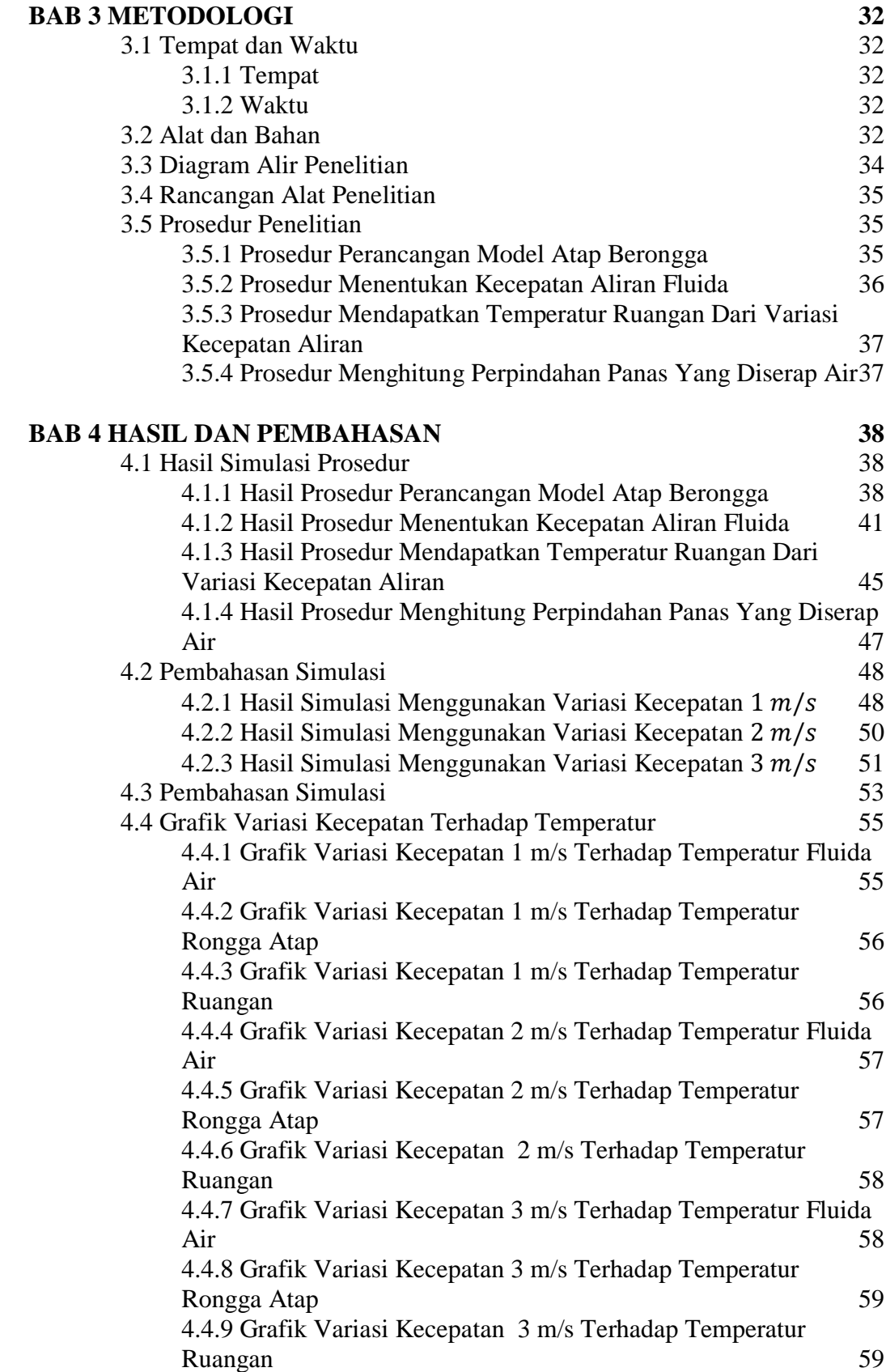

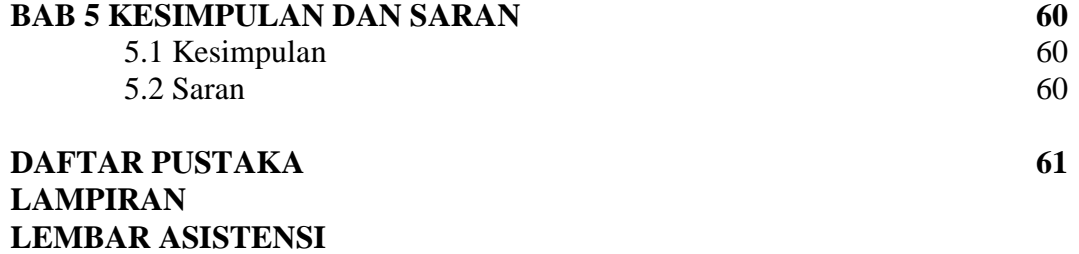

# **DAFTAR TABEL**

<span id="page-10-0"></span>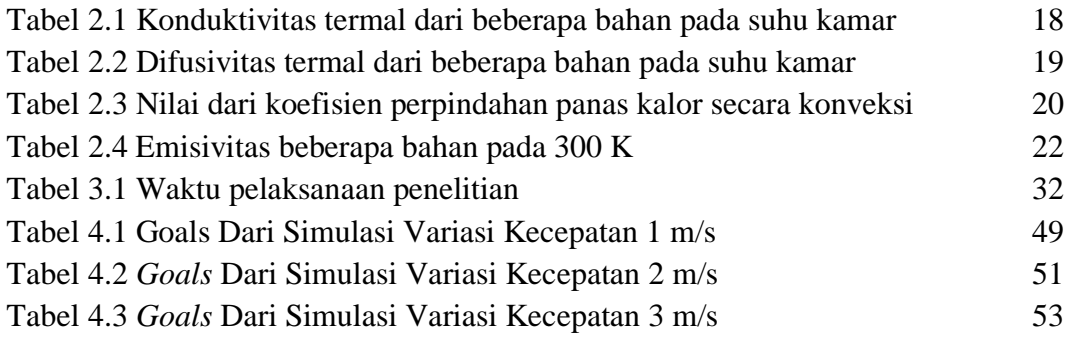

# **DAFTA**R **GAMBAR**

<span id="page-11-0"></span>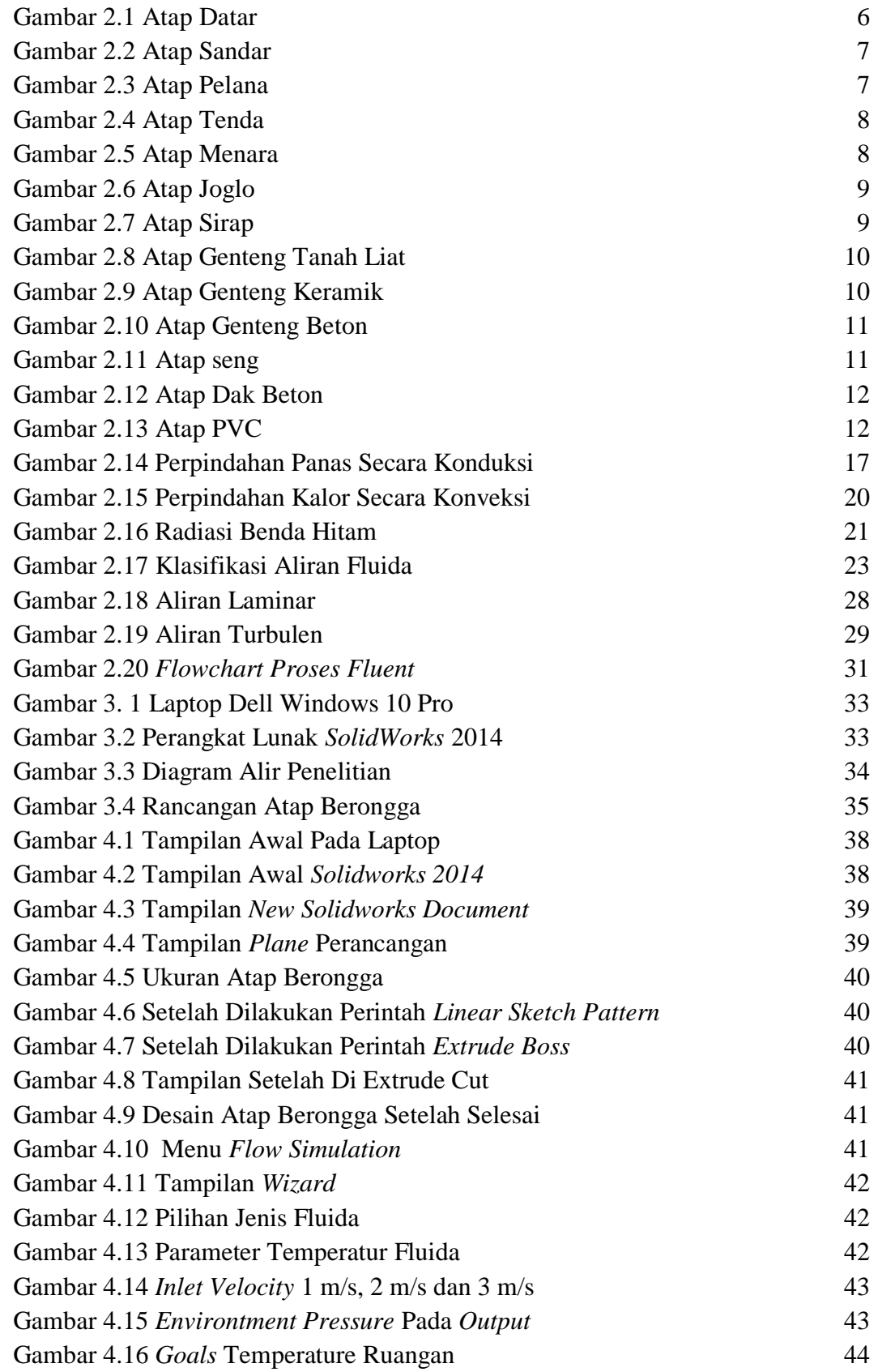

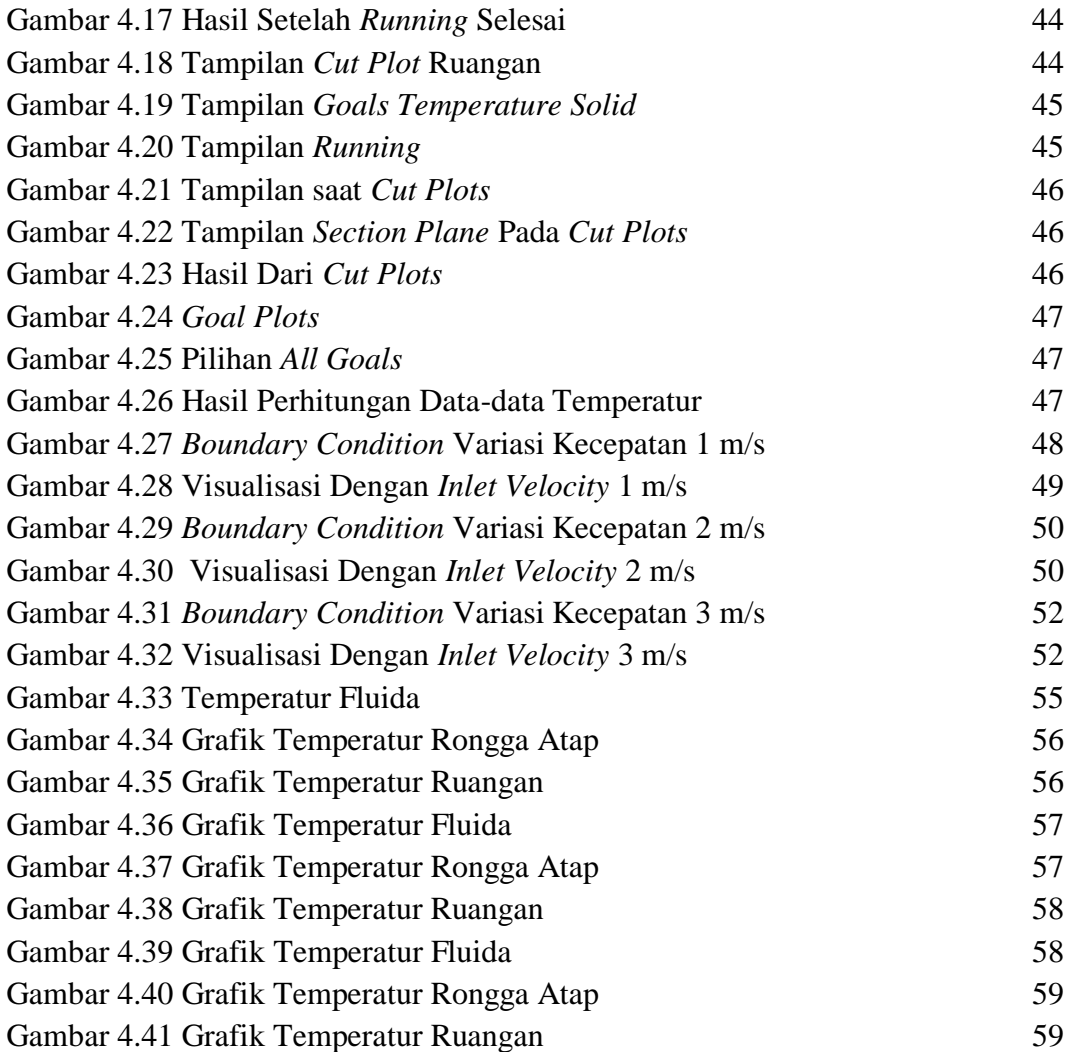

# **DAFTAR NOTASI**

<span id="page-13-0"></span>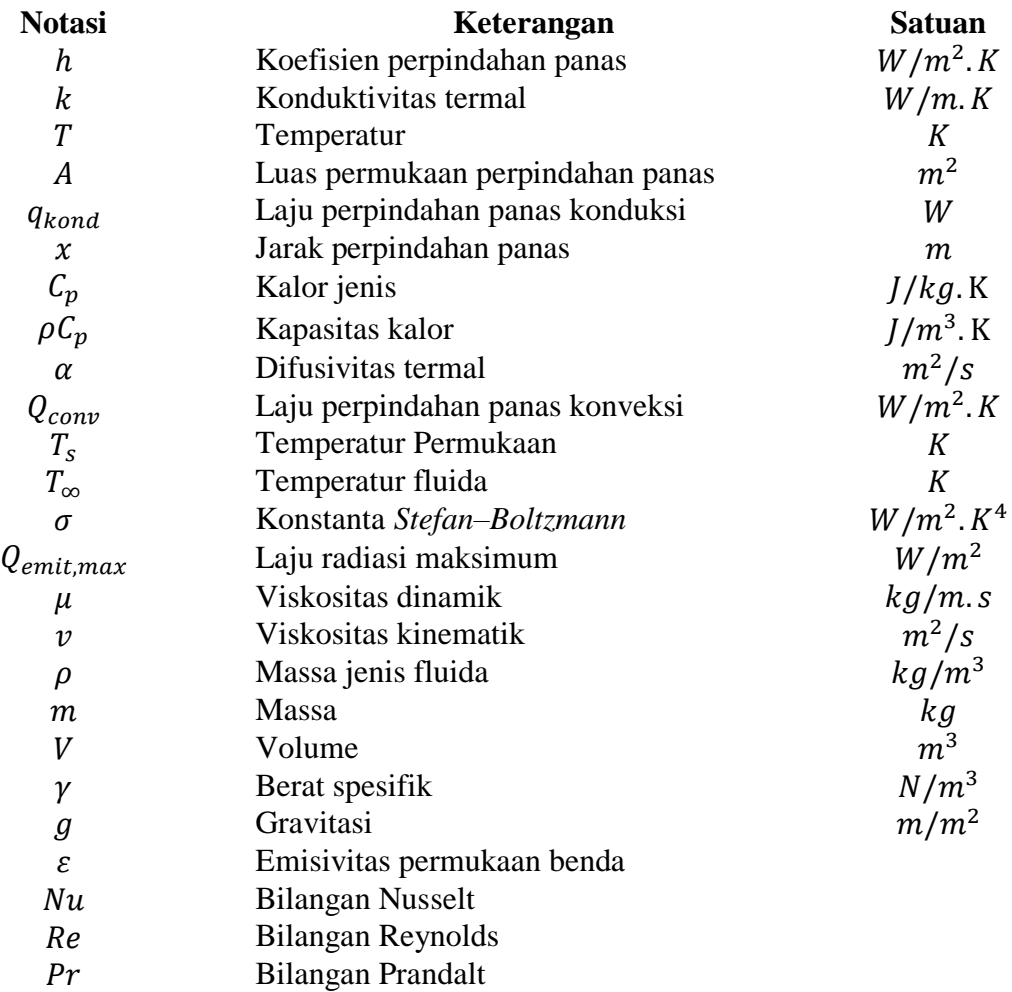

# **BAB 1 PENDAHULUAN**

#### <span id="page-14-1"></span><span id="page-14-0"></span>1.1 Latar Belakang

Ruangan yang tertutup memiliki potensi penumpukan energi kalor yang disebabkan tersumbatnya sirkulasi udara dari lingkungan sekitar oleh dinding ruangan, dan mengakibatkan hawa ketidaknyamanan seseorang yang berada pada ruangan tersebut. Selain dari aliran udara yang tidak lancar, menaiknya temperatur didalam suatu ruangan juga dapat bersumber dari bertambahnya benda yang dapat menghasilkan sumber energi kalor itu sendiri seperti manusia, hewan dan alat-alat elektronik, mengakibatkan proses penumpukan kalor semakin cepat dan menyebabkan udara yang jenuh terisolasi di dalam ruangan (National & Pillars, 2018).

Indonesia mempunyai iklim tropis dengan kelembaban udara yang tinggi (dapat mencapai angka 80%) dan temperatur udara relatif tinggi hingga mencapai 35°C (Talarosha, 2005). Sedangkan temperatur udara yang nyaman berkisar antar 22,5°C- 29°C dengan kelembapan udara berkisar antara 20% - 50% (Lippsmeir., 1994). Dengan keadaan iklim tersebut, maka perlu diciptakan kondisi termal yang nyaman pada ruangan untuk beraktivitas.

Atap yang dingin dapat meningkatkan reflektsivitas dan emisivitas permukaan atap, yang menghasilkan suhu permukaan yang lebih rendah dibandingkan atap pada umumnya. Atap dingin efektif untuk mendinginkan ruangan di musim panas karena meminimalkan perolehan panas matahari di atap. Namun, saat di musim dingin atau pun musim hujan dapat meningkatkan beban pemanasan (Yoon et al., 2018).

Berbagai penelitian telah dilakukan untuk mengatasi kelemahan tersebut. Salah satu solusinya adalah membuat desain atap yang memiliki rongga (Dalam penelitian ini menggunakan atap berbahan komposit *Fiber Glass*) untuk mengalirkan fluida (air) yang dapat memindahkan atau membawa kalor (*Refrigerant* atau zat pendingin) sehingga ruangan menjadi lebih sejuk dan terasa nyaman.

Beberapa penelitian mengenai upaya untuk menurunkan panas yang bersumber dari atap bangunan, seperti yang dilakukan (Eddy Prianto dan Agung Dwiyanto., 2013) yang mengadakan penelitian mengenai profil penutup atap genteng beton dalam efisiensi konsumsi energi listrik pada skala rumah tinggal, memberikan hasil bahwa penggunaan konfigurasi selubung bangunan (pilihan penutup atap) menunjukkan hasil yang sangat signifikan dalam mengurangi panas udara ekterior yang masuk ke dalam ruangan. Beberapa penelitian lain terkait dengan peningkatan performa termal bangunan untuk memperoleh kenyaman penghuni dilakukan dengan melakukan perbaikan pada bagian selubung bangunan, ventilasi, material dll (Remon Lapisa et al. 2019, Remon Lapisa, Bozonnet, et al. 2018; R. Lapisa et al. 2018 dan Romani et al. 2016)

Kalor (panas) selalu berpindah dari substansi yang lebih hangat ke substansi yang lebih dingin. Dalam kenyataan, molekul yang getarannya lebih cepat memindahkan sebagian dari energi mereka ke molekul yang getarannya lebih lambat. Maka molekul yang getarannya cepat sedikit melambat dan molekul yang lebih lambat menjadi lebih cepat. Secara sederhana, ini berarti jika diluar panas, maka panas dari luar cenderung untuk memasuki ruangan yang lebih sejuk didalam bangunan. ( Iwan Sukirman., 2015 )

Penelitian ini menggunakan metode simulasi *CFD* (*Computational Fluid Dynamics*) dengan perangkat lunak *SolidWorks* sebagai alat bantu. Dalam program *SolidWorks* sudah disiapkan fasilitas untuk membuat geometri yaitu *SolidWorks CAD* yang terintegrasi dengan *SolidWorks Flow Simulation* sehingga proses pendefinisian material, *set domain, boundary condition, meshing* hingga *output* semuanya dapat dilakukan pada satu *software*, (Sakti., 2013).

#### <span id="page-15-0"></span>1.2 Rumusan Masalah

Untuk mengerucutkan persoalan, maka diperlukan rumusan masalah sebagai berikut:

1. Penelitian ini menggunakan aplikasi *CFD* berbasis *Solidworks*

2. Aliran fluida (air) dengan variasi kecepatan

3. Koefisien Perpindahan Panas.

## 1.3 Ruang Lingkup

- <span id="page-16-0"></span>1. Perancangan desain atap berongga menggunakan *Software Solidworks*
- 2. Melakukan Simulasi desain menggunakan *SolidWorks Flow Simulation*
- 3. Membuat variasi kecepatan fluida (air) 1 m/s, 2 m/s dan 3 m/s
- 4. Perpindahan panas yang dicari dari penelitian ini yaitu koefisien perpindahan kalor total yang didapat dari hasil simulasi
- <span id="page-16-1"></span>1.4 Tujuan
	- 1. Perancangan model atap berongga
	- 2. Menentukan kecepatan aliran fluida yang ideal
	- 3. Mendapatkan temperatur ruangan dari variasi kecepatan aliran
	- 4. Menghitung perpindahan panas yang diserap air
- <span id="page-16-2"></span>1.5 Manfaat

Adapun manfaat penelitian ini, sebagai berikut :

- 1. Sebagai salah satu pilihan atap yang dapat digunakan masyarakat untuk mendinginkan ruangan
- 2. Dapat di aplikasikan pada daerah yang beriklim panas sepanjang tahun
- 3. Bagi mahasiswa penelitian ini dapat dijadikan sebagai referensi untuk pengembangan penelitian lanjutan

# **BAB 2 TINJAUAN PUSTAKA**

#### <span id="page-17-1"></span><span id="page-17-0"></span>2.1 Tinjauan Pustaka

Vengala, et al (2021) melakukan penelitian tentang Analisis termal model bangunan dengan basis akrilik dan aluminium bahan pelapis atap. Penelitian yang ditujukan mengukur variasi temperatur untuk model bangunan yang dilapisi dan tanpa bahan pelapis pendingin atap seperti bahan berbasis akrilik dan aluminium. Dibuat bagunan masing-masing diberi nama BM1, BM2 dan BM3 dengan ukuran panjang 1200mm, lebar 1500mm, dan tinggi 1100mm. Menggunakan batu bata berukuran 190mm x 190mm x 90mm dan pasir semen (CM) di perbandingan 1:6.

Gowreesunker dan Tassou, (2013) memvalidasi model CFD papan tanah liat PCM, berdasarkan fase ubah model dengan temperatur/entalpi histeresis dan variasi karakteristik temperatur entalpi, dan menemukan bahwa tanah liat (lempung) PCM dinding papan dapat memberikan pengurangan hingga 3K pada suhu puncak ruang di dalam ruangan. Dalam model perpindahan panas 2D, dalam metode solusi teknik volume terbatas biasanya diadopsi berdasarkan *Fluent* dan perangkat lunak COMSOL/M. Sifat pencairan dan pemadatan PCM diproses dalam temperatur/ entalpi histeresis dan karakteristik suhu entalpi yang bervariasi.

S. Mohammad Pranoto, (2016) melakukan penelitian tentang Penghilangan panas menggunakan atap berongga di rumah Jawa. Dengan analisis kondisi rumah Jawa atap berongga ternyata bisa menurunkan suhu udara di dalam gedung. Rongga atap pada rumah Jawa (dengan persentase 5% dari area bukaan atap), dapat memberikan kecepatan dominan perubahan angin di rumah itu, dari keadaan aslinya (kondisi *eksisting*) pada 0 m/s hingga 0,5 m/s, dan dapat menghilangkan panas atau di sisi lain memberikan efek pendinginan 0,55 C, mengurangi rata-rata suhu udara dari nilai 27,7˚C, menjadi nilai 27,2 C.

Rawat dan Singh, (2020) melakukan penelitian tentang Evaluasi kinerja model atap dingin di iklim komposit menghasilkan analisis eksperimental semen beton bertulang atau *Reinforced Cement Concrete* (RCC) atap dengan aplikasi atap dingin dilakukan untuk menilai profil penurunan suhu dalam ruangan untuk bangunan tanpa AC di iklim komposit. Kesimpulan berikut diambil berdasarkan analisis eksperimental pengukuran lapangan Suhu ruangan dalam ruangan, interior, dan permukaan atap eksterior suhu berkurang menjadi 2,4 C, 4,1 C, dan 9,2 C, masing-masing menggunakan atap yang dingin dibandingkan dengan atap RCC. Reflektansi yang lebih tinggi (0,88) dari cat dingin mengurangi perolehan panas dan memberikan peluang hemat energi di bangunan yang kurang baik di iklim komposit. Selain meningkatkan energi efisiensi selama musim panas. Teknologi atap pendingin harus diterapkan dan diimplementasikan di iklim lain di mana teknik konstruksi mirip dengan iklim komposit. Atap dengan lapisan permukaan cat dengan reflektansi yang lebih tinggi berkinerja lebih baik daripada atap RCC tanpa pelapis permukaan.

Kharrufa & Adil, (2008) melakukan penelitian tentang Pendinginan kolam atap bangunan di iklim kering yang panas. Untuk memastikan seberapa berguna kolam atap pada ruangan di daerah Baghdad, sebuah penelitian dilakukan dengan bangunan satu kamar 4 x 7 m, dibangun dari bahan bangunan khas Irak. Atapnya tinggi 2,75 m. Dinding terbuat dari bata 24 cm dengan finishing plester dari dalam dan semen dari luar. Itu atap dibangun dengan lengkungan Jack dan balok baja I diisi dengan lengkungan bata. Ruangan itu memiliki beberapa jendela baja dan satu pintu baja. Jendela tidak terlindung dari sinar matahari sinar dan tidak ada tirai menutupi mereka dari dalam. Yang terdekat jarak bangunan minimal 20 m. Dikelilingi oleh halaman semen. Atapnya adalah kemudian ditutup dengan rangka baja dan penutup *styrofoam*. Sebuah kipas 3500 cfm dipasang di salah satu sisi bingkai. Termometer air raksa dipasang di dalam ruangan, luar, dan di kolam.

#### <span id="page-18-0"></span>2.2 Atap

### <span id="page-18-1"></span>2.2.1 Pengertian Atap

Atap adalah sebagai pelindung manusia terhadap cuaca (Heinz Frick, 1980:222). Sementara itu, KBBI mendefinisikan atap adalah sebagai penutup rumah (bangunan) sebelah atas, benda yang dipakai untuk menutup atas rumah. Dari beberapa definisi diatas, dapat disimpulkan bahwa atap adalah bagian dari sebuah bangunan yang berada di atas yang memiliki fungsi sebagai pelindung manusia terhadap cuaca.

#### <span id="page-19-0"></span>2.2.2 Macam-macam Atap

Berdasarkan desainnya atap memiliki berbagai macam bentuk yang disesuaikan dengan iklim, budaya dan daerah sekitar. Macam-macam bentuk atap tersebut adalah atap datar, atap sandar, atap pelana, atap tenda, atap menara, dan atap joglo.

#### a. Atap Datar

Atap datar adalah atap yang permukaan atap-nya datar. Meskipun bentuk atap ini dinamakan atap datar, akan tetapi kenyataannya permukaan atap datar selalu dibuat sedikit miring untuk menyalurkan air hujan ke lubang talang. Atap datar banyak digunakan pada perumahan mewah seperti rumah bertingkat atau gedung-gedung pencakar langit.

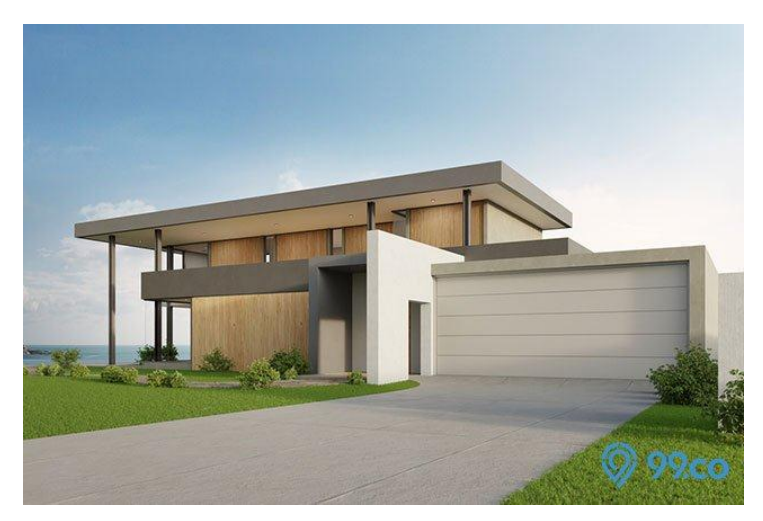

Gambar 2.1 Atap Datar (Mahdi, W, 2017)

#### b. Atap Sandar

Atap sandar (atap temple) adalah atap yang terdiri dari sebuah bidang atap miring yang bagian tepi atasnya bersandar atau menempel pada tembok bangunan induk (tembok yang menjulang tinggi). Konstruksi atap sandar pada umumnya menggunakan jenis konstruksi setengah kuda-kuda dengan kemiringan tertentu. Untuk bahan penutup genteng sudut kemiringan atap sandar sekitar 30˚ atau 40˚. Untuk bahan penutup dari semen asbes gelombang dan seng gelombang sudut kemiringan atapnya sekitar 20˚ atau 25˚. Pada pemasangan atap berbahan semen

asbes gelombang dan seng gelombang tidak memerlukan reng untuk menentukan jarak antara atap satu dengan atap yang lainnya.

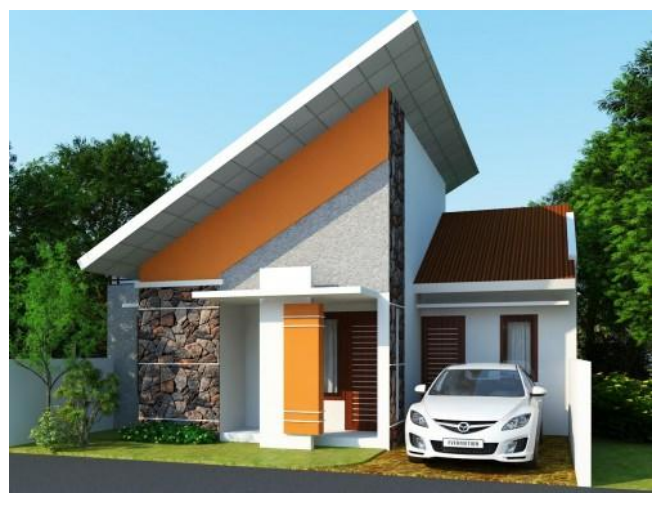

Gambar 2.2 Atap Sandar Gambar 2.2 Atap Sandar (Mahdi, W, 2017)

## c. Atap Pelana

Atap pelana adalah atap yang terdiri dari dua bidang atap miring yang tepi atasnya bertemu pada satu garis lurus dan tepi bawahnya teritis. Pada tepi teritis atap pelana dipasangkan talang air yang berfungsi untuk menghimpun air hujan supaya air hujan tidak bertebaran ke segala arah. Talang air yang dipasang pada atap pelana umumnya berbahan dari genteng biasa atau seng gelombang. Atap rumah dengan bentuk atap pelana banyak dijumpai di pedesaan seperti Bali, Jawa Timur, Jawa Tengah dan Jawa Barat.

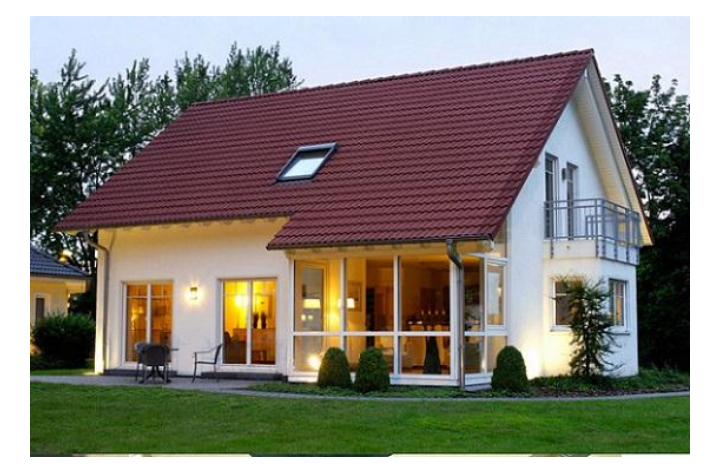

Gambar 2.3 Atap Pelana Gambar 2.3 Atap Pelana (Mahdi, W, 2017)

## d. Atap Tenda

Atap tenda adalah atap yang bentuk atap-nya menyerupai tenda. Atap ini banyak digunakan untuk bangunan kantor, pendopo, dan bangunan untuk tempat tinggal.

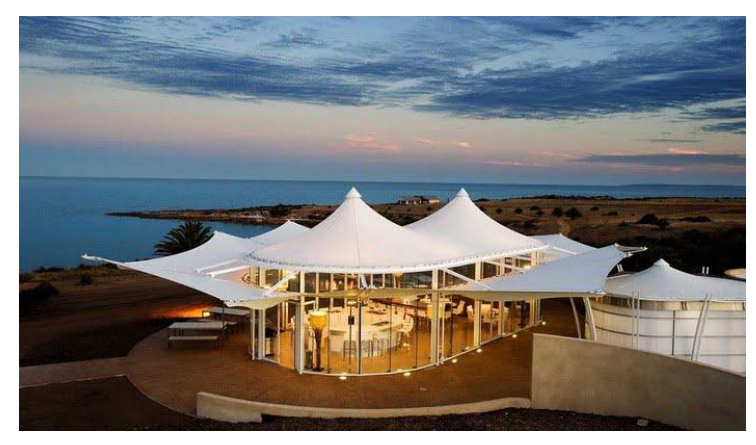

Gambar 2.4 Atap Tenda Gambar 2.4 Atap Tenda (Mahdi, W, 2017)

e. Atap Menara

Atap menara adalah atap yang bentuk atap-nya menyerupai bentuk menara. Atap menara mempunyai empat bidang atap dengan sudut apitnya sama besar, serta ujung-ujung bagian atasnya saling bertemu pada satu titik yang cukup tinggi. Bentuk atap menara banyak ditemukan pada bangunan gereja dan rumah adat.

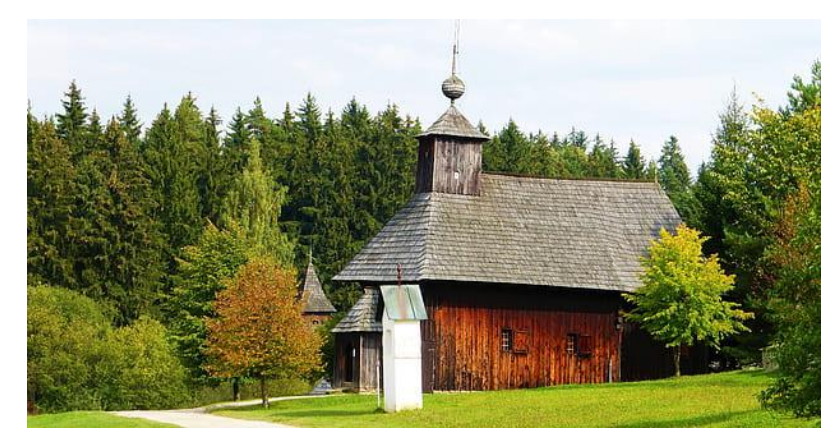

Gambar 2.5 Atap Menara Gambar 2.5 Atap Menara (Mahdi, W, 2017)

## f. Menara Joglo

Atap joglo adalah atap yang merupakan atap jurai luar yang patah ke dalam seolaholah terdiri dari dua bagian yaitu bagian bawah yang mempunyai sudut lereng atap lebih kecil atau landai dan bagian atas tampak bagian-bagian bidang atap yang berbentuk trapesium.

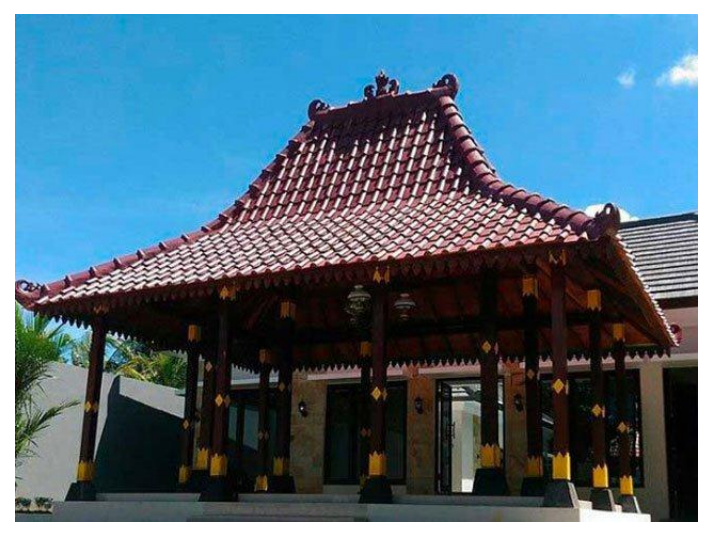

Gambar 2.6 Atap Joglo Gambar 2.6 Atap Joglo (Mahdi, W, 2017)

- <span id="page-22-0"></span>2.2.3 Jenis-jenis Material Atap
	- a. Atap Sirap

Atap sirap adalah atap yang terbuat dari bahan kayu. Biasanya kayu yang dipakai ialah kayu ulin atau kayu jati. Kata sirap berasal dari bahasa jawa yang berarti potongan-potong yang berbentuk lembaran tipis. Atap ini sering kali digunakan sebagai penutup pada rumah rumah joglo. Namun beberapa tahun belakang, banyak rumah-rumah modern yang memakai atap sirap yang telah dimodifikasi. Penutup atap jenis ini bisa bertahan hingga 25 tahun atau lebih. Atap sirap merupakan material yang sangat ampuh dalam menampilkan desain natural. Ini dikarenakan bahan bakunya yang berasal dari kayu.

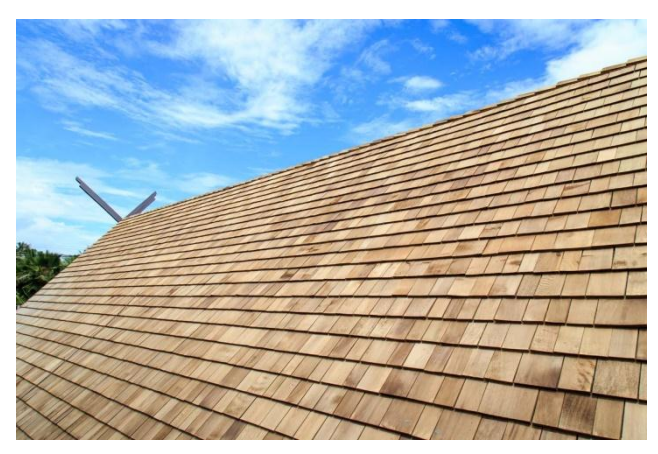

Gambar 2.7 Atap Sirap Gambar 2.7 Atap Sirap (Mahdi, W, 2017)

## b. Atap Genteng Tanah Liat

Genteng tanah liat merupakan genteng yang dibuat secara tradisional. Genteng ini terbuat dari bahan tanah liat yang dicetak kemudian dibakar pada tungku tradisional. Proses pembuatan yang tradisional ini membuat genteng memiliki kekuatan, kepresisian dan kerapihan yang cukup. Kita bisa mendapatkan genteng ini dalam ukuran yang berbeda, ada yang ukurannya besar dan kecil. Untuk bagian finishing, genteng tanah liat tersedia dalam pilihan yang natural atau glazur transparan. Glazur merupakan sejenis coating untuk menutup poripori genteng dan memberikan tampilan yang lebih mengkilap.

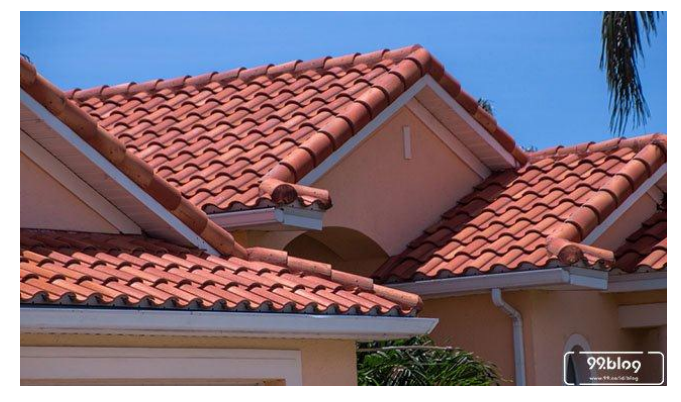

Gambar 2.8 Atap Genteng Tanah Liat Gambar 2.8 Atap Genteng Tanah Liat (Mahdi, W, 2017)

## c. Atap Genteng Keramik

Merupakan salah satu dari jenis-jenis atap rumah, genteng keramik sebenarnya memiliki bahan yang sama dengan genteng tradisional, yakni terbuat dari tanah liat. Tetapi pada pembuatan genteng keramik, penggunaan material tanah liat, disortir, lalu dicetak dan dipress menggunakan peralatan modern di pabrik besar sehingga kekuatan, kepresisian dan kerapihannya terbilang tinggi. Dengan proses pemanas pemanasan pada temperatur 1000 °C, tanah liat berubah menjadi sangat sehingga menyerupai keramik lantai.

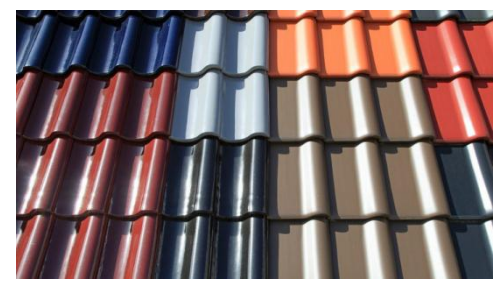

Gambar 2.9 Atap Genteng Keramik Gambar 2.9 Atap Genteng Keramik(Mahdi, W, 2017)

#### d. Atap Genteng Beton

Genteng beton dibuat menggunakan campuran semen dan pasir yang kemudian dikombinasikan dengan pigmen berwarna. Campuran tersebut kemudian diolah dalam ekstrusi tekanan tinggi dan dipanasi sehingga menghasilkan genteng beton yang berkualitas. Dulu genteng beton jarang ditemukan. Namun, seiring dengan kemajuan teknologi, kini proses produk genteng beton menjadi semakin mudah dan murah sehingga makin diminati masyarakat. Genteng beton sendiri dibagi menjadi dua tipe. Ada genteng beton gelombang dan genteng beton datar.

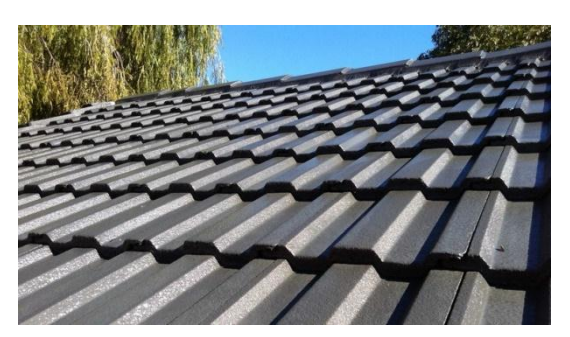

Gambar 2.10 Atap Genteng Beton Gambar 2.10 Atap Genteng Beton (Mahdi, W, 2017)

## e. Atap Seng

Seng merupakan atap yang sudah diproduksi sejak tahun 1800-an, dimana seng dihasilkan melalui proses pengolahan dari logam tipis yang kemudian di cetak dalam bentuk gelombang. Ukuran seng biasanya berbeda tergantung produsen atau pabrik yang membuat.. Umumnya ukurannya sekitar 83 x 200 cm dengan ketebalan beragam dari 0.5, 0.7, 0.8 hingga 1 mm. Atap seng merupakan salah satu produk atap yang di produksi dalam bentuk lembaran tipis dan ringan, sehingga dalam proses pemasangan dan penggunaan akan lebih mudah.

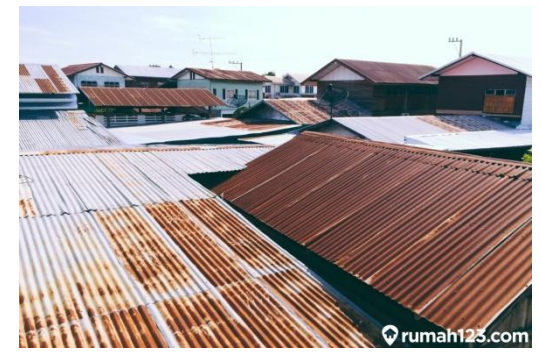

Gambar 2.11 Atap seng Gambar 2.11 Atap seng (Mahdi, W, 2017)

## f. Atap Dak Beton

Atap ini biasanya merupakan atap datar yang terbuat dari kombinasi besi dan beton. Penerapannya biasanya pada rumah-rumah modern minimalis dan kontemporer. Karena atap ini konstruksinya kuat, atap ini dapat digunakan sebagai tempat beraktivitas, misalnya untuk menjemur pakaian dan bercocok tanam dengan pot. Kebocoran pada atap dak beton sering sekali terjadi. Oleh karena itu perlu dilakukan pengawasan pada bagian cor-nya dan pada saat memasang lapisan *waterproof* pada bagian atasnya.

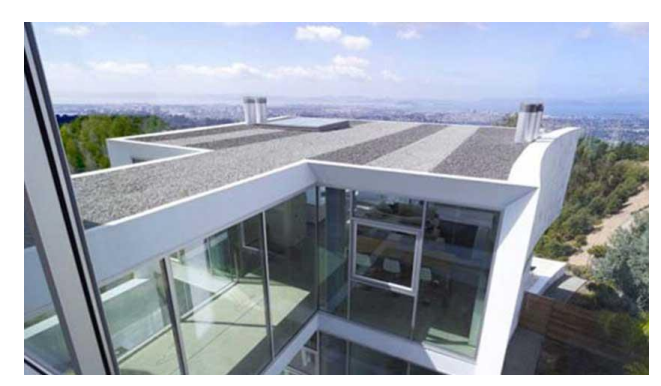

Gambar 2.12 Atap Dak Beton Gambar 2.12 Atap Dak Beton (Mahdi, W, 2017)

g. Atap PVC (Polyvinyl Chloride)

Banyak digunakan dan posisinya antara fiberglass dan polycarbonate, yaitu lebih tahan lama dibanding fiberglass, tetapi lebih murah dari polycarbonate.

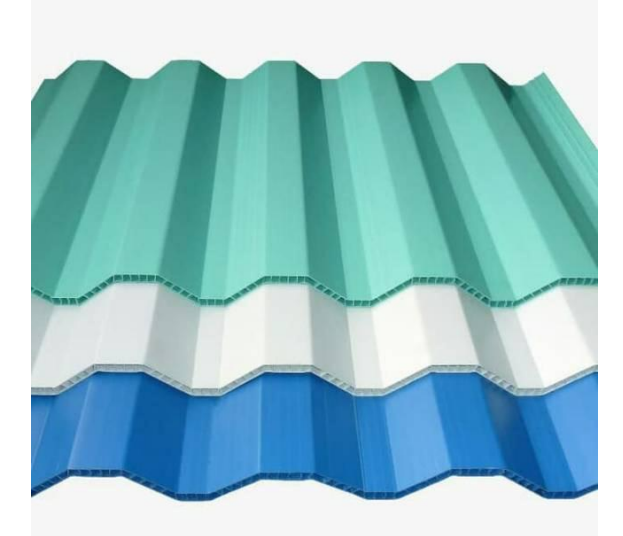

Gambar 2.13 Atap PVC Gambar 2.13 Atap PVC (Mahdi, W, 2017)

## <span id="page-26-0"></span>2.3 Klasifikasi Komposit

Menurut Gibson (1994) komponen-komponen utama penyusun material komposit dapat dibagi menjadi tiga kelas, yaitu :

## 1. Komposit Serat *( Fibrous Composite)*

Komposit serat adalah komposit yang terbentuk dari fiber dalam matriks. Dari segi kekuatan serat yang panjang memiliki tingkat yang lebih baik dibandingkan dengan yang berbentuk curah *(bulk).* Serat yang panjang memiliki tingkat struktur yang lebih kuat dikarenkan struktur kristal penyusunnya berada disepanjang serat tersebut. Sedangkan untuk tingkat cacat internalnya dominan lebih sedikit dibandingkan dengan material berbentuk curah (Gibson, 1994). Berdasarkan penempatan serat dan arah serat komposit diperkuat dengan seratserat pendukung kemudian dibedakan lagi menjadi beberapa bagian diantaranya (Gibson, 1994) :

a. *Continous Fiber Composite* ( Komposit diperkuat dengan serat kontinyu)

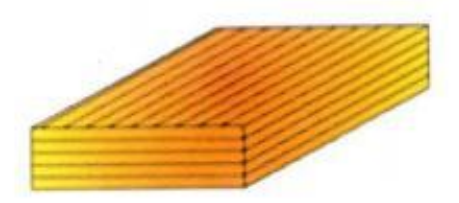

Gambar 2.14 *Continous Fiber Composite* (Gibson, 1994)

b. *Woven Fiber Composite* (Komposit diperkuat dengan serat anyaman)

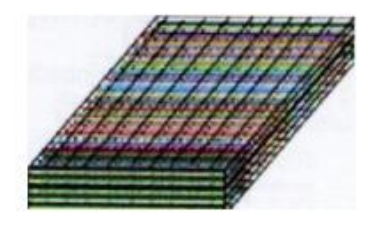

Gambar 2.15 Woven Fiber Composite (Gibson, 1994**)**

c. *Chopped Fiber Composite* (Komposit diperkuat dengan serat pendek/acak)

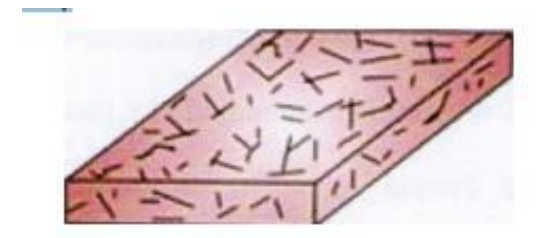

Gambar 2.16 *Chopped Fiber Composite* (Gibson, 1994)

d. *Hybrid Composite* ( Komposit diperkuat dengan serat kontinyu dan acak)

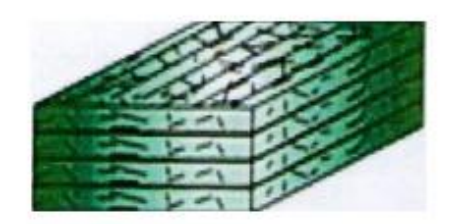

Gambar 2.17 *Hybrid Composite* (Gibson, 1994)

2. Komposit Partikel *(Partikule Composite)*

Komposit partikel adalah komposit yang susunan penguatnya berasal dari partikel serbuk dan terdistribusi secara merata didalam matriknya (Gibson, 1994). Skema partikel komposit diperlihatkan pada Gambar 2.18.

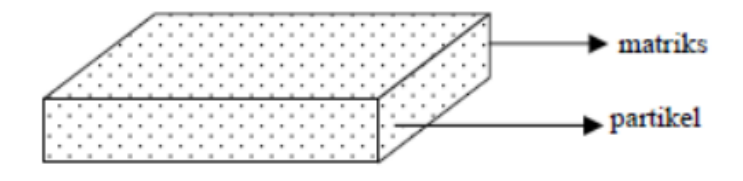

Gambar 2.18 *Partikule Composite* (Gibson, 1994)

Bahan penguat yang dimiliki komposit jenis ini biasanya memiliki dimensi yang sama, seperti bulat serpih dan balok. Dan bentuk-bentuk lainnya yang memiliki sumbu hampir sama, yang sering disebut dengan istilah partikel. Pada matrik umumnya partikel penyusun bisa terdiri dari satu atau lebih material yang dibenamkan dengan jenis yang berbeda, seperti logam dan non logam. Menurut Jones ( 1999) ada jenis polimer yang difungsikan hanya untuk memperbesar volume material, bukan untuk kepentingan sebagai bahan penguat.

#### 3. Komposit Lapis *( Laminates Composite)*

Komposit Lapis adalah jenis komposit yang partikelnya tersusun dari dua lapis atau lebih yang digabungkan secara permanen, serta pada setiap lapisan memiliki sifat karakteristik tersendiri (Gibson, 1994). Skema komposit lapis diperlihatkan pada Gambar 2.19.

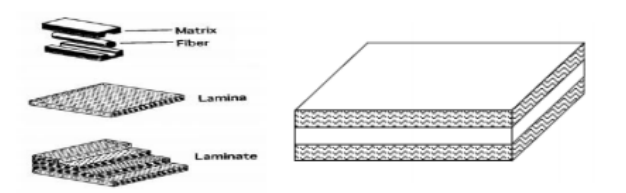

Gambar 2.19 *Laminates Composite* (Gibson, 1994)

a. Bimetal

Bimetal adalah lapis dari dua buah logam yang memiliki nilai koefisien ekspansi yang berbeda. Seiring dengan berubahnya suhu maka bimetal akan menyesuaikan dengan cara melengkung. Hal ini yang membuat bimetal cocok untuk dijadikan alat pengukur suhu (Gibson, 1994).

b. Pelapisan Logam

Salah satu cara untuk mendapatkan sifat terbaik dari suatu logam adalah dengan melakukan pelapisan logam antara yang satu dengan yang lainya (Gibson, 1994).

c. Kaca yang dilapisi

Menurut Gibson (1994) melapisin kaca seperti pada pelapisan logam dapat membuatnya lebih tahan terhadap cuaca.

d. Komposit lapis serat

Pembuatan badan pesawat dan panel sayap pesawat menggunakan lapisan dari komposit serat yang disusun dengan berbagai orientasi serat (Gibson, 1994).

#### <span id="page-28-0"></span>2.4 Perpindahan Kalor

Perpindahan kalor *(heat transfer*) ialah ilmu untuk meramalkan perpindahan energi yang terjadi karena adanya perbedaan suhu diantara benda atau material. Dimana energi yg dipindah itu dinamakan kalor atau kalor *(heat*). Kalor telah diketahui dapat berpindah dari tempat dengan temperatur lebih tinggi ke tempat

dengan temperatur lebih rendah. Hukum percampuran kalor juga terjadi karena kalor itu berpindah, sedangkan pada kalorimeter, perpindahan kalor dapat terjadi dalam bentuk pertukaran kalor dengan luar sistem. Jadi pemberian atau pengurangan kalor tidak saja mengubah temperatur atau fasa zat suatu benda secara lokal, melainkan kalor itu merambat ke atau dari bagian lain benda atau tempat lain.

Perpindahan tenaga kalor dapat dibagi dalam beberapa golongan cara perpindahan. Kalor itu dapat merambat dari suatu bagian ke bagian lain melalui zat atau benda yang diam. Kalor juga dapat dibawa oleh partikelpartikel zat yang mengalir. Pada radiasi kalor, tenaga kalor berpindah melalui pancaran yang merupakan juga satu cara perindahan kalor. Umumnya perindahan kalor berlangsung sekaligus dengan ketiga cara ini. Perpindahan kalor melalui cara pertama disebut perpindahan kalor melalui konduksi. Cara kedua perindahan kalor melalui konveksi dan cara ketiga melalui radiasi.

#### <span id="page-29-0"></span>2.4.1 Perpindahan Kalor Konduksi

Kalor dari suatu bagian benda bertemperatur lebih tinggi akan mengalir melalui zat benda itu ke bagian lainnya yang bertemperatur lebih rendah. Zat atau partikel zat dari benda yang dilalui kalor ini sendiri tidak mengalir sehingga tenaga kalor berpindah dari satu partikel ke lain partikel dan mencapai bagian yang dituju. Perpindahan kalor cara ini disebut konduksi; arus panasnya adalah arus kalor konduksi dan zatnya itu mempunyai sifat konduksi kalor. Konduksi kalor ini bergantung kepada zat yang dilaluinya dan juga kepada distribusi temperatur dari bagian benda. Berlangsungnya konduksi kalor melalui zat dapat diketahui oleh perubahan temperatur yang terjadi.

Laju perpindahan panas konduksi dari persamaan hukum Fourier:

$$
q_x = -kA \frac{dT}{dx} \tag{2.1}
$$

dimana *k* adalah koefisien konduktivitas thermal, *T* adalah temperatur, jika *T* sebagai fungsi lebih dari satu variabel.

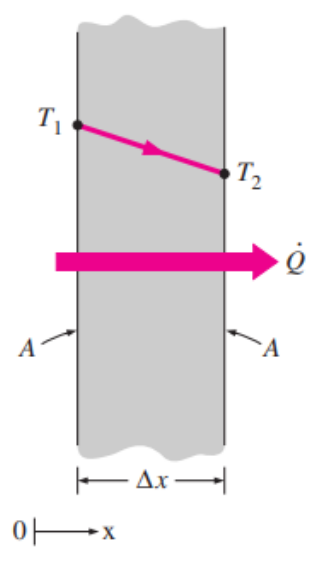

Gambar 2.20 Perpindahan Panas Secara Konduksi (Cengel, 2013)

Tanda negatif (-) disematkan dalam hukum Fourier yang menyatakan bahwa panas berpindah dari media bertemperatur tinggi ke media yang bertemperatur lebih rendah dan laju perpindahan panas konduksi pada suatu plat juga sebanding dengan beda temperatur diantara dua sisi plat dan luas perpindahan panas tetapi berbanding terbalik dengan tebal plat.

### <span id="page-30-0"></span>2.4.2 Konduktivitas Termal

Konduktivitas termal suatu bahan adalah ukuran kemampuan bahan untuk menghantarkan panas. Nilai konduktivitas termal yang tinggi menunjukkan bahwa bahan tersebut merupakan konduktor panas yang baik, dan nilai yang rendah menunjukkan bahwa bahan tersebut merupakan konduktor atau isolator panas yang buruk.

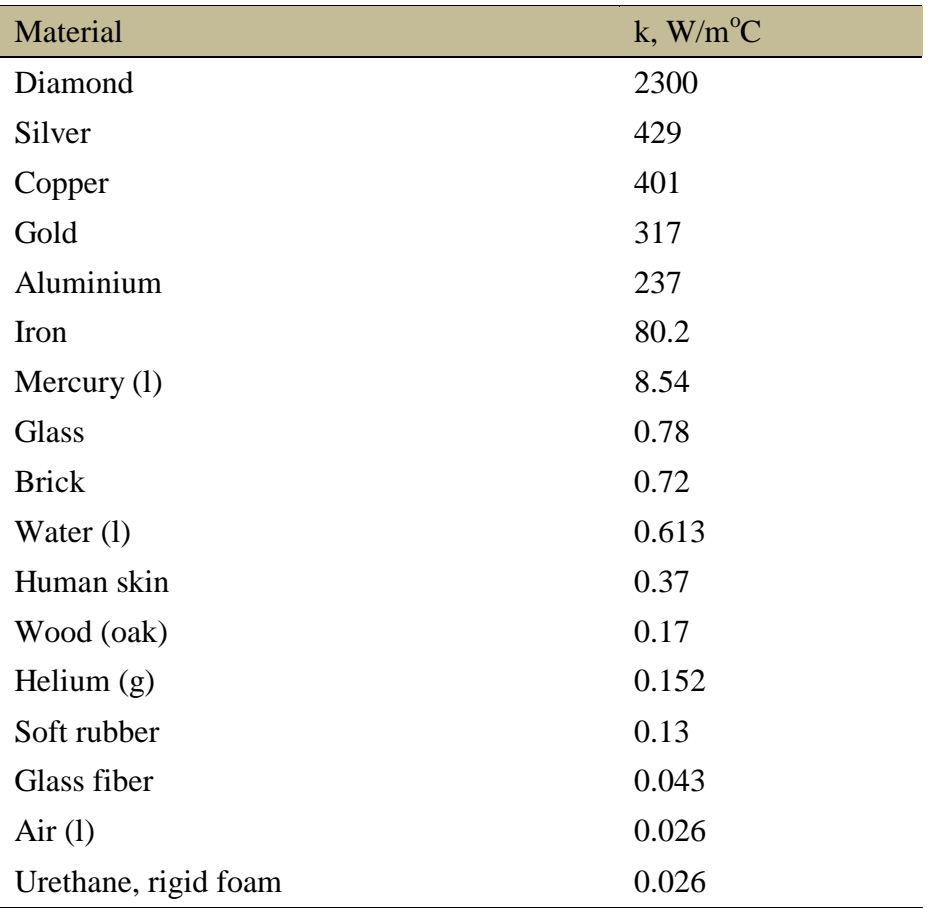

<span id="page-31-1"></span>Tabel 2.1 Konduktivitas termal dari beberapa bahan pada suhu kamar

(Cengel, 2013, hal.20)

#### <span id="page-31-0"></span>2.4.3 Difusivitas Thermal

Produk  $pC_p$  yang sering dijumpai dalam analisis perpindahan panas, adalah disebut kapasitas panas suatu bahan. Panas jenis  $C_p$  dan kapasitas panas  $pC_p$ mewakili kemampuan penyimpanan panas suatu material. Tetapi Cp menyatakannya per satuan massa sedangkan  $\rho C_p$  menyatakannya per satuan volume, seperti dapat diperhatikan dari satuannya masing-masing J/kg·°C dan J/m<sup>3</sup>. C. Properti material lain yang muncul dalam konduksi panas transien analisis adalah difusivitas termal, yang menunjukkan seberapa cepat panas berdifusi melalui suatu bahan dan didefinisikan sebagai berikut:

$$
\alpha = \frac{k}{\rho C_p} \tag{2.2}
$$

Dimana konduktivitas termal k menunjukkan seberapa baik suatu bahan menghantarkan panas, dan kapasitas panas  $\rho C_p$  menunjukkan berapa banyak energi suatu bahan per satuan volume.

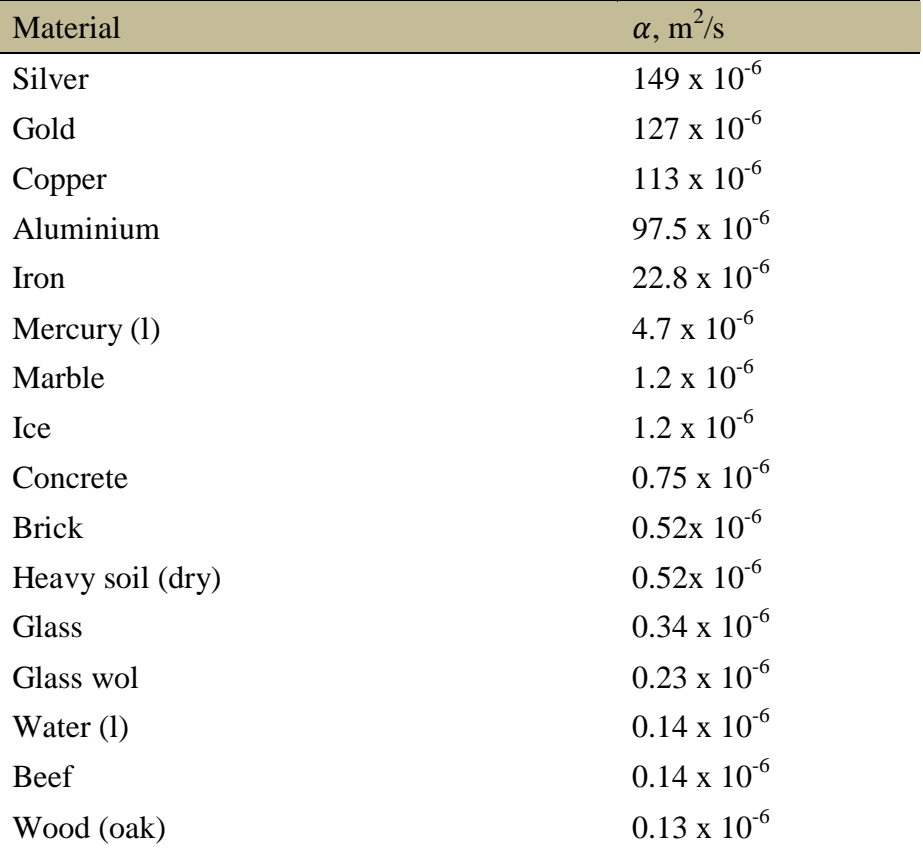

<span id="page-32-1"></span>Tabel 2.2 Difusivitas termal dari beberapa bahan pada suhu kamar

(Cengel, 2013, hal.23)

#### <span id="page-32-0"></span>2.4.4 Perpindahan Kalor Konveksi

Perpindahan kalor secara konveksi adalah perpindahan kalor yang terjadi akibat adanya pergerakan molekul pada suatu zat, hal tersebut yang mengakibatkan perpindahan panas secara konveksi. Konveksi sangat penting sebagai mekanisme perpindahan energi antara permukaan benda padat dan cairan atau gas (Dr.Abrar Ismardi M.Sc,Tri Ayodha Ajiwiguna,S.T.,M.Eng,2017, Design Of Cooler For Electonic Device On Green House).

Perpindahan panas secara konveksi dapat terjadi secara alami dan buatan. Konveksi alami yaitu dimana perpindahan panas yang dipengaruhi oleh fluida yang terjadi tanpa adanya paksaan atau faktor kesengajaan hanya dipengaruhi dari

perbedaan temperatur antara permukaan benda dengan fluida pada permukaan benda. Sedangkan konveksi paksa merupakan peristiwa konveksi dengan mengalirkan fluida secara sengaja di sekitar permukaan benda. Perhitungan laju perpindahan panas konveksi dapat dinyatakan dengan Hukum Pendinginan *Newton*.

$$
Q_{conv} = hA(T_s - T_\infty) \tag{2.3}
$$

Dimana h adalah koefisien perpindahan panas konveksi dalam W/m<sup>2</sup> · °C atau Btu/h · ft2 · °F, Seperti luas permukaan tempat perpindahan panas konveksi terjadi, Ts adalah suhu permukaan, dan  $T_{\infty}$  adalah suhu fluida yang cukup jauh dari permukaan. Perhatikan bahwa di permukaan, suhu fluida sama dengan suhu permukaan padatan.

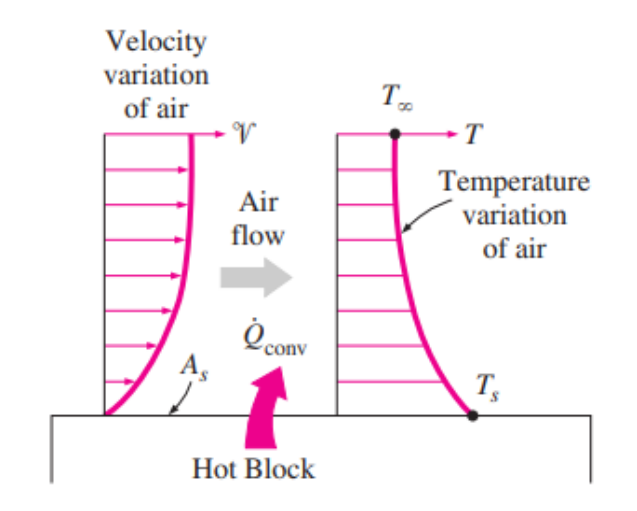

Gambar 2. Gambar 2.15 Perpindahan Kalor Secara Konveksi 21 Perpindahan Kalor Secara Konveksi **(**Cengel, 2013)

<span id="page-33-0"></span>Tabel 2.3 Nilai dari koefisien perpindahan panas kalor secara konveksi

| Jenis Konveksi           | h, W/m <sup>2 o</sup> C |
|--------------------------|-------------------------|
| Konveksi alami gas       | $2 - 25$                |
| Konveksi alami liquid    | $10 - 1000$             |
| Konveksi paksa gas       | $25 - 250$              |
| Konveksi paksa liquid    | $50 - 20000$            |
| Uap panas dan Kondensasi | 2500 - 100000           |

(Cengel, 2013, hal.26)

<span id="page-34-0"></span>2.4.5 Radiasi

Radiasi adalah energi yang dipancarkan oleh materi dalam bentuk gelombang elektromagnetik (foton) sebagai akibat dari perubahan konfigurasi elektronik dari atom atau molekul. Tidak seperti konduksi dan konveksi, perpindahan panas oleh radiasi tidak memerlukan adanya media perantara. Faktanya, perpindahan panas melalui radiasi ini merupakan yang paling cepat (pada kecepatan cahaya) dan tidak mengalami redaman dalam ruang hampa. Seperti itulah panas matahari mencapai bumi.

Laju radiasi maksimum yang dapat dipancarkan dari permukaan pada temperatur mutlak Ts (dalam K atau R) yang di kemukakan oleh hukum *Stefan-Boltzmann* sebagai berikut:

$$
Q_{emit,max} = \sigma A_s T_s^4 \tag{2.4}
$$

Dimana  $\sigma = 5.67 \times 10^{-8} W/m^2$ .  $K^4$  atau 0.1714  $\times 10^{-8}$  Btu/h.  $ft^s$ .  $R^4$  adalah Konstanta *Stefan–Boltzmann*. Permukaan ideal yang memancarkan radiasi pada kecepatan maksimum ini disebut benda hitam, dan radiasi yang dipancarkan oleh benda hitam disebut radiasi benda hitam. Dapat dilihat pada gambar di bawah ini.

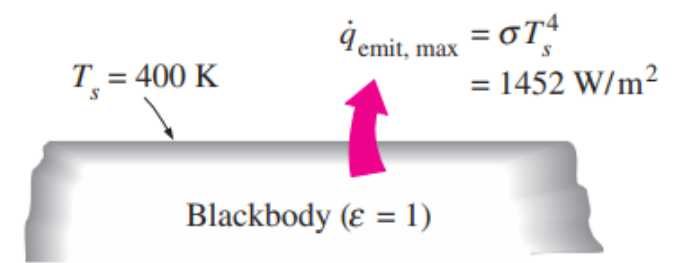

Gambar 2. Gambar 2.16 22 Radiasi Benda Hitam Radiasi Benda Hitam **(**Cengel, 2013)

Radiasi yang dipancarkan oleh semua permukaan nyata dan radiasi yang dipancarkan oleh benda hitam pada temperatur yang sama, dapat dinyatakan sebagai berikut:

$$
Q_{emit} = \sigma \varepsilon A_s T_s^4 \tag{2.5}
$$

Dimana  $\varepsilon$  adalah emisivitas permukaan. Emisivitas yang nilainya berada di kisaran  $0 \le \epsilon \le 1$ , adalah ukuran seberapa dekat permukaan mendekati benda hitam yang  $\varepsilon = 1$ . Emisivitas dari beberapa permukaan dapat dilihat dalam tabel berikut ini:

<span id="page-35-1"></span>Tabel 2.4 Emisivitas beberapa bahan pada 300 K

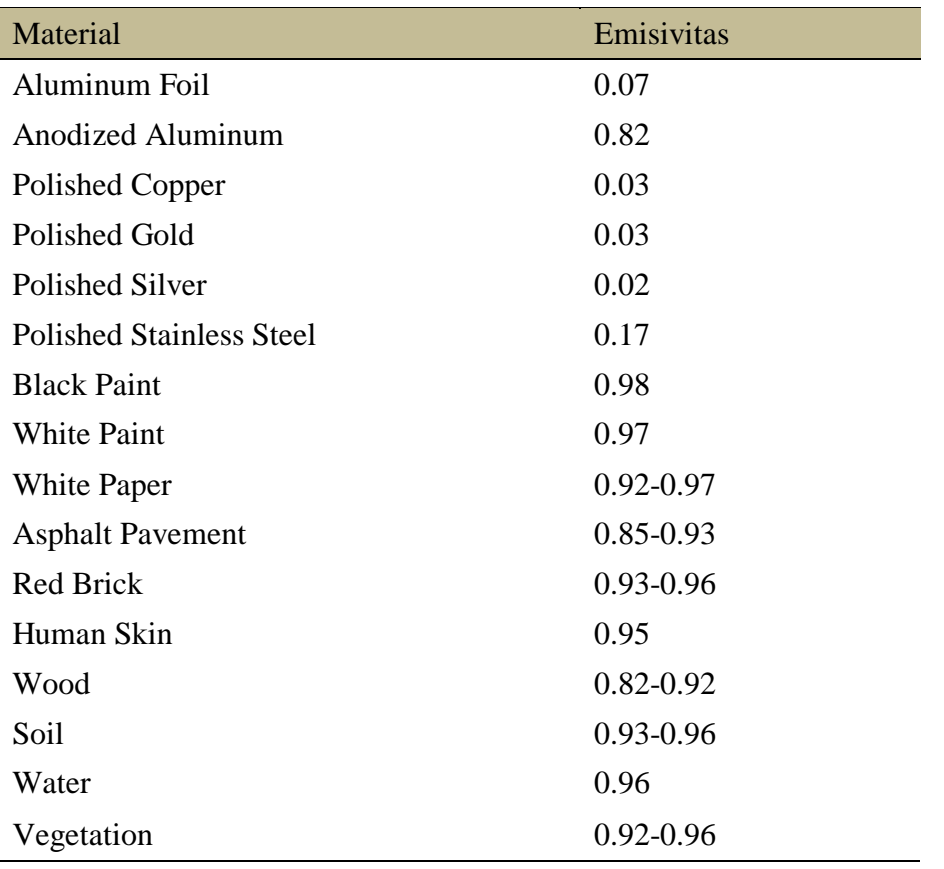

(Cengel, 2013, hal.28)

#### <span id="page-35-0"></span>2.5 Definisi Fluida

Fluida merupakan zat yang mampu mengalir dan menyesuaikan diri dengan bentuk wadah tempatnya atau zat yang akan berdeformasi terus menerus selama dipengaruhi oleh suatu tegangan geser. Bila berada dalam keseimbangan, fluida tidak dapat menahan gaya tangensial atau gaya geser. Semua fluida memiliki suatu derajat kompresibilitas dan memberikan tahanan kecil terhadap perubahan bentuk.
Fluida dapat dibedakan ke dalam cairan dan gas. Perbedaan-perbedaan utama antara cairan dan gas adalah :

(a) Cairan praktis tidak kompresibel, sedangkan gas kompresibel

(b) Cairan mengisi volume tertentu dan mempunyai permukaan-permukaan bebas sedangkan gas dengan massa tertentu mengembang sampai mengisi seluruh bagian wadah tempatnya.

Aliran fluida dapat dibedakan menjadi aliran inviscid dan viscous. Fluida viscous diklasifikasikan sebagai fluida Newtonian dan fluida non-Newtonian. Dalam fluida Newtonian terdapat hubungan linear antara besarnya tegangan geser yang diterapkan dengan laju perubahan bentuk yang diakibatkan dengan mengikuti hukum viskositas Newton.

Aliran fluida pada umumnya diklasifikasikan sebagai berikut

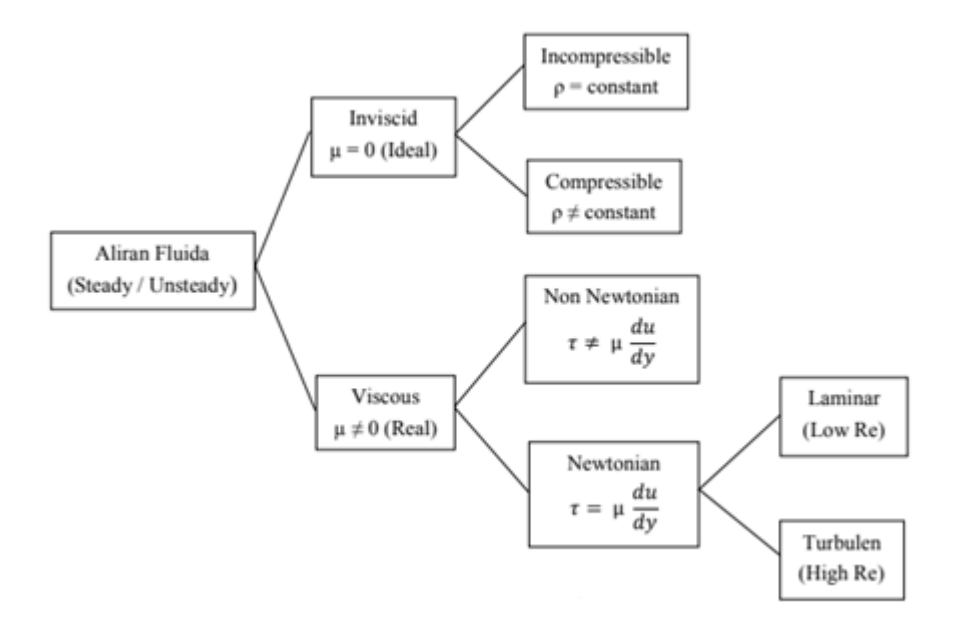

Gambar 2.23 Klasifikasi Aliran Fluida (Anderson, J.D. 1995)

#### 2.6 Sifat-sifat Fluida

#### 2.6.1 Viskositas

Viskositas (Kekentalan) suatu fluida adalah sifat yang menentukan besar daya tahannya terhadap gaya geser atau ukuran penolakan sebuah fluida terhadap perubahan bentuk di bawah tekanan *shear*. Kekentalan terutama diakibatkan oleh saling-pengaruh antara molekul-molekul fluida. Viskositas menggambarkan penolakan dalam fluida kepada aliran dan dapat dijadikan sebagai sebuah cara untuk mengukur gesekan fluida. Viskositas dinyatakan dalam dua bentuk yaitu:

a. Viskositas Dinamik (*μ*)

Merupakan perbandingan tegangan geser dengan laju perubahannya, besarnya viskositas dinamik untuk air bervariasi sesuai dengan temperaturnya, untuk temperatur kamar (26,5°C) besarnya viskositas dinamik adalah 8,6 x 10<sup>-</sup>  $4$ kg/ms.

b. Viskositas Kinematik (*v*)

Merupakan perbandingan viskositas dinamik (*μ*) terhadap kerapatan (densitas) massa (*ρ*):

$$
v = \frac{\mu}{\rho} \tag{2.6}
$$

Viskositas kinematik muncul dalam banyak penerapan, misalnya dalam bilangan Reynolds yang tanpa dimensi. Viskositas kinematik untuk air pada temperatur 26,5 °C adalah 8,6 x  $10^{-7}$  m<sup>2</sup>/s.

2.6.2 Densitas

Densitas merupakan jumlah suatu zat pada suatu unit volume. Densitas dapat dinyatakan dalam tiga bentuk, yaitu:

a. Densitas Massa

Merupakan perbandingan jumlah massa dengan jumlah volume, dapat dirumuskan dalam bentuk persamaan:

$$
\rho = \frac{m}{V} \tag{2.7}
$$

Dimana:  $m = \text{massa (kg)}$  $V =$  volume  $(m^3)$  $\rho =$  densitas massa (kg/m<sup>3</sup>)

dan dimensinya adalah ML<sup>-3</sup>. Harga standardnya pada tekanan  $p = 1,013 \times 10^5$ N/m<sup>2</sup> dan temperature T = 288,15 K untuk udara adalah 1,23 kg/m<sup>3</sup> dan untuk air adalah 1000 kg/m<sup>3</sup>.

#### b. Berat Spesifik

Didefenisikan sebagai densitas massa dikalikan dengan gravitasi, dapat dirumuskan dengan persamaan:

$$
\gamma = \rho g \tag{2.8}
$$

Dimana unit berat spesifik adalah N/m<sup>3</sup>dan dimensi = ML<sup>-3</sup>T<sup>-2</sup>, untuk udara  $\gamma$  = 12,07 N/m<sup>3</sup> dan air γ = 9,81 x 10<sup>3</sup> N/m<sup>3</sup>.

#### c. Densitas Relatif ( s.g )

Densitas relatif disebut juga *specific grafity* (s.g) yaitu perbandingan antara densitas massa atau berat spesifik suatu zat terhadap densitas massa atau berat spesifik suatu standard zat, dimana pada umumnya standard zat tersebut adalah air pada temperatur 4°C. Densitas relatif tidak memiliki satuan.

$$
s. g = \frac{\gamma_{Zat}}{\lambda_{Air}} = \frac{\rho_{Zat}}{\rho_{Air}} \tag{2.9}
$$

#### 2.6.3 Bilangan *Reynolds*

Dalam mekanika uida, bilangan *Reynolds* adalah rasio antara gaya inersia  $(vsp)$  terhadap gaya viskos  $(\mu/L)$  yang mengkuantikasikan hubungan kedua gaya tersebut dengan suatu kondisi aliran tertentu. Bilangan ini digunakan untuk mengidentikasikan jenis aliran yang berbeda, misalnya laminar dan turbulen.

Hal ini didasarkan pada suatu keadaan bahwa dalam satu tabung / pipa atau dalam satu tempat mengalirnya air, sering terjadi perubahan menjadi aliran yang satu menajdi aliran yang lain. Perubahan bentuk aliran ini pada umumnya tidaklah terjadi secara tiba-tiba tetapi memerlukan waktu, yakni suatu waktu yang relatif pendek dengan diketahuinya kecepatan kritis dari suatu aliran.

$$
Re = \frac{Vd\rho}{\mu} = \frac{Vd}{v} = \frac{4q}{\pi\mu D}
$$
\n(2.10)

Dimana:  $V = kecepatan rata-rata (m/s)$ 

 $d =$  diameter dalam pipa (m)  $v =$  viskositas kinematik fluida (m<sup>2</sup>/s) atau  $\mu$  = viskositas dinamik fluida (kg/ m.s)  $\rho =$  densitas massa fluida (kg/ m<sup>3</sup>)

 $q =$  debit  $(m^3/s)$ Laminar:  $Re < 2300$ Transisi :  $Re = 2300$ Turbulen:  $Re > 2300$ 

Bilangan *Reynolds* merupakan salah satu bilangan tak berdimensi yang berfungsi untuk menentukan bentuk aliran apakah aliran suatu fluida laminar atau turbulen serta posisi relatifnya pada skala yang menunjukkan pentingnya secara relatif kecenderungan turbulen terhadap kecenderungan laminar.

#### *2.6.4* Bilangan *Prandalt*

Bilangan *Prandtl* (Pr) merupakan suatu nilai / harga yang dipakai untuk menentukan distribusi temperatur pada suatu aliran. Selain itu bilangan prandtl merupakan perbandingan dari viskositas kinematik (v) terhadap termal diffusivitas (α). Bilangan *prandtl* merupakan ukuran efektivitas relatif dari momentum dan perpindahan energi secara difusi dengan kecepatan pada lapisan batas termal.

$$
Pr = \frac{v}{\alpha} = \frac{\mu cp}{k} \tag{2.11}
$$

Dimana:  $Pr = \text{Bilangan } Pr \text{ and }$ 

 $v =$  viskositas kinematik fluida (m<sup>2</sup>/s)  $\alpha$  = diffusivitas termal (m<sup>2</sup>/s)  $cp =$  kalor spesifik (J/kg.K)  $\mu$  = viskositas dinamik fluida (kg/ m.s)  $k =$  konduktivitas kalor fluida (W/ m.K)

#### 2.6.5 Bilangan *Nusselt*

Komponen konduktif diukur di bawah kondisi yang sama dengan konveksi dengan kondisi fluida stagnan atau tidak bergerak. Aliran panas konduksi dan konveksi sifatnya sejajar satu sama lainnya dan terhadap permukaan normal terhadap bidang batas.

$$
Nu = 0.023 Re^{0.8} Pr^n
$$
\n(2.12)

Dimana:  $Nu = \text{bilangan}$  *Nusselt*  bilangan *Reynold* bilangan *Prandtl*  $n = 0.4$  (untuk pemanas) 0.3 (untuk pendingin)

## 2.6.6 Korelasi *Dittus-Boelter*

Korelasi yang khusus namun sederhana dan biasa digunakan pada berbagai aplikasi adalah korelasi pindah panas *Dittus-Boelter* untuk fluida dalam aliran turbulen. Korelasi ini dapat digunakan ketika konveksi adalah satu-satunya cara dalam memindahkan panas, tidak ada perubahan fase, dan tidak ada radiasi yang signifikan. Koreksi dari perhitungan ini ±15%.

Untuk aliran fluida pada pipa melingkar yang lurus dengan bilangan *Reynolds* antara 10000 dan 120000, ketika bilangan *Prandtl* di antara 0.7 dan 120, untuk titik yang jaraknya lebih dari sepuluh kali diameter pipa dan ketika permukaan pipa halus secara hidraulik.

$$
h = Nu \frac{K}{D} \tag{2.12}
$$

Dimana:  $k =$  koefisien konveksi (W/m<sup>2</sup>.K)

 $Nu = \text{bilangan}$  *Nusselt*  $K =$  konduktivitas termal bahan (W/ m.K)  $D =$ diameter pipa (m)

$$
U = \frac{1}{\frac{1}{h_i} + \frac{1}{h_o}}
$$
 (2.13)

Dimana:  $U =$  total koefisien konveksi (W/ m<sup>2</sup>.K)

 $h_i$  = koefisien konveksi dalam (W/m<sup>2</sup>.K)  $h_o$  = koefisien konveksi luar (W/m<sup>2</sup>.K)

2.6.7 Kapasitas Panas dan Panas Spesifik

Sifat-sifat air yang memberikan denisi asal dari kalori adalah banyaknya perubahan temperatur yang dialami air waktu mengambil atau melepaskan sejumlah panas. Istilah umum untuk sifat ini disebut kapasitas panas yang didenisikan sebagai jumlah panas yang diperlukan untuk mengubah temperatur suatu benda sebesar 1 ºC.

$$
q = m \cdot cp \cdot \Delta t \tag{2.14}
$$

Dimana:  $q =$  Energi (Watt)  $m =$ laju aliran massa (kg/s)  $\Delta t$  = perubahan suhu t akhir – t awal (°C)  $cp =$  kalor spesifik (J/kg.K)

# 2.7 Sifat-sifat Aliran Fluida

## 2.7.1 Aliran Laminar

Aliran laminar adalah aliran fluida yang ditunjukkan dengan gerak partikelpartikel fluidanya sejajar dan garis-garis arusnya halus. Dalam aliran laminar, partikel-partikel fluida seolah-olah bergerak sepanjang lintasan-lintasan yang halus dan lancar, dengan satu lapisan meluncur secara mulus pada lapisan yang bersebelahan. Sifat kekentalan zat cair berperan penting dalam pembentukan aliran laminar. Aliran laminer bersifat steady maksudnya alirannya tetap."Tetap" menunjukkan bahwa di seluruh aliran air, debit alirannya tetap atau kecepatan aliran tidak berubah menurut waktu.

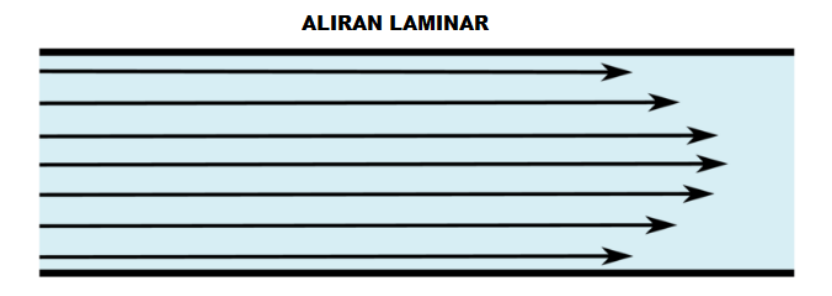

Gambar 2.24 Aliran Laminar (S, M. P, 2016)

#### 2.7.2 Aliran Turbulen

Aliran turbulen adalah aliran yang partikel-partikel fluidanya bergerak secara acak dengan kecepatan yang berfluktuasi dan saling interaksi antar gumpalan-gumpalan fluida. Pada aliran turbulen tidak terlihat lagi adanya lapisan fluida (lamina-lamina) sehingga aliran fluida dianggap sebagai bongkahan fluida yang bergerak secara acak.

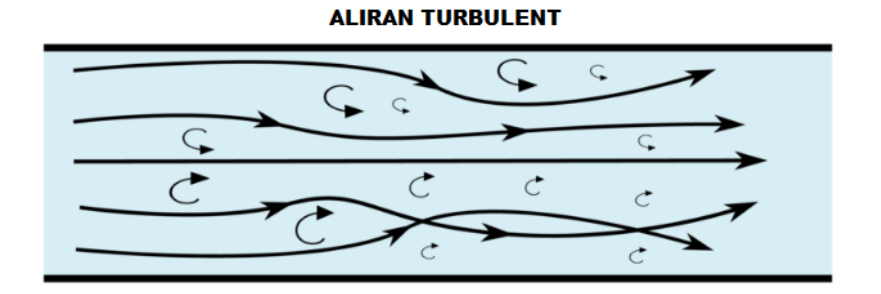

Gambar 2.25 Aliran Turbulen (S, M. P, 2016)

Menurut hasil percobaan oleh *Reynold*, apabila angka *Reynold* kurang dari pada 2000, aliran biasanya merupakan aliran laminer. Apabila angka *Reynold* lebih besar daripada 4000, aliran biasanya adalah turbulen. Sedang antara 2000 dan 4000 aliran dapat laminer atau turbulen tergantung pada faktor-faktor lain yang mempengaruhi.

#### 2.7.3 Aliran Transisi

Aliran transisi merupakan aliran peralihan dari aliran laminar ke aliran Turbulen. 3 Konsep dasar bilangan *Reynolds*, merupakan bilangan tak berdimensi yang dapat membedakan suatu aliran itu dinamakan laminar, transisi atau turbulen. Bilangan *Reynolds* adalah bilangan yang tidak berdimensi. Titik kritis aliran inkompresibel di dalam saluran adalah Re=2000. Jika suatu aliran memiliki Re2000 disebut aliran turbulen.

#### 2.8 *Computational Fluid Dynamics (CFD)*

Komputasi Fluida Dinamik, biasanya disingkat sebagai *CFD* (*Computational Fluid Dynamics*), adalah cabang dari mekanika fluida yang menggunakan metode numerik dan algoritma untuk memecahkan dan menganalisis masalah yang melibatkan dari aliran fluida.

Tujuan dari *CFD* adalah untuk memprediksi secara akurat tentang aliran fluida, perpindahan panas dan reaksi kimia dalam sistem yang kompleks, yang melibatkan suatu atau semua fenomena. Akhirnya hasil yang diperoleh akan disajikan dalam bentuk warna, vektor dan nilai-nilai yang mudah dilihat dengan konfigurasi rentang yang diambil dari nilai terbesar dan terkecil. Dewasa ini telah banyak software engineering yang dibuat untuk analisa *CFD* seperti *ANSYS, SOLIDWORKS, GAMBIT, FLUENT* dan lainnya.

Pada umumnya proses perhitungan untuk aliran fluida diselesaikan dengan menggunakan persamaan energi, momentum dan kontinuitas. Persamaan yang digunakan adalah persamaan *Navier-Stokes*, persamaan ini ditemukan oleh G.G. Stokes di Inggirs dan M. Navier di Perancis sekitar tahun awal tahun 1800. Adapun persamaan-persamaannya menurut Versteeg (1995) adalah sebagai berikut:

a. Persamaan Kontinuitas

$$
\frac{\partial P}{\partial t} + \nabla(\rho p) = 0 \tag{2.15}
$$

b. Persamaan Momentum

Momentum ke arah sumbu X

$$
\rho g_x + \frac{\partial \sigma_{xx}}{\partial x} + \frac{\partial \tau_{yx}}{\partial y} + \frac{\partial \tau_{zx}}{\partial z} = \rho \left( \frac{\partial u}{\partial t} + u \frac{\partial u}{\partial x} + v \frac{\partial u}{\partial y} + w \frac{\partial u}{\partial z} \right)
$$
(2.16)

Momentum ke arah sumbu Y

$$
\rho g_y + \frac{\partial \tau_{xy}}{\partial x} + \frac{\partial \sigma_{yy}}{\partial y} + \frac{\partial \tau_{zy}}{\partial z} = \rho \left( \frac{\partial v}{\partial t} + u \frac{\partial v}{\partial x} + v \frac{\partial v}{\partial y} + w \frac{\partial v}{\partial z} \right)
$$
(2.17)

Momentum ke arah sumbu Z

$$
\rho g_z + \frac{\partial \tau_{xz}}{\partial x} + \frac{\partial \tau_{yz}}{\partial y} + \frac{\partial \sigma_{zz}}{\partial z} = \rho \left( \frac{\partial w}{\partial t} + u \frac{\partial w}{\partial x} + v \frac{\partial w}{\partial y} + w \frac{\partial w}{\partial z} \right)
$$
(2.18)

Secara umum, proses perhitungan *CFD* terdiri dari 3 bagian utama :

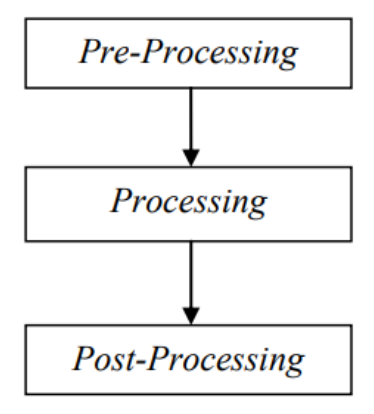

Gambar 2.26 *Flowchart Proses Fluent* (Anderson, J.D. 1995)

### 1) *Pre-processing*

Tahap dimana data dimasukkan mulai dari mendefinisikan domain dan menentukan kondisi batas. Pada tahap ini, suatu objek akan dibagi dengan sejumlah grid atau sering disebut dengan meshing.

#### 2) *Processing*

Pada tahap ini proses perhitungan data input dilakukan dengan persamaan yang terlibat secara iteratif. Ini berarti bahwa perhitungan dilakukan hingga hasilnya mengarah pada kesalahan terkecil atau untuk mencapai nilai konvergen. Perhitungan dilakukan secara menyeluruh pada kontrol volume dengan proses integrasi persamaan diskrit.

#### 3) *Post-Processing*

Tahap terakhir dimana hasil perhitungan diinterpretasikan kedalam gambar, grafik dan bahkan animasi dengan pola warna tertentu. *Post-prosesor* semakin berkembang dengan kemajuan worksation teknik yang memiliki kemampuan grafis dan visualisasi yang cukup besar.

# **BAB 3 METODOLOGI**

### 3.1 Tempat dan Waktu

3.1.1 Tempat

Tempat pelaksanaan penelitian dilakukan di Laboratorium Teknik Program Studi Teknik Mesin, Fakultas Teknik, Universitas Muhammadiyah Sumatra Utara, Jl. Kapten Muchtar Basri No. 3 Medan.

# 3.1.2 Waktu

Waktu pelaksanaan penelitian dilakukan setelah mendapat persetujuan dari pembimbing, dan terlihat pada tabel 3.1

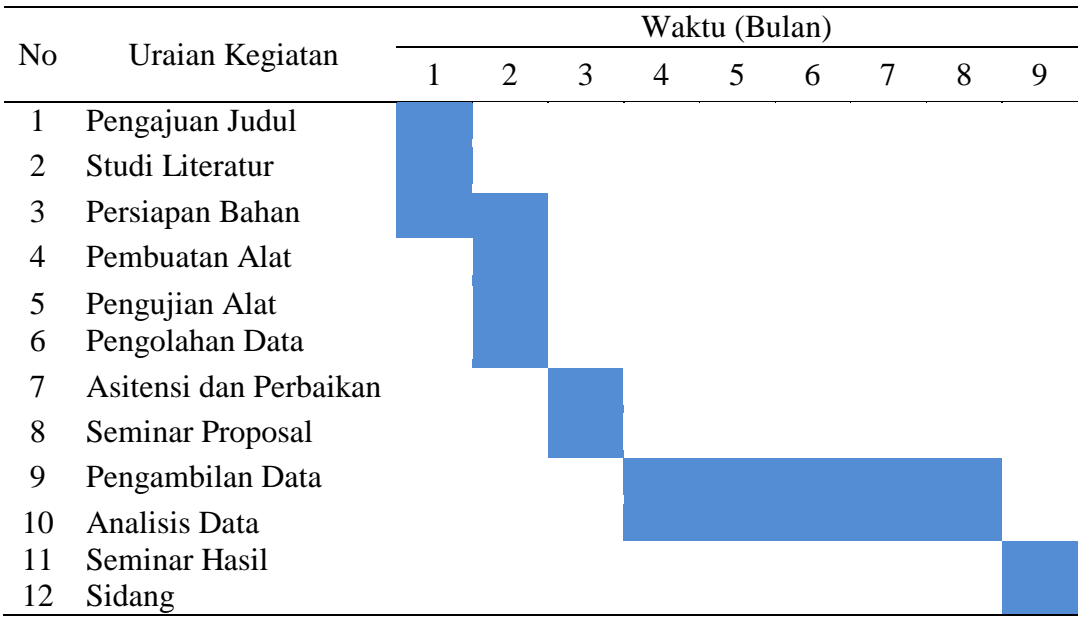

Tabel 3.1 Waktu pelaksanaan penelitian

3.2 Alat dan Bahan

- 1) Laptop dengan spesifikasi:
	- Prosesor Intel (R) Core (TM) i7-6500U CPU @ 2.50GHz (4 CPUs), 2.6GHz
	- Memori 8.00 GB
	- Sistem Operasi Windows 10 Pro 64-bit

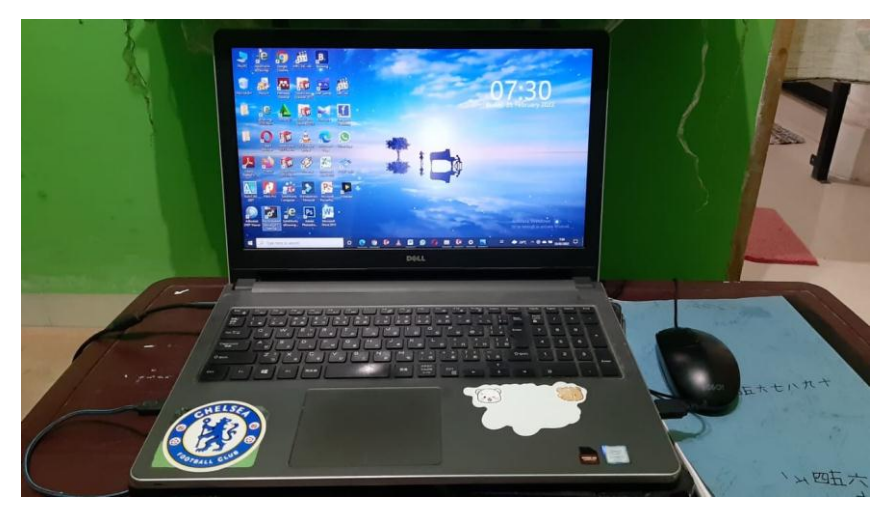

Gambar 3. 1 Laptop Dell Windows 10 Pro

# 2) *Software SolidWorks 2014*

*SolidWorks* adalah salah satu *software* perangkat lunak berbasis otomasi dalam pembuatan model *solid 3D* untuk mempelajari penggunaan grafis *windows*, penggunaan *software* ini tidak begitu sulit tergantung keinginan kita sebagai *engineering* untuk mempelajarinya. *Software* ini sangat berguna dalam bidang keteknikan untuk membuat model *3D* maupun *2D*, selain itu *software* ini juga dapat melakukan simulasi yang sangat berguna untuk melakukan penelitian terhadap suatu mesin maupun material.

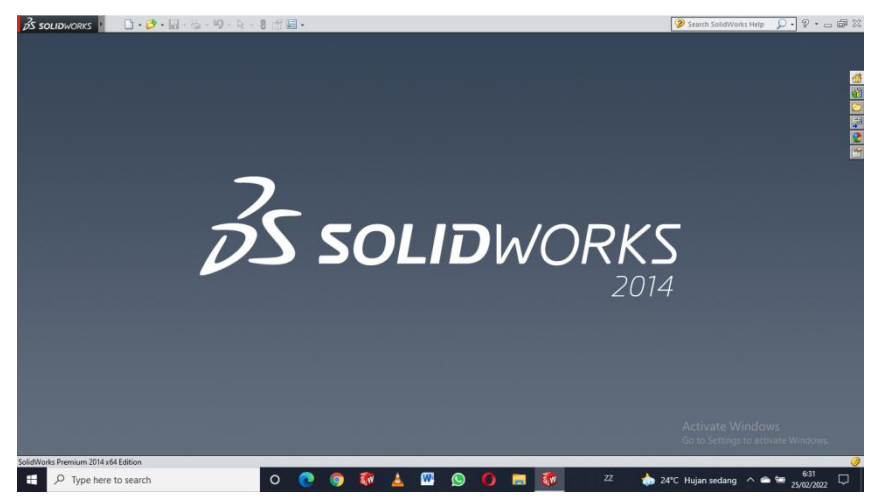

Gambar 3.2 Perangkat Lunak *SolidWorks* 2014

# 3.3 Diagram Alir Penelitian

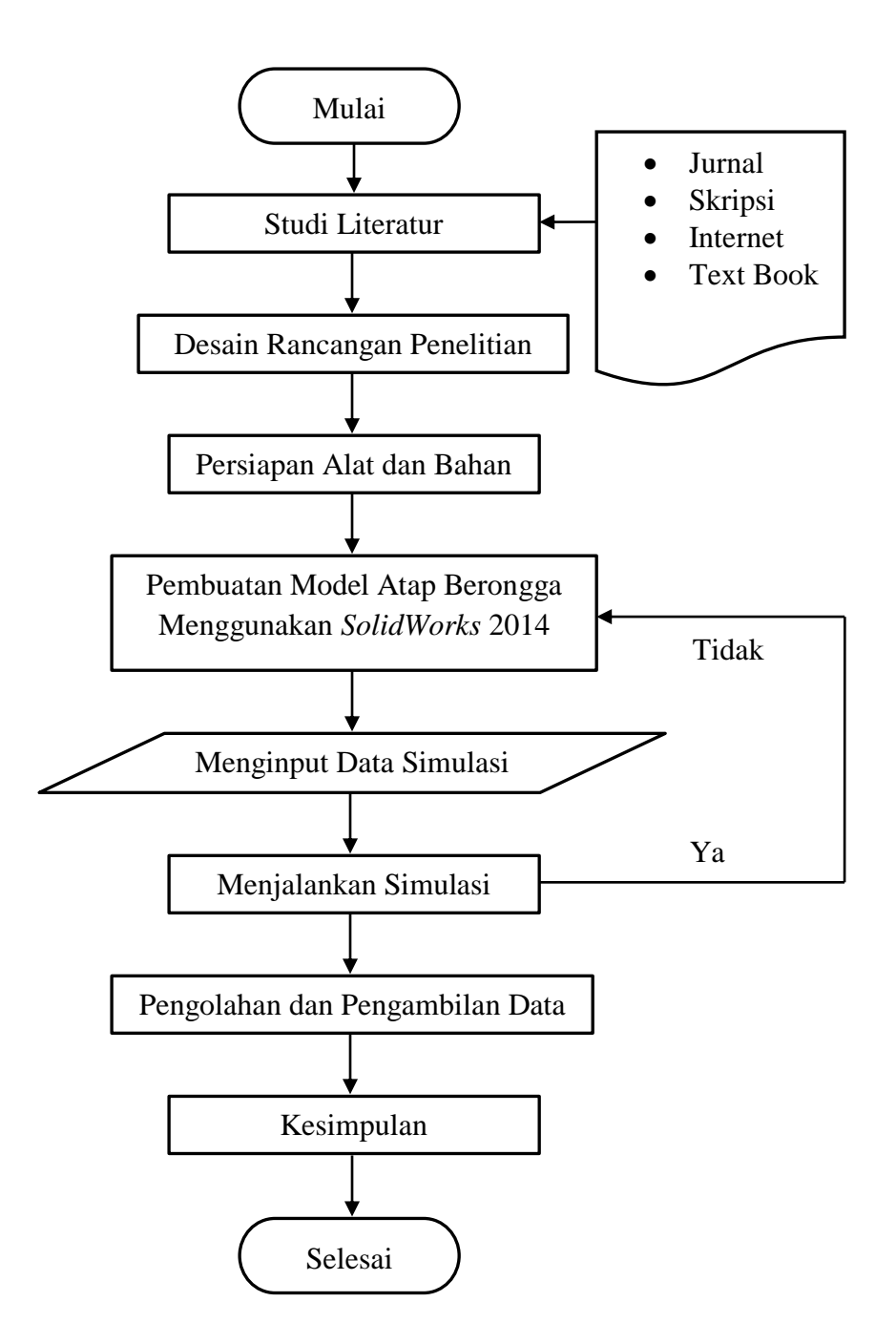

Gambar 3.3 Diagram Alir Penelitian

#### 3.4 Rancangan Alat Penelitian

Pada gambar berikut akan ditampilkan susunan dan cara kerja secara visual dari sistem pendingin sebuah ruangan dengan atap berongga

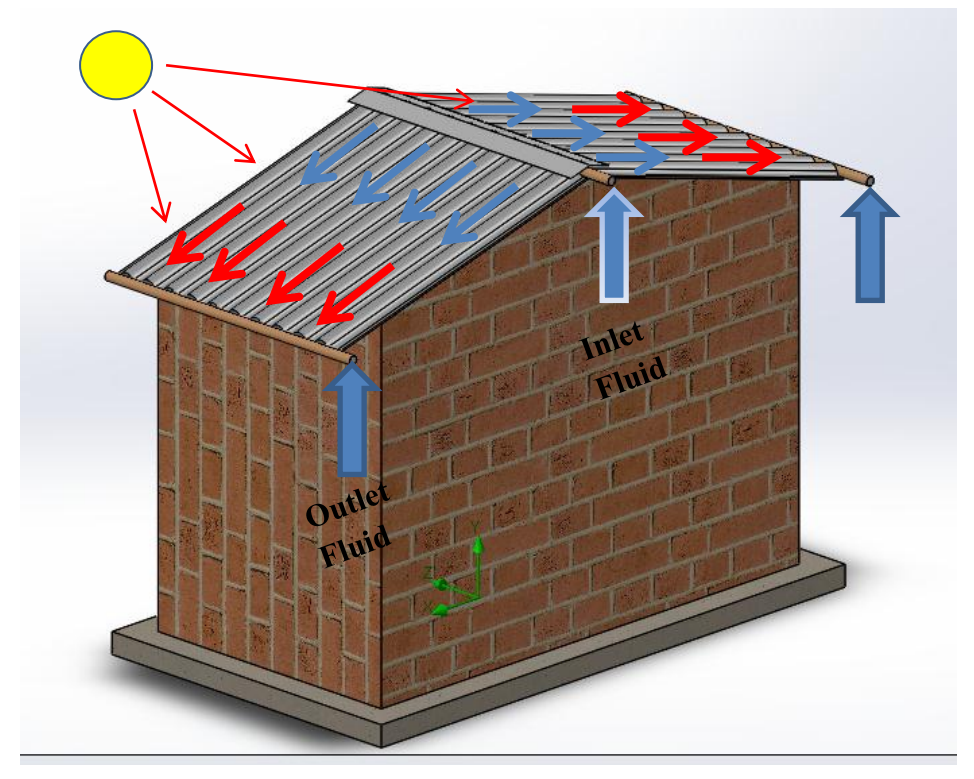

Gambar 3.4 Rancangan Atap Berongga

Digambarkan mula-mula fluida masuk melalui pipa pada bagian tengah yang mana dengan kecepatan tertentu akan masuk ke rongga-rongga atap di sebelah kanan dan kiri, Matahari sebagai sumber panas yang langsung menyinari permukaan atap yang mana akan menembus ke dalam atap. Di situ lah tugas air sebagai pembawa panas dan keluar melalui pipa di ujng atap. Dan terus menerus kejadian ini berulang sampai temperatur di dalam ruangan sejuk dan nyaman.

### 3.5 Prosedur Penelitian

#### 3.5.1 Prosedur Perancangan Model Atap Berongga

Perancangan model 3D atap berongga ini menggunakan *software SolidWorks* 2014 dengan langkah-langkah sebagai berikut:

- 1. Menyalakan laptop yang akan digunakan untuk mendesain atap berongga
- 2. Buka *software SolidWorks* 2014 pada laptop
- 3. Pilih *"New Document"* pada sudut kiri atas tampilan *software SolidWorks* 2014, kemudian pilih *"Part"* dan pilih *"Ok".*
- 4. Pilih *"Insert"* pada menu bar kemudian pilih *"Sketch"* dan kemudian pilih bagian *"Front Plane"*
- 5. Adapun desain atap berongga yang ingin kita rencanakan memiliki ukuran sebagai berikut
	- Panjang  $= 900$  mm
	- Lebar  $= 750$  mm
	- $Tebal = 5$  mm
	- $Tinggi = 40$  mm
- 6. Setelah desain atap berongga dibuat, pilih "*Linear Sketch Pattern*"
- 7. Setelah melakukan *"Linear Sketch Pattern"* pilih *"Extrude Boss"*
- 8. Setelah melakukan *"Surface Extrude"* pilih *"Thicken"*
- 9. Setelah melakukan *"Thicken"* pilih *" Cut Thicken"*
- 10. Hasil desain atap berongga setelah selesai

3.5.2 Prosedur Menentukan Kecepatan Aliran Fluida

Adapun prosedur penelitian yang dilakukan untuk menentukan kecepatan aliran fluida dalam penelitian ini. Yaitu sebagai berikut:

- 1. Pilih "*Flow Simulation"* yang ada pada menu bar pada *software SolidWork*s 2014
- 2. Pilih "*Wizard"* yang ada sub menu dari pada "*Flow Simulation"*
- 3. Pilih jenis fluida yang akan digunakan pada atap berongga untuk dilakukan simulasi ( dalam penelitian ini fluida yang dipilih adalah air )
- 4. Masukkan nilai temperatur fluida
- 5. Pilih menu "*Boundary Conditions"* yang ada pada sub menu kemudian pilih *"Inlet Velocity"* lalu masukkan nilai kecepatan aliran fluida (dalam penilitian ini menggunakan variasi kecepatan 1 m/s, 2 m/s dan 3 m/s)
- 6. Kemudian pilih "*Boundary Conditions"* juga, untuk memilih "*Environment Pressure"* yang bertujuan sebagai arah keluar dari pada aliran fluida tersebut
- 7. Pilih *"Goals"* pada menu sub dengan tujuan agar memperoleh hasil dari data pengujian yang disimulasikan
- 8. Lalu klik "*Run"* pada menu bar untuk mendapatkan hasilnya.
- 9. Setelah proses *"Running"* selesai, klik menu *"Result"* lalu klik *"Cut Plot"* dengan tujuan untuk menampilkan variasi warna aliran yng ditampilkan pada atap berongga, warna ini tergantung pada *"Goals"* yang telah dipilih sebelum proses "*Run"*
- 3.5.3 Prosedur Mendapatkan Temperatur Ruangan Dari Variasi Kecepatan Aliran Adapun prosedur penelitian yang dilakukan untuk mendapatkan temperatur ruangan dari variasi kecepatan aliran dalam penelitian ini. Yaitu sebagai berikut:
	- 1. Pilih menu "*Goals"* pada menu sub dengan tujuan agar memperoleh hasil dari data pengujian yang disimulasikan (dalam penelitian ini dipilih *"Goals"* berupa *Temperature Solid* atau temperatur ruangan)
	- 2. Kemudian *"Run"* pada menu bar untuk mendapatkan hasilnya
	- 3. Pilih menu *"Result"* dan pilih menu *"Cut Plots"*
	- 4. Klik "*Section Plane"* lalu pilih *"Right Plane"* untuk menentukan bagian mana yang akan di lihat temperaturnya
	- 5. Pilih parameter nya yaitu *"Temperature Solid"* dan klik Ok

#### 3.5.4 Prosedur Menghitung Perpindahan Panas Yang Diserap Air

Adapun prosedur penelitian yang dilakukan untuk mendapatkan temperatur ruangan dari variasi kecepatan aliran dalam penelitian ini. Yaitu sebagai berikut:

- 1. Pilih menu *"Result"* dan pilih menu *"Goal Plots"*
- 2. Pilih *"All Goals"* untuk mendapat kan data-data temperatur
- 3. Menghitung perpindahan panas dengan data-data yang di dapat

# **BAB 4 HASIL DAN PEMBAHASAN**

- 4.1 Hasil Simulasi Prosedur
- 4.1.1 Hasil Prosedur Perancangan Model Atap Berongga
	- 1. Menyalakan laptop yang akan digunakan untuk mendesain atap berongga

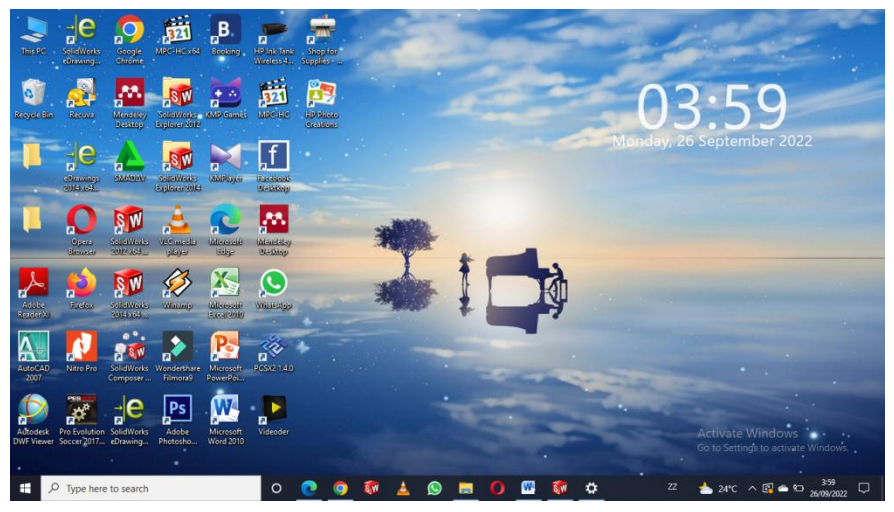

Gambar 4.1 Tampilan Awal Pada Laptop

2. Buka *software SolidWorks 2014* pada laptop

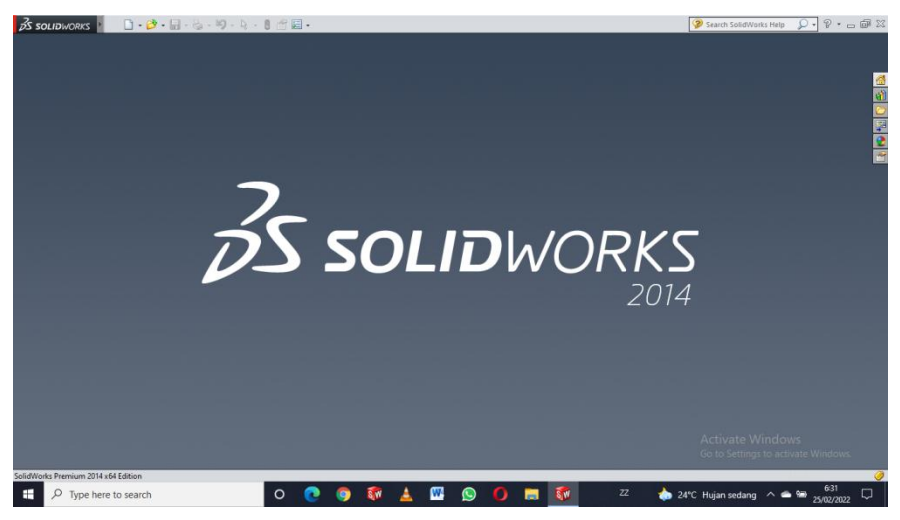

Gambar 4.2 Tampilan Awal *Solidworks 2014*

3. Pilih *"New Document"* pada sudut kiri atas tampilan *software SolidWorks 2014*, kemudian pilih *"Part"* dan pilih *"Ok".*

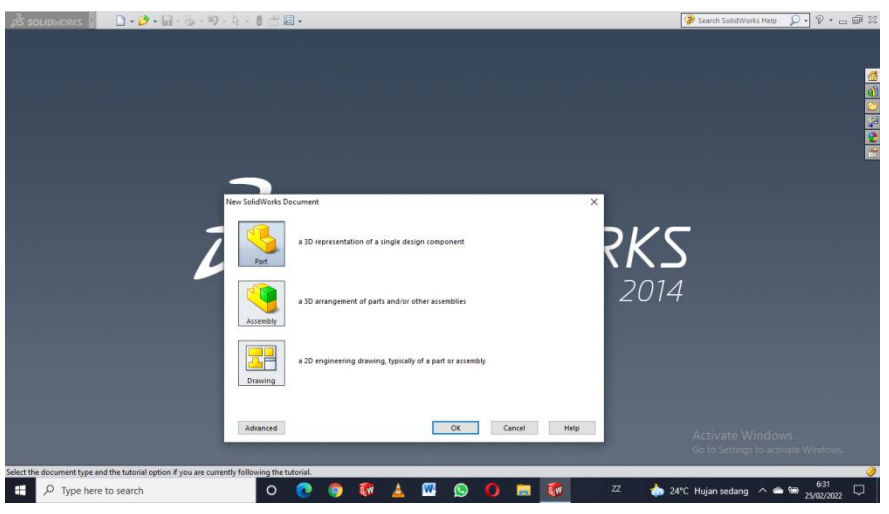

Gambar 4.3 Tampilan *New Solidworks Document*

4. Pilih *"Insert"* pada menu bar kemudian pilih *"Sketch"* dan kemudian pilih bagian *"Right Plane"*

| $\Box\cdot\mathcal{O}\cdot\blacksquare\cdot\odot\cdot\mathcal{P}\cdot\blacksquare\cdot\blacksquare\cdot\blacksquare\boxdot\blacksquare\cdot$<br><b>3S SOLIDWORKS</b>                                                                                                    |                                                                                                    | Sketch1 of Part1 *                                                                                                    |                                        | 2 Search SolidWorks Help                                            | $D - P - \square$        |
|----------------------------------------------------------------------------------------------------|----------------------------------------------------------------------------------------------------|----------------------------------------------------------------------------------------------------|----------------------------------------|---------------------------------------------------------------------|--------------------------|
| <default>_Display State 1<br/><math display="inline">\checkmark</math></default>                                                                                                    |                                                                                                    |                                                                                                    |                                        |                                                                     |                          |
| $\vee$ $\theta$ $\vee$<br>$E_{int}$<br>O<br>$\begin{tabular}{ll} \bf{Pr} & \bf{C} & \bf{C} & \bf{D} \\ \hline \textbf{I} & \bf{C} & \bf{C} & \textbf{D} \\ \textbf{Entities} & \textbf{E} & \textbf{D} & \bf{D} \\ \end{tabular}$<br>Smart<br>$\Box \cdot \land \cdot \mathcal{O} \cdot \mathbb{A}$<br>Sketch<br>Dimension<br>$\Theta$ - $\Theta$<br>$\bigcap$ +<br>$\overline{\phantom{a}}$ | A Mirror Entities<br>$\overline{\text{Offset}} \xrightarrow{\text{AI}} \text{Minear Sketch Pattern}$<br><b>Wa</b> Move Entities | Display/Delete<br>19<br>$\frac{1}{\text{Rapid}}$<br>$+7$<br>Quick<br>Repair<br>Normal Isometric Trimetric Dimetric<br><b>Relations</b><br>Snaps<br>Sketch<br>To<br>Sketch | 0                                      |                                                                     |                          |
| Surfaces   Sheet Metal   Weldments   Evaluate   Render Tools   Office Products   Flow Simulation<br>Features<br>Sketch                                                                                                    |                                                                                                    |                                                                                                    |                                        | <b>BB-0X</b>                                                        |                          |
| $\oplus$ $\blacksquare$<br>向图<br>$\mathfrak{B}$<br>国 *                                                                                                    |                                                                                                    | 6.4 公用图-图-6-9点-图-                                                                                                    |                                        |                                                                     |                          |
| $\overline{\mathbf{u}}$<br>ū                                                                                                    |                                                                                                    |                                                                                                    |                                        |                                                                     |                          |
| Part1 (Default< <default> Disp<br/><b>Fol</b> History</default>                                                                                                    |                                                                                                    |                                                                                                    |                                        |                                                                     | $\qquad \qquad \Box$     |
| <b>O</b> Sensors                                                                                                    |                                                                                                    |                                                                                                    |                                        |                                                                     | $\bullet$                |
| A Annotations<br>回<br>₹ Material <not specified=""></not>                                                                                                    |                                                                                                    | <b>Right Plane</b>                                                                                                    |                                        |                                                                     | i bir<br>$\circ$         |
| 晒<br>Front Plane                                                                                                    |                                                                                                    |                                                                                                    |                                        |                                                                     | e<br>$\alpha$ .          |
| ä.<br><b>C</b> Top Plane<br>Right Plane                                                                                                    |                                                                                                    |                                                                                                    |                                        |                                                                     | $\sim$                   |
| $\frac{357}{122}$ -<br>$\frac{1}{8}$ , Origin                                                                                                    |                                                                                                    |                                                                                                    |                                        |                                                                     | $\frac{1}{2}$            |
| $U \stackrel{\text{\tiny def}}{=} \frac{Z}{2}$<br>$\left\langle \cdot \right\rangle$ Sketch I                                                                                                    |                                                                                                    |                                                                                                    |                                        |                                                                     | $\odot$                  |
|                                                                                                    |                                                                                                    |                                                                                                    |                                        |                                                                     |                          |
|                                                                                                    |                                                                                                    |                                                                                                    |                                        |                                                                     | 図画は「日本の「日本」              |
|                                                                                                    |                                                                                                    |                                                                                                    |                                        |                                                                     |                          |
|                                                                                                    |                                                                                                    |                                                                                                    |                                        |                                                                     |                          |
|                                                                                                    |                                                                                                    |                                                                                                    |                                        |                                                                     |                          |
|                                                                                                    |                                                                                                    |                                                                                                    |                                        |                                                                     |                          |
|                                                                                                    |                                                                                                    |                                                                                                    |                                        |                                                                     |                          |
| $\overline{\phantom{a}}$                                                                                                    |                                                                                                    |                                                                                                    |                                        |                                                                     |                          |
|                                                                                                    |                                                                                                    |                                                                                                    |                                        |                                                                     |                          |
| > *Right<br>$\leq$<br>Model Motion Study 1                                                                                                    |                                                                                                    |                                                                                                    |                                        | Activate Mindows                                                    | $\boldsymbol{\varkappa}$ |
|                                                                                                    |                                                                                                    |                                                                                                    |                                        | Go to Settings to activate Windows                                  |                          |
| Creates a new sketch, or edits an existing sketch.                                                                                                    |                                                                                                    | 225.11mm                                                                                                    | $-44.54mm$ 0mm<br><b>Under Defined</b> | MMGS<br>Editing Sketch1                                             | $-7$                     |
| Ω<br>æ<br>Type here to search                                                                                                    | $\circ$<br><b>S.W</b>                                                                                                    | W.<br>Q<br><b>M</b>                                                                                                    | ٠<br>22                                | $24^{\circ}C$ $\wedge$ $\boxed{C}$ $\cong$ $\boxed{C}$ $26/09/2022$ | Q                        |

Gambar 4.4 Tampilan *Plane* Perancangan

- 5. Adapun desain atap berongga yang ingin kita rencanakan memiliki ukuran sebagai berikut
	- Panjang  $= 900$  mm
	- Lebar =  $750$  mm
	- $Tebal = 5$  mm
	- $\bullet$  Tinggi = 40 mm

| $\Box$ $\cdot$ $\Box$ $\cdot$ $\Box$ $\cdot$ $\Box$ $\cdot$ $\Box$ $\cdot$ $\Box$ $\cdot$<br><b>OS SOLIDWORKS</b>                                                                                                    | Sketch1 of Part1 *                                                                                                    | 2 Search SolidWorks Help $\Omega \cdot \nabla \cdot \nabla \cdot \nabla$   |
|----------------------------------------------------------------------------------------------------|----------------------------------------------------------------------------------------------------|----------------------------------------------------------------------------|
| $v$ $\frac{1}{2}$<br><default> Display State 1<br/> a </default>                                                                                                    | ② - 画画版学 !! →∀ - び - ◇ :   L' - ⊘ - \ - □ - ◎ - ⊙ - △ - N - ク - ヿ - ⊙ * 図 A 単 - □ - 习 A 用 - 品 - 生 - サ »                                                                 |                                                                            |
| A Mirror Entitles<br>믋<br>$\overline{o}$<br>$\begin{tabular}{c c c c c} $\mathsf{N}\cdot\mathsf{O}\cdot\mathsf{N}\cdot\mathbb{R}$ & $\mathsf{B}\mathsf{F}$ & $\mathsf{G}$\\ \hline $\mathsf{I}\mathsf{I}\cdot\mathsf{G}\cdot\mathsf{O}\cdot\mathsf{A}$ & $\mathsf{I}\mathsf{in}$ & $\mathsf{Construct}$\\ \hline \end{tabular}$<br>$\overrightarrow{OD} \xrightarrow{\text{AD} \text{ Mirter}} \text{Linear Sketch Pattern}$<br>Smart<br>Sketch<br>Dimension<br>$\Theta$ - $\Theta$<br>$\neg$ .<br>$\overline{ }$<br>÷ | $\sqrt{2}$<br>Rapid Normal Isometric Trimetric Dimetric<br>$^{\ast}$<br>Display/Delete<br>Quick<br>Repair<br><b>Relations</b><br>Snaps<br>Sketch<br><b>Sketch</b><br>To |                                                                            |
| Weldments   Evaluate   Render Tools   Office Products   Flow Simulation<br>Sheet Metal<br>Sketch Surfaces<br>Features                                                                                                    |                                                                                                    | 00002                                                                      |
| $8 - 2$<br>e.<br>39<br>π<br>Part1 (Default< <default> Disp<br/><b>D</b> History<br/><b>@ Sensors</b></default>                                                                                                    | 及及方面部 - 图 - 6, - ● 总 - 图 -                                                                                                    |                                                                            |
| A Annotations<br>Material <not specified=""><br/><b>C</b> Front Plane<br/>Top Plane<br/>Right Plane<br/><math>L</math> Origin<br/>Sketch1</not>                                                                                                    | 50<br>25                                                                                                    | 中国の大き                                                                      |
| $\omega$                                                                                                    | 25<br><b>Big Big</b><br>政<br>$+10$<br>٠                                                                                                    |                                                                            |
| $\sim$                                                                                                    | 100                                                                                                    |                                                                            |
| *Right<br>$\vert$<br>Model Motion Study 1                                                                                                    |                                                                                                    |                                                                            |
| 如自制                                                                                                    |                                                                                                    |                                                                            |
| Select one or two edges/vertices and then a text location.                                                                                                    | -2.13mm 0mm Fully Defined Editing Sketch1 8<br>130.05mm                                                                                                    | $MMGS - 2$                                                                 |
| O Type here to search<br>$\circ$<br>æ                                                                                                    | W<br>$\left(\mathbb{C}\right)$<br>A                                                                                                    | 23:51<br>$\overline{z}z$<br>$27^{\circ}$ C $\land$ 6 $\Box$ 2V09/2022<br>唏 |

Gambar 4.5 Ukuran Atap Berongga

6. Setelah desain atap berongga dibuat, pilih *"Linear Sketch Pattern"*

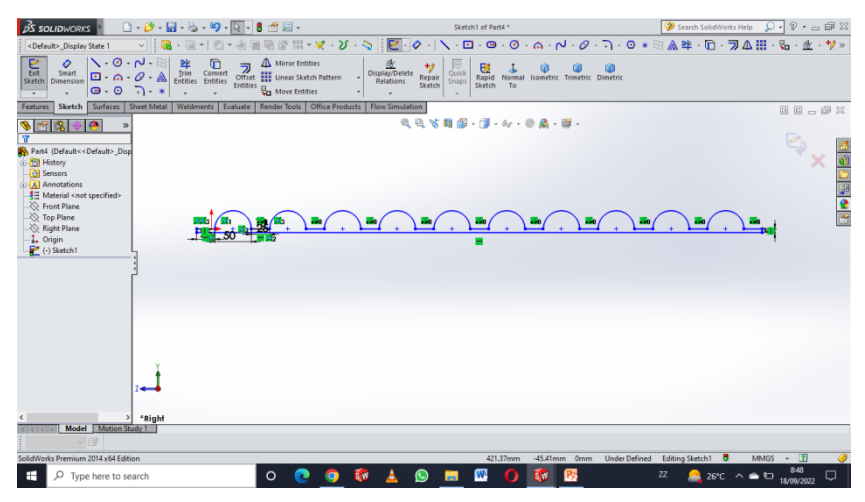

Gambar 4.6 Setelah Dilakukan Perintah *Linear Sketch Pattern*

7. Setelah melakukan *"Linear Sketch Pattern"* pilih *"Extrude Boss"*

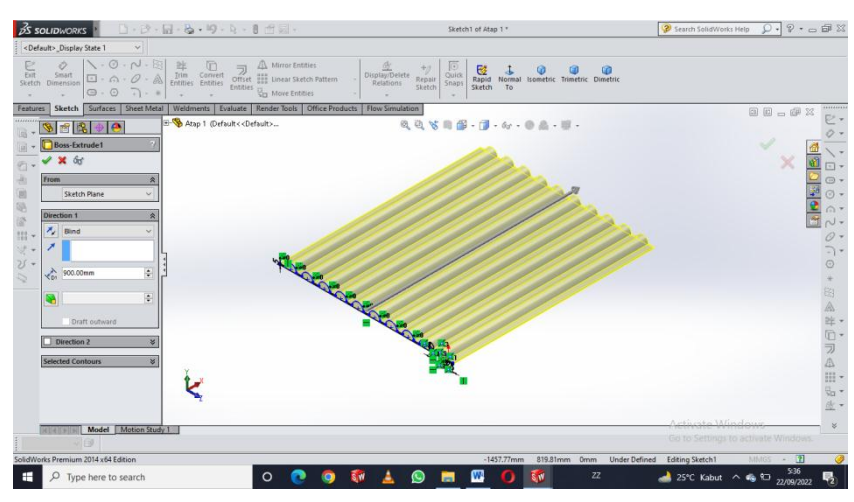

Gambar 4.7 Setelah Dilakukan Perintah *Extrude Boss*

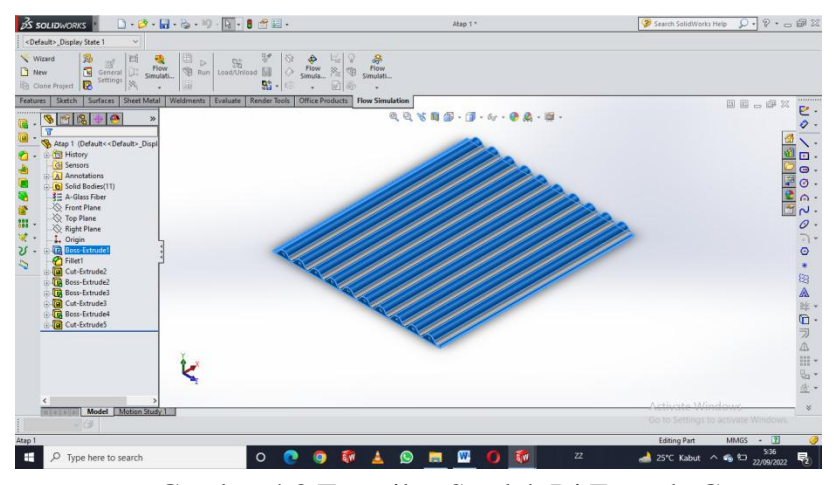

8. Setelah melakukan Sub menu*"Extrude Boss"* pilih *"Extrude Cut"*

Gambar 4.8 Tampilan Setelah Di Extrude Cut

9. Hasil desain atap berongga setelah selesai

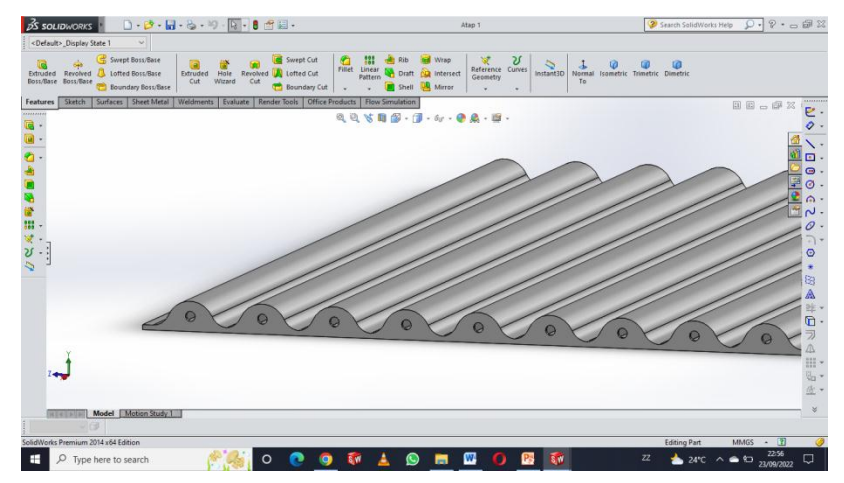

Gambar 4.9 Desain Atap Berongga Setelah Selesai

- 4.1.2 Hasil Prosedur Menentukan Kecepatan Aliran Fluida
	- 1. Pilih menu *"Flow Simulation" SolidWorks 2014*

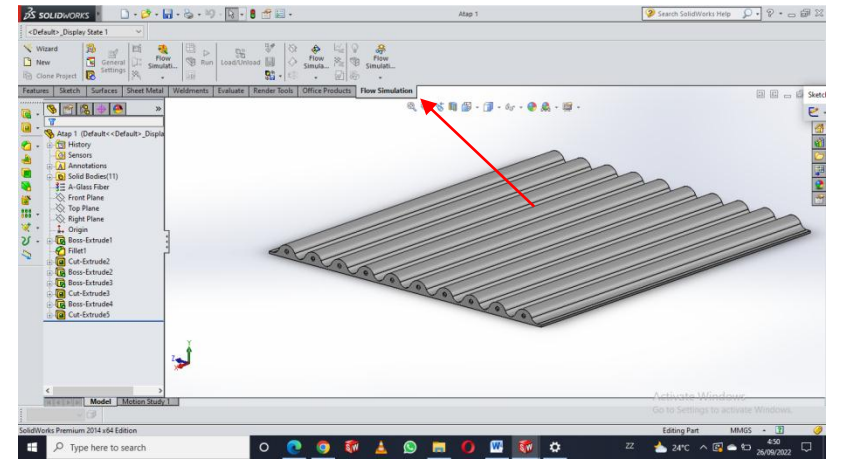

Gambar 4.10 Menu *Flow Simulation*

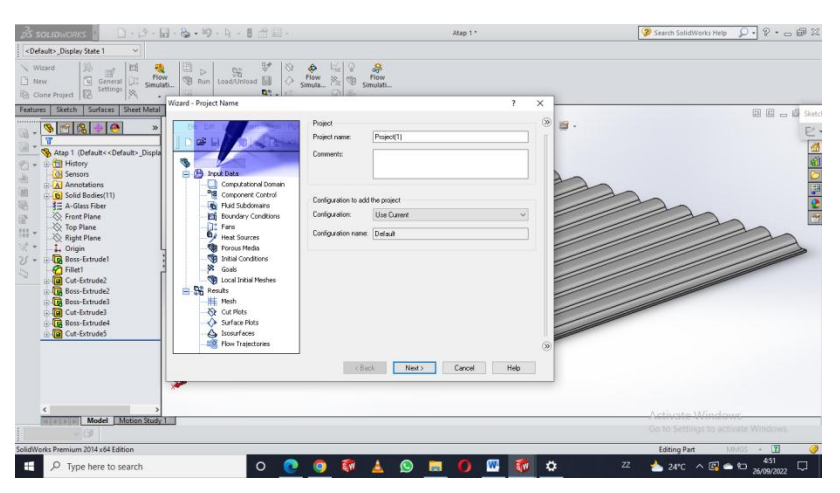

2. Pilih *"Wizard"* yang ada sub menu dari pada *"Flow Simulation"*

Gambar 4.11 Tampilan *Wizard* 

3. Pilih jenis fluida yang akan digunakan pada atap berongga untuk di lakukan simulasi (dalam penelitian ini fluida yang dipilih adalah air)

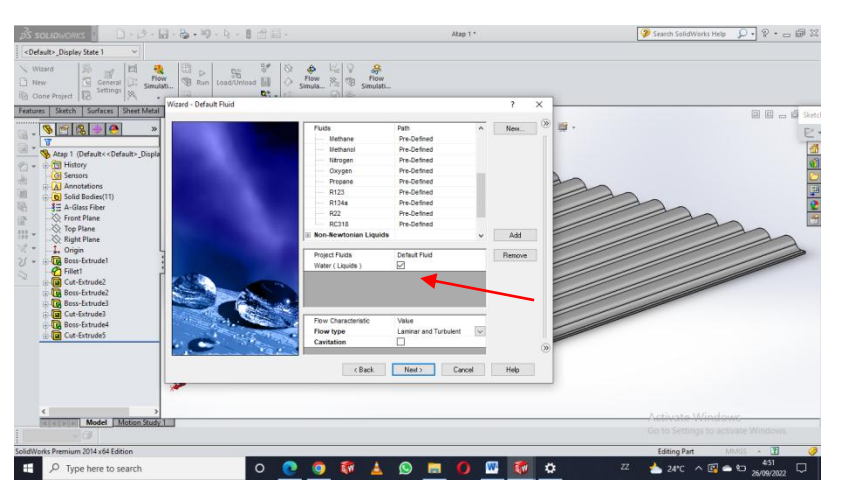

Gambar 4.12 Pilihan Jenis Fluida

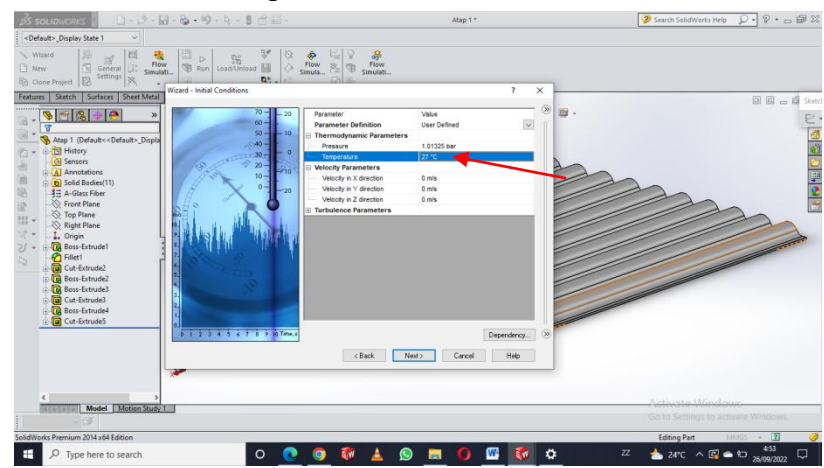

4. Masukkan nilai temperatur fluida

Gambar 4.13 Parameter Temperatur Fluida

5. Pilih menu *"Boundary Conditions"* yang ada pada sub menu kemudian pilih *"Inlet Velocity"* lalu masukkan nilai kecepatan aliran fluida (dalam penilitian ini menggunakan variasi kecepatan 1 m/s, 2 m/s dan 3 m/s)

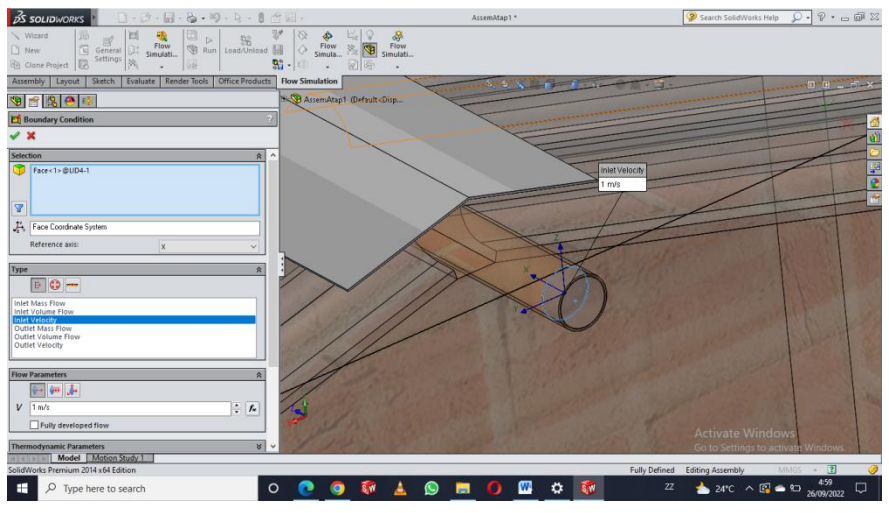

Gambar 4.14 *Inlet Velocity* 1 m/s, 2 m/s dan 3 m/s

6. Kemudian pilih *"Boundary Conditions"* juga, untuk memilih *"Environment Pressure"* yang bertujuan sebagai arah keluar dari pada aliran fluida tersebut

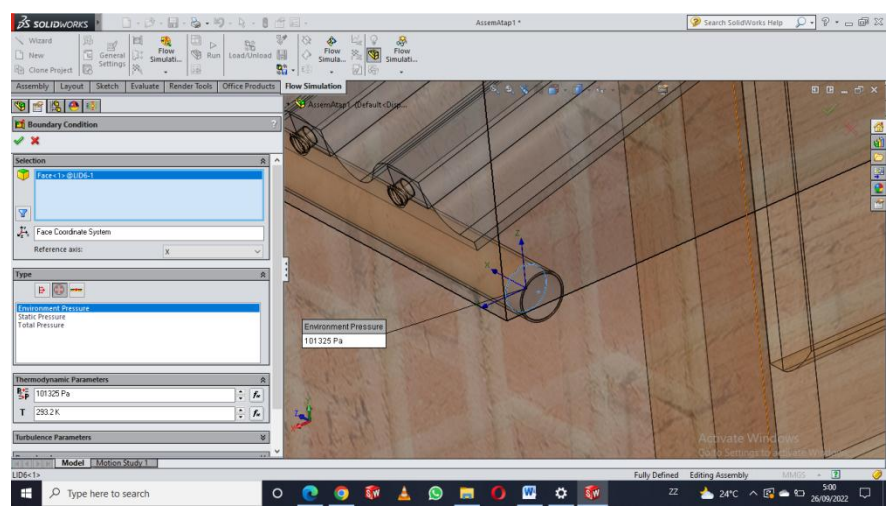

Gambar 4.15 *Environtment Pressure* Pada *Output*

7. Pilih *"Goals"* pada menu sub dengan tujuan agar memperoleh hasil dari data pengujian yang disimulasikan

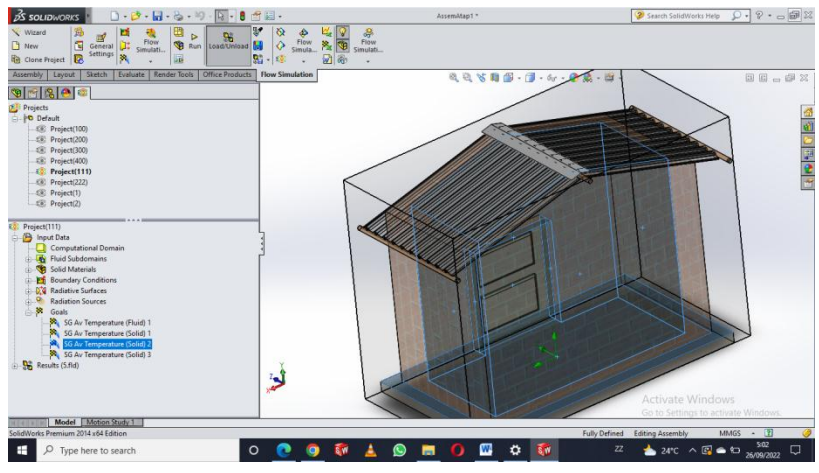

Gambar 4.16 *Goals* Temperature Ruangan

8. Lalu klik *"Run"* pada menu bar untuk mendapatkan hasilnya.

| $\Box\cdot\beta^*\cdot\Box\cdot\otimes\cdot\otimes\cdot\Box\cdot\vdash\theta$<br><b>DS SOLIDWORKS</b>                                                                                                    | $P =$                                                                                                    | AssemAtap1."                                                                   | Search SolidWorks Help                                                | $\overline{Q}$ , $\overline{Q}$ , $\overline{Q}$ , $\overline{Q}$ , $\overline{Q}$ , $\overline{Q}$ , $\overline{Q}$ , $\overline{Q}$ |
|----------------------------------------------------------------------------------------------------|----------------------------------------------------------------------------------------------------|--------------------------------------------------------------------------------|-----------------------------------------------------------------------|----------------------------------------------------------------------------------------------------|
| 為<br>圕<br>в<br>Wizard<br>General $\frac{1}{\sqrt{2}}$<br>Þ<br>96<br>Flow<br>α<br>Load/Unload<br><b>B</b> Run<br><b>P</b> New<br>Simulati.<br><b>Settings</b><br>×<br><b>The Clone Project B</b><br>示                                                                                                    | ¥<br>ø<br>ц,<br>鼻<br>D<br>Flow<br>Flow<br>T<br>隆<br>♦<br>Simula<br>Simulati<br>멻-1<br>$\sqrt{2}$<br><b>WI</b> de<br>٠ |                                                                                |                                                                       |                                                                                                    |
| Evaluate Render Tools<br><b>Office Products</b><br>Assembly<br>Layout<br>Sketch                                                                                                    | <b>Flow Simulation</b>                                                                                                | 0.0 % 8 5 . 1 . 4 . 0 . 5 . 8                                                  |                                                                       | 国国山图区                                                                                                    |
| 96803                                                                                                    |                                                                                                    |                                                                                |                                                                       |                                                                                                    |
| <b>Projects</b>                                                                                                    | Sa Solven Project(400) [Default] (AssemAtap1.SLDASM) - [List of Goals]                                                |                                                                                | $\Box$<br>$\times$                                                    |                                                                                                    |
| -Pa Default<br>Elli Project(100)                                                                                                    |                                                                                                    |                                                                                |                                                                       |                                                                                                    |
| -58: Project(200)                                                                                                    | R File Calculation View Insert Window Help                                                                            |                                                                                | $ \theta$ x                                                           | 全国にもの                                                                                                    |
| <sup>5</sup> Project(300)                                                                                                    | 入りず田<br>6日 ※ ※<br>$\equiv$<br>$\mathbf{H}$                                                                            | $\sqrt{2}$                                                                     |                                                                       |                                                                                                    |
| $\sqrt{2}$ : Project(400)                                                                                                    | <b>Current Value</b><br>Name                                                                                          | Criterion<br>Progress                                                          | Comment                                                               |                                                                                                    |
|                                                                                                    | $27^{\circ}$ C<br>SG Av Temperature (Fluid) 1<br>SG Av Temperature (Solid) 1<br>27.1339 °C                            | 7.09096e-006 °C<br>Achieved (IT = 129)<br>0.00368439 °C<br>Achieved (IT = 211) | <b>Checking crite</b><br><b>Checking crite</b>                        |                                                                                                    |
|                                                                                                    | SG Av Temperature (Solid) 2<br>28.1903 °C                                                                             | 0.0324555 °C<br>Achieved (IT = 261)                                            | <b>Checking crite</b>                                                 |                                                                                                    |
|                                                                                                    | SG Av Temperature (Solid) 3<br>33.408 °C                                                                              | 0.169136 °C<br>Achieved (IT = 261)                                             | Checking crite                                                        |                                                                                                    |
| D: Project(400)<br><b>B</b> Input Data<br>Computational Domain<br><b>R</b> Fluid Subdomains<br>Fluid Subdomain 1<br>Solid Materials<br>PVC 0.007 Plasticized Solid Material 1<br><b>SR</b> Epoxy Resin Solid Material 1<br><b>Boundary Conditions</b><br>Inlet Velocity 1<br><b>Inf</b> Environment Pressure 1<br><b>D.G.</b> Radiative Surfaces<br>D <sup>7</sup> d Radiative Surface 1<br>A<br><b>Radiation Sources</b><br>Solar Radiation Source 1<br>$\triangle$ $\mathbf{R}$<br>Goals | $\bigcap$ info<br>■ Log<br>Ready                                                                                      | <b>Di</b> List of Goals<br>M Goal pict 1<br>Solver is finished.                | Iterations: 262                                                       |                                                                                                    |
| SG Av Temperature (Fluid) 1<br>SG Av Temperature (Solid) 1                                                                                                    |                                                                                                    |                                                                                |                                                                       |                                                                                                    |
| Model Motion Study 1<br>14121                                                                                                    |                                                                                                    |                                                                                |                                                                       |                                                                                                    |
| SolidWorks Premium 2014 x64 Edition                                                                                                    |                                                                                                    |                                                                                | <b>MMGS</b><br><b>Editing Part</b>                                    | $ \overline{1}$                                                                                                    |
| æ<br>Ω<br>Type here to search                                                                                                    | <b>SW</b><br>$\circ$<br>$\bullet$                                                                                     | ₩<br>$\bullet$<br>$\Omega$<br>$\frac{1}{2}$                                    | $\mathbb{Z}$<br>$27^{\circ}C$ $\wedge$ 6 $\overline{32}$ $21/09/2022$ | 0:18<br>巪                                                                                                    |

Gambar 4.17 Hasil Setelah *Running* Selesai

9. Setelah proses "Running" selesai, klik menu *"Result"* lalu klik *"Cut Plot"* dengan tujuan untuk menampilkan variasi warna aliran.

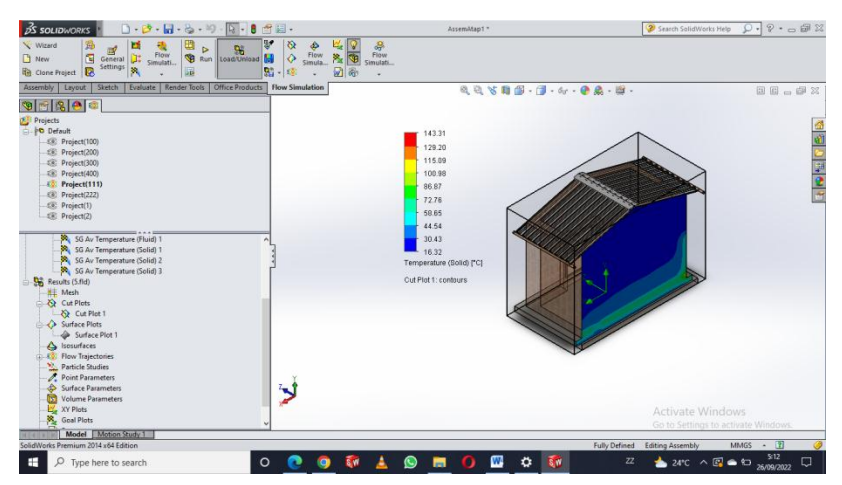

Gambar 4.18 Tampilan *Cut Plot* Ruangan

- 4.1.3 Hasil Prosedur Mendapatkan Temperatur Ruangan Dari Variasi Kecepatan Aliran
	- 1. Pilih menu *"Goals"* pada menu sub dengan tujuan agar memperoleh hasil dari data pengujian yang disimulasikan (dalam penelitian ini dipilih *"Goals" berupa Temperature Solid* atau temperatur ruangan)

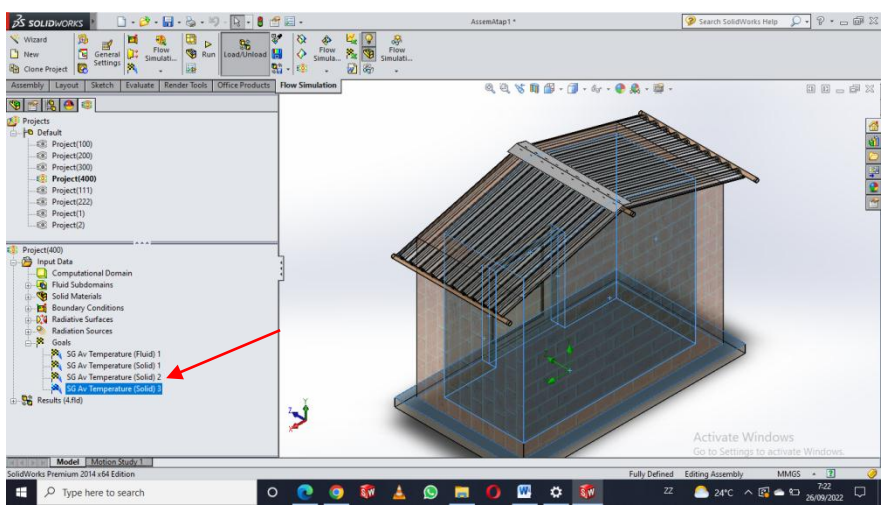

Gambar 4.19 Tampilan *Goals Temperature Solid*

2. Kemudian *"Run"* pada menu bar untuk mendapatkan hasilnya

| в<br>Cione Propert<br>Evelate   Render Tools   Office Products  <br>Assembly   Leyist<br>Siene.                                                                                                    | 95<br>团面<br>$-153$<br><b>How Simulation</b>                                                                                                    | ٠                                                                  | 气动写着图-7 -4 - 0 盒-图-                           |                                                                              |                                                                                  |                                                                                                    | 目前山穿其            |
|----------------------------------------------------------------------------------------------------|----------------------------------------------------------------------------------------------------|--------------------------------------------------------------------|-----------------------------------------------|------------------------------------------------------------------------------|----------------------------------------------------------------------------------|----------------------------------------------------------------------------------------------------|------------------|
| 母医の中<br><b>ND</b> Projects<br><b>O</b> Default<br><b>ISC Project(100)</b><br>til: Project(200)                                                                                                    | 5 Solven Project(400) (Default) (AssemAtap1.SLDASM) - (List of Goals)<br>R File Calculation View Insert Window Help                                     |                                                                    |                                               |                                                                              |                                                                                  | a<br>$\times$<br>$\frac{1}{2} \left( \frac{1}{2} \right) \left( \frac{1}{2} \right) \left( \frac{1}{2} \right)$<br>$-0x$ |                  |
| EE: Project(300)<br>I Projecti4003                                                                                                    | ■ = > ○ オ 国 ● 四<br>filame<br>56 Av Temperature (Fluid) 1<br>5G Av Terriperature (Solid) 1<br>50 Av Temperature (Solid) 2<br>50 Av Temperature (Solid) 3 | Current Value<br>$27 - C$<br>27.1339 °C<br>28.1903 °C<br>33.408 °C | $\overline{r}$<br>Progress                    | Criterien<br>7,09096e-006 °C<br>3" 05388000.0<br>0.0034555 °C<br>0.169136 °C | Command<br>Checking crity<br>Checking crite<br>Checking crite<br>Checking critic |                                                                                                    | <b>Elektions</b> |
| ET Project(400)<br><b>B</b> Input Data<br>Computational Domain<br><b>K</b> Fluid Subdomains<br><b>B</b> Fluid Subdomain 1<br><b>The Schol Materials</b><br>The PVC 0.007 Plasticized Solid Material 1<br><sup>7</sup> Epocy Resin Solid Material 1<br><b>Pf</b> Boundary Conditions<br><b>Indet Velocity 1</b><br><b>PS</b> Environment Pressure 1<br><b>QW</b> Radiative Surfaces<br><b>D'A Radiative Surface 1</b><br>Radiation Sources<br><b>DA</b><br><sup>O</sup> Solar Radiation Source 1<br>奖<br>Goals<br>R. 50 Av Temperature (Fluid) 1<br>R. 50 Av Temperature (Solid) 1<br>Model Elizabet Study 1<br>Schifffinder Premium 2014 v54 Edition | 0:4<br>目 Lop<br>Ready.                                                                                                    | A Goalpick T                                                       | <b>PE Lut of Goals</b><br>Solver is finalised |                                                                              |                                                                                  | Mariations: 262                                                                                                    | MMGS = T         |

Gambar 4.20 Tampilan *Running* 

3. Pilih menu *"Result"* dan pilih menu *"Cut Plots"*

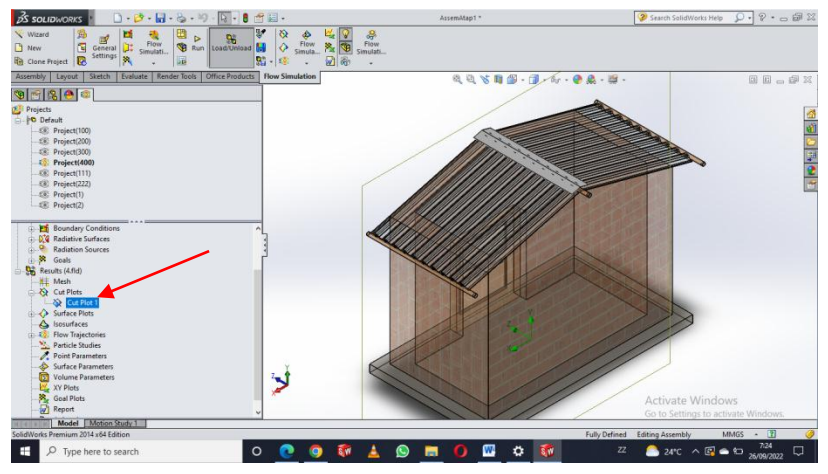

Gambar 4.21 Tampilan saat *Cut Plots*

4. Klik *"Section Plane"* lalu pilih *"Right Plane"* untuk menentukan bagian temperaturnya dan parameter ny *"Temperature Solid"*

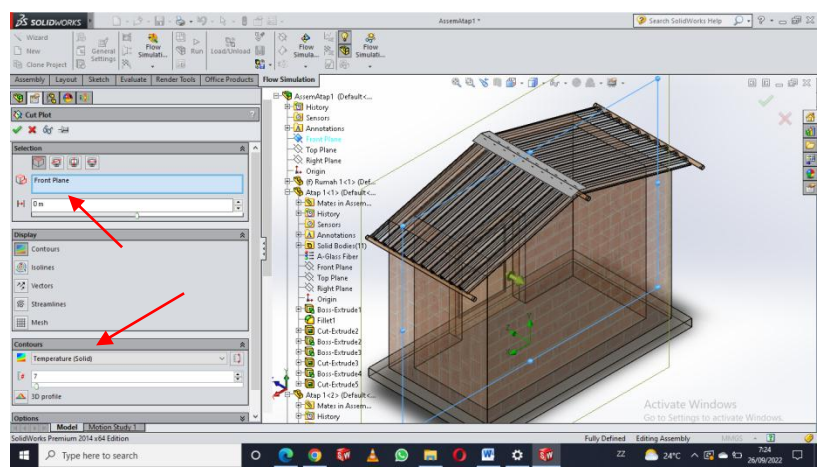

Gambar 4.22 Tampilan *Section Plane* Pada *Cut Plots*

5. Hasil Dari "*Cut Plots"*

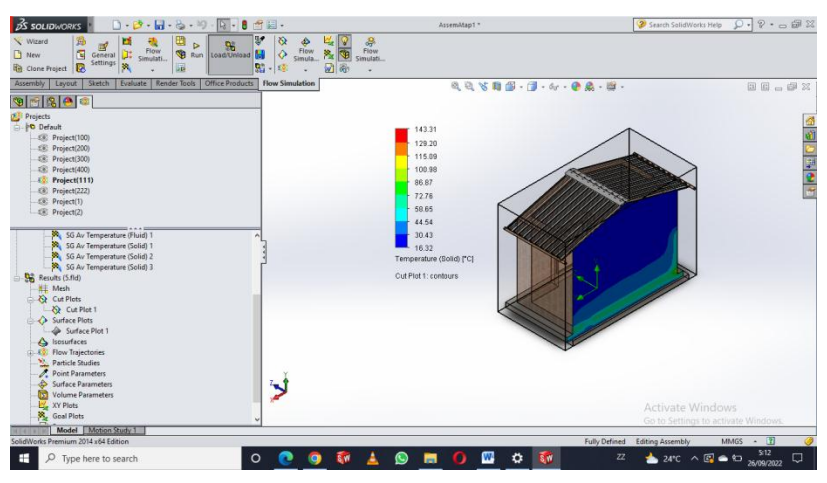

Gambar 4.23 Hasil Dari *Cut Plots*

4.1.4 Hasil Prosedur Menghitung Perpindahan Panas Yang Diserap Air

- $\overline{\mathfrak{g}}\cdot\mathfrak{g}\cdot\mathfrak{g}\otimes\mathbb{R}$  $F$  ow op<br>Flow<br>Elmulati  $\frac{10}{3}$  Genera **ARVAS**  $\cdot$  ( ø (日 . . . 多) .<br>• 1815
- 1. Pilih menu *"Result"* dan pilih menu *"Goal Plots"*

نی

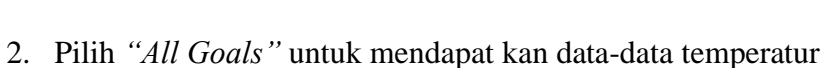

Gambar 4.24 *Goal Plots*

**A** Reference

 $\overline{O}$  .  $\circ$  .  $\circ$  .  $\circ$  .  $\circ$  .  $\circ$  $rac{\Phi}{\text{Flow}}$  $\sqrt{2}$  $rac{1}{10}$  $F<sub>0</sub>$  $\mathbb{E}$  or  $\mathbb{E}$ Assembly | Layout | Six<br>| 30 || 15 || 15 || 15 || 15 || 15 || 15 || 15 || 15 || 15 || 15 || 15 || 15 || 15 || 15 || 15 || 15 || 15 || 15 || 15 || 15 || 15 || 15 || 15 || 15 || 15 || 15 || 15 || 15 || 15 || 15 || 15 || 15 | Show<br>Export to Excel ڵڒ ad and tolting Assembly<br>28°C Berawr O O O M A O H O M M  $\Box$   $\Box$   $\Box$  Type here to search  $\sim$   $\approx$   $\sim$ 

Gambar 4.25 Pilihan *All Goals*

3. Menghitung perpindahan panas dengan data-data yang di dapat

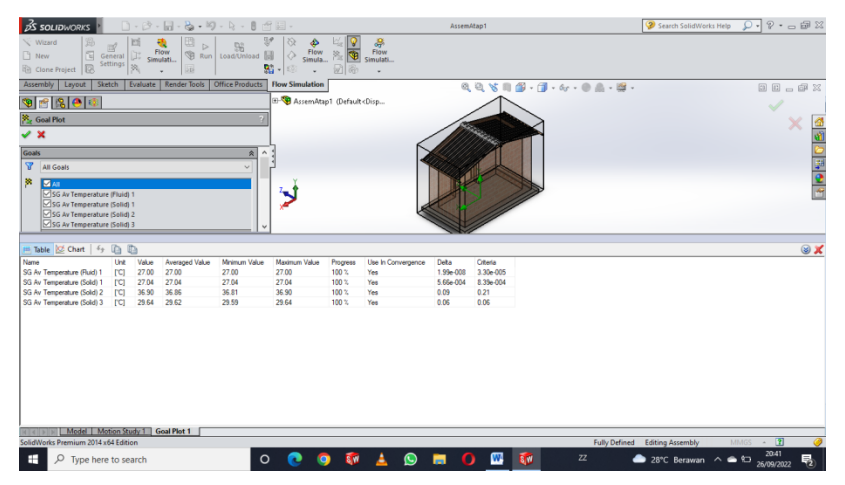

Gambar 4.26 Hasil Perhitungan Data-data Temperatur

#### 4.2 Pembahasan Simulasi

Data hasil simulasi yang diperoleh melalui hasil pengolahan data disusun dalam bentuk tabel dan grafik. Grafik ini terdiri dari beberapa hubungan antar variabel yang diamati, yaitu Temperatur (°C), Kecepatan fluida  $(m/s)$ . Berikut ini adalah hasil dari simulasi atap menggunakan *CFD Solidworks* dengan variasi kecepatan yang masuk kedalam saluran *Inlet* pada saluran rongga atap.

#### 4.2.1 Hasil Simulasi Menggunakan Variasi Kecepatan  $1 \, m/s$

*Boundary condition* yang digunakan untuk proses simulasi ini yaitu untuk nilai *inlet velocity* adalah 1 m/s, dan nilai tekanan pada *enviroment pressure* adalah 1,01325 Bar.

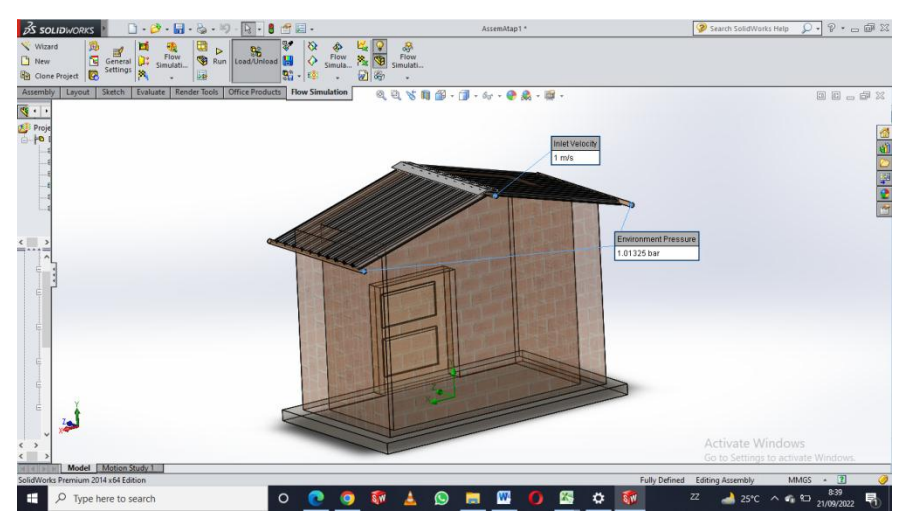

Gambar 4.27 *Boundary Condition* Variasi Kecepatan 1 m/s

Adapun simulasi pada atap berongga ini menggunakan jenis material *Fiber Glass* dengan nilai Konduktivitas termal 0.043 W/m<sup>o</sup>C yang diasumsikan pada intensitas radiasi matahari 350 W/m<sup>2</sup>, dan serta mengasumsikan temperatur yang diberikan terhadap permukaan atas atap sebesar  $40^{\circ}$ C. Berdasarkan nilai-nilai yang telah diasumsikan maka diperoleh hasil simulasi sebagai berikut:

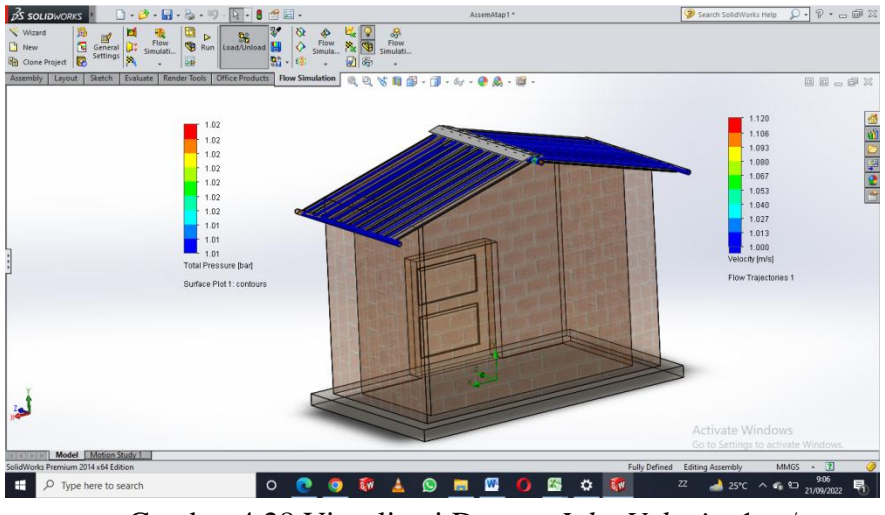

Gambar 4.28 Visualisasi Dengan *Inlet Velocity* 1 m/s

Hasil simulasi dengan variasi kecepatan 1 m/s bisa dilihat pada tabel di bawah ini.

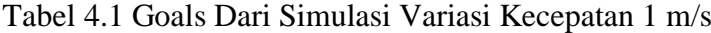

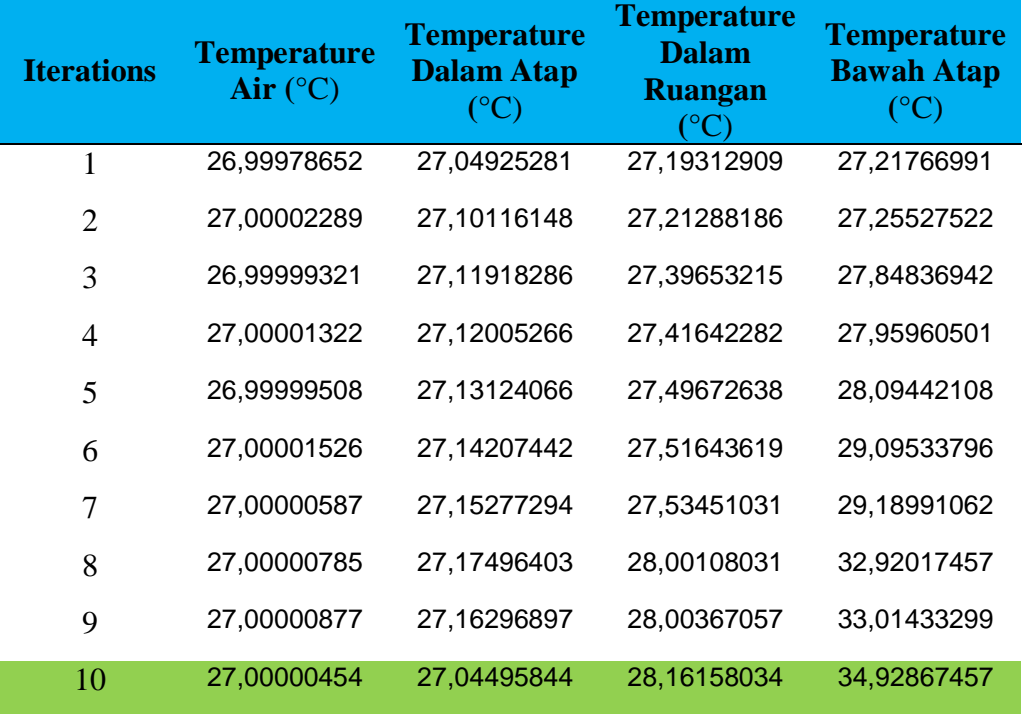

Tabel 4.1 Menunjukan hasil simulasi menggunakan variasi kecepatan 1 m/s terdapat 4 *Goals* yang dihasilkan yaitu Temperatur air 27°C, Temperatur bagian dalam atap 27,04°C, Temperatur bagian bawah atap 36,9°C dan Temperatur dalam ruangan 29,64°C.

4.2.2 Hasil Simulasi Menggunakan Variasi Kecepatan 2 m/s

*Boundary condition* yang digunakan untuk proses simulasi ini yaitu untuk nilai *inlet velocity* adalah 2 m/s, dan nilai tekanan pada *enviroment pressure* adalah 1,01325 Bar.

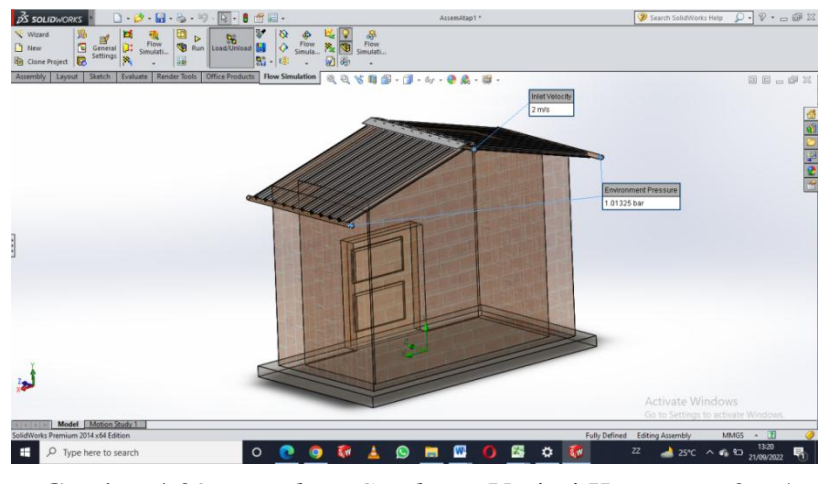

Gambar 4.29 *Boundary Condition* Variasi Kecepatan 2 m/s

Adapun simulasi pada atap berongga ini menggunakan jenis material *Fiber Glass* dengan nilai Konduktivitas termal 0.043 W/m<sup>o</sup>C yang diasumsikan pada intensitas radiasi matahari 350 W/m<sup>2</sup>, dan serta mengasumsikan temperatur yang diberikan terhadap permukaan atas atap sebesar 40°C. Berdasarkan nilai-nilai yang telah diasumsikan maka diperoleh hasil simulasi sebagai berikut:

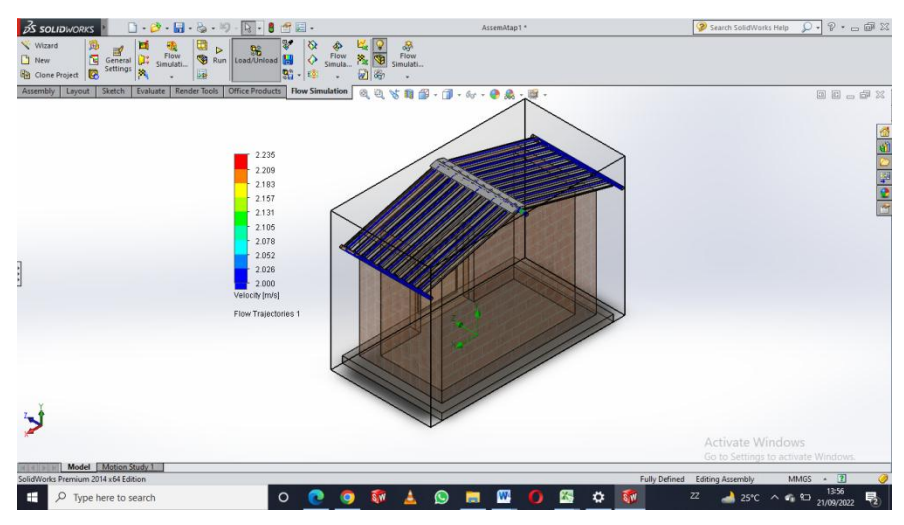

Gambar 4.30 Visualisasi Dengan *Inlet Velocity* 2 m/s

Hasil simulasi dengan variasi kecepatan 2 m/s bisa dilihat pada tabel di bawah ini.

| <b>Iterations</b> | <b>Temperature</b><br>Air $(^{\circ}C)$ | <b>Temperature</b><br><b>Dalam Atap</b><br>(°C) | <b>Temperature</b><br><b>Dalam</b><br><b>Ruangan</b><br>(۲۵°) | <b>Temperature</b><br><b>Bawah Atap</b><br>$(^{\circ}C)$ |
|-------------------|-----------------------------------------|-------------------------------------------------|---------------------------------------------------------------|----------------------------------------------------------|
| 1                 | 26,00000077                             | 26,09925281                                     | 27,17266886                                                   | 26,75637891                                              |
| $\overline{2}$    | 26,00020098                             | 26,10116148                                     | 27,20022266                                                   | 26,75297965                                              |
| 3                 | 26,00070045                             | 26,11918286                                     | 27,22933126                                                   | 27,76316668                                              |
| $\overline{4}$    | 27,00000044                             | 26,12005266                                     | 27,80392819                                                   | 27,76564911                                              |
| 5                 | 27,00000023                             | 26,13124066                                     | 27,82983906                                                   | 28,76976773                                              |
| 6                 | 27,00000038                             | 26,14207442                                     | 27,85562769                                                   | 28,84265389                                              |
| 7                 | 27,00000009                             | 26,15277294                                     | 28,18122716                                                   | 29,84485098                                              |
| 8                 | 27,00000022                             | 26,17496403                                     | 28,20215091                                                   | 29,77931796                                              |
| 9                 | 26,99989998                             | 26,16296897                                     | 28,22262341                                                   | 31,89953632                                              |
| 10                | 26,00000802                             | 26,13495844                                     | 27,19350725                                                   | 32,40093069                                              |

Tabel 4.2 *Goals* Dari Simulasi Variasi Kecepatan 2 m/s

Tabel 4.2 Menunjukan hasil simulasi menggunakan variasi kecepatan 2 m/s terdapat 4 *Goals* yang dihasilkan yaitu Temperatur air 26°C, Temperatur bagian dalam atap 26,13°C, Temperatur bagian bawah atap 32,40°C dan Temperatur dalam ruangan 27,19°C.

### 4.2.3 Hasil Simulasi Menggunakan Variasi Kecepatan 3  $m/s$

*Boundary condition* yang digunakan untuk proses simulasi ini yaitu untuk nilai *inlet velocity* adalah 3 m/s, dan nilai tekanan pada *enviroment pressure* adalah 1,01325 Bar.

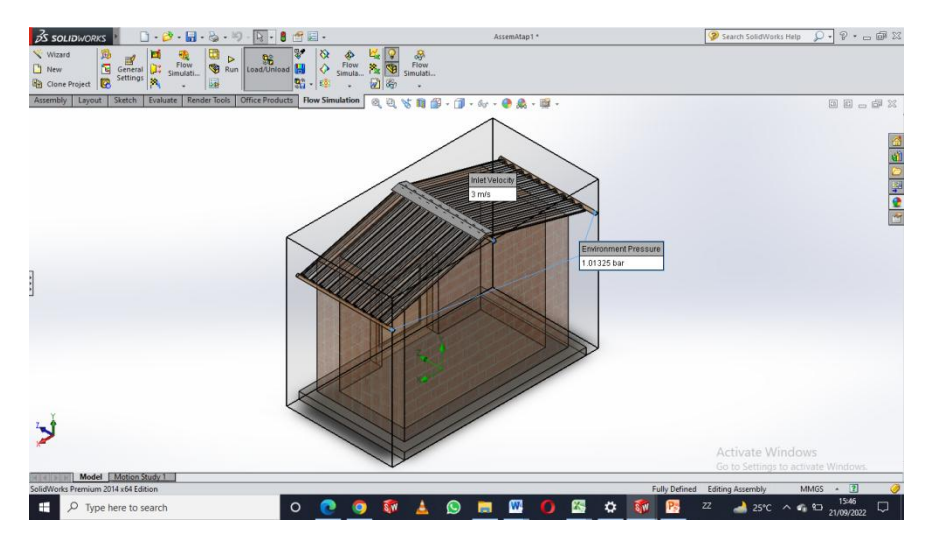

Gambar 4.31 *Boundary Condition* Variasi Kecepatan 3 m/s

Adapun simulasi pada atap berongga ini menggunakan jenis material *Fiber Glass* dengan nilai Konduktivitas termal 0.043 W/m<sup>o</sup>C yang diasumsikan pada intensitas radiasi matahari 350 W/m<sup>2</sup>, dan serta mengasumsikan temperatur yang diberikan terhadap permukaan atas atap sebesar 40°C. Berdasarkan nilai-nilai yang telah diasumsikan maka diperoleh hasil simulasi sebagai berikut:

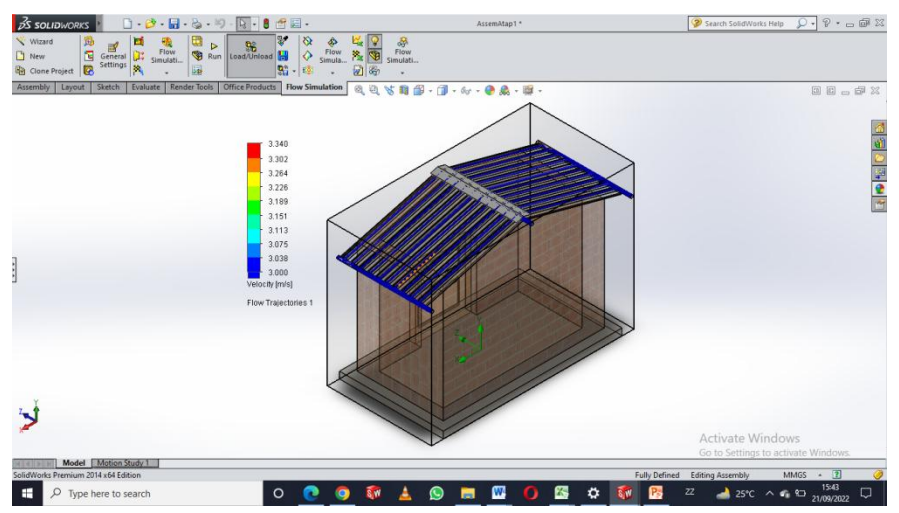

Gambar 4.32 Visualisasi Dengan *Inlet Velocity* 3 m/s

Hasil simulasi dengan variasi kecepatan 3 m/s bisa dilihat pada tabel di bawah ini

| <b>Iterations</b> | <b>Temperature</b><br>Air $(^{\circ}C)$ | <b>Temperature</b><br><b>Dalam Atap</b><br>(°C) | <b>Temperature</b><br><b>Dalam</b><br><b>Ruangan</b><br>(۲۵°) | <b>Temperature</b><br><b>Bawah Atap</b><br>$(^{\circ}C)$ |
|-------------------|-----------------------------------------|-------------------------------------------------|---------------------------------------------------------------|----------------------------------------------------------|
| 1                 | 25,00000283                             | 25,02075159                                     | 26,17266886                                                   | 25,64174377                                              |
| $\overline{2}$    | 25,00000244                             | 25,02122113                                     | 26,20022266                                                   | 25,22301214                                              |
| 3                 | 25,00000194                             | 25,02190073                                     | 27,22933126                                                   | 26,74832966                                              |
| $\overline{4}$    | 25,00000069                             | 25,02286403                                     | 27,80392819                                                   | 26,22105503                                              |
| 5                 | 25,00000021                             | 25,02216397                                     | 26,82983906                                                   | 27,64542108                                              |
| 6                 | 25,00000426                             | 25,02243567                                     | 27,85562769                                                   | 28,02578215                                              |
| 7                 | 24,99999933                             | 25,02245698                                     | 27,18122716                                                   | 29,82848158                                              |
| 8                 | 24,99999763                             | 25,02344955                                     | 26,20215091                                                   | 30,00240691                                              |
| 9                 | 24,99998896                             | 25,02399679                                     | 26,22262341                                                   | 30,97589793                                              |
| 10                | 25,00000719                             | 25,02408129                                     | 26,68350725                                                   | 31,81695819                                              |

Tabel 4.3 *Goals* Dari Simulasi Variasi Kecepatan 3 m/s

Tabel 4.3 Menunjukan hasil simulasi menggunakan variasi kecepatan 3 m/s terdapat 4 *Goals* yang dihasilkan yaitu Temperatur air 25°C, Temperatur bagian dalam atap 25,02°C, Temperatur bagian bawah atap 31,81°C dan Temperatur dalam ruangan 26,68°C.

- 4.3 Pembahasan Simulasi
	- 1. Pada simulasi pertama dilakukan dengan variasi kecepatan 1 m/s. Perpindahan panas konduksi

$$
k = 0.043 \text{ W/m}^{\circ}\text{C}
$$
  
\n
$$
A = 0.0016 \text{ m}^2
$$
  
\n
$$
\Delta T = 40 - 27.04 = 12.6^{\circ}\text{C}
$$
  
\n
$$
d = 0.0025 \text{ m}
$$
  
\n
$$
q = \frac{k \times A \times \Delta T}{d}
$$
  
\n
$$
q = \frac{0.043 \times 0.0016 \times 12.6}{0.0025}
$$
  
\n
$$
q = 0.346752 \text{ W}
$$

Perpindahan panas konveksi

Diketahui:

$$
h = 30,44 \text{ W/m}^{\circ}\text{C}
$$
  
\n
$$
A = 0,32 \text{ m}^2
$$
  
\n
$$
\Delta T = 40 - 34,9 = 5,1^{\circ}\text{C}
$$
  
\n
$$
q = h \times A \times \Delta T
$$
  
\n
$$
q = 30,44 \times 0,32 \times 5,1
$$
  
\n
$$
q = 46,67808 \text{ W/m}^{\circ}\text{C}
$$

2. Pada simulasi pertama dilakukan dengan variasi kecepatan 2 m/s. Perpindahan panas konduksi

Diketahui :

$$
k = 0.043 \text{ W/m}^{\circ}\text{C}
$$
  
\n
$$
A = 0.0016 \text{ m}^2
$$
  
\n
$$
\Delta T = 40 - 26.13 = 13.87^{\circ}\text{C}
$$
  
\n
$$
d = 0.0025 \text{ m}
$$
  
\n
$$
q = \frac{k \times A \times \Delta T}{d}
$$
  
\n
$$
q = \frac{0.043 \times 0.0016 \times 13.87}{0.0025}
$$
  
\n
$$
q = 0.3817024 \text{ W}
$$

Perpindahan panas konveksi

Diketahui:

$$
h = 30,44 \text{ W/m}^{\circ}\text{C}
$$
  
\n
$$
A = 0,32 \text{ m}^2
$$
  
\n
$$
\Delta T = 40 - 32,4 = 7,6^{\circ}\text{C}
$$
  
\n
$$
q = h \times A \times \Delta T
$$
  
\n
$$
q = 30,44 \times 0,32 \times 7,6
$$
  
\n
$$
q = 74,03008 \text{ W/m}^{\circ}\text{C}
$$

3. Pada simulasi pertama dilakukan dengan variasi kecepatan 3 m/s. Perpindahan panas konduksi Diketahui :

$$
k = 0.043 \text{ W/m}^{\circ}\text{C}
$$
  
\n
$$
A = 0.0016 \text{ m}^2
$$
  
\n
$$
\Delta T = 40 - 25.02 = 14.98^{\circ}\text{C}
$$
  
\n
$$
d = 0.0025 \text{ m}
$$
  
\n
$$
q = \frac{k \times A \times \Delta T}{d}
$$
  
\n
$$
q = \frac{0.043 \times 0.0016 \times 14.98}{0.0025}
$$
  
\n
$$
q = 0.422496 \text{ W}
$$

Perpindahan panas konveksi

Diketahui:

$$
h = 30,44 \text{ W/m}^{\circ}\text{C}
$$
  
\n
$$
A = 0,32 \text{ m}^2
$$
  
\n
$$
\Delta T = 40 - 31,8 = 8,2^{\circ}\text{C}
$$
  
\n
$$
q = h \times A \times \Delta T
$$
  
\n
$$
q = 30,44 \times 0,32 \times 8,2
$$
  
\n
$$
q = 79,87456 \text{ W/m}^{\circ}\text{C}
$$

4.4 Grafik Variasi Kecepatan Terhadap Temperatur

4.4.1 Grafik Variasi Kecepatan 1 m/s Terhadap Temperatur Fluida Air

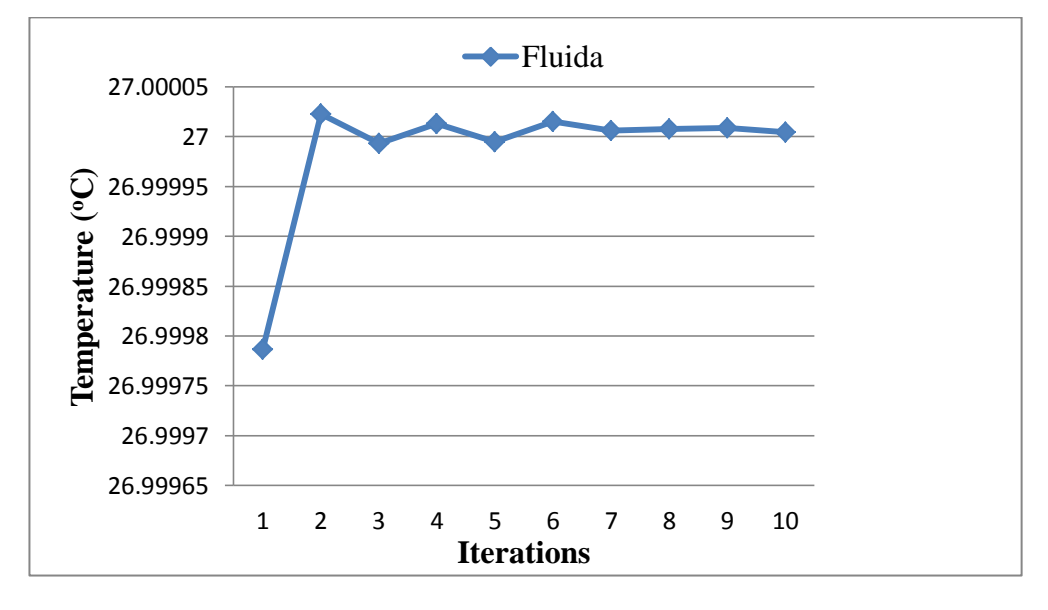

Gambar 4.33 Temperatur Fluida

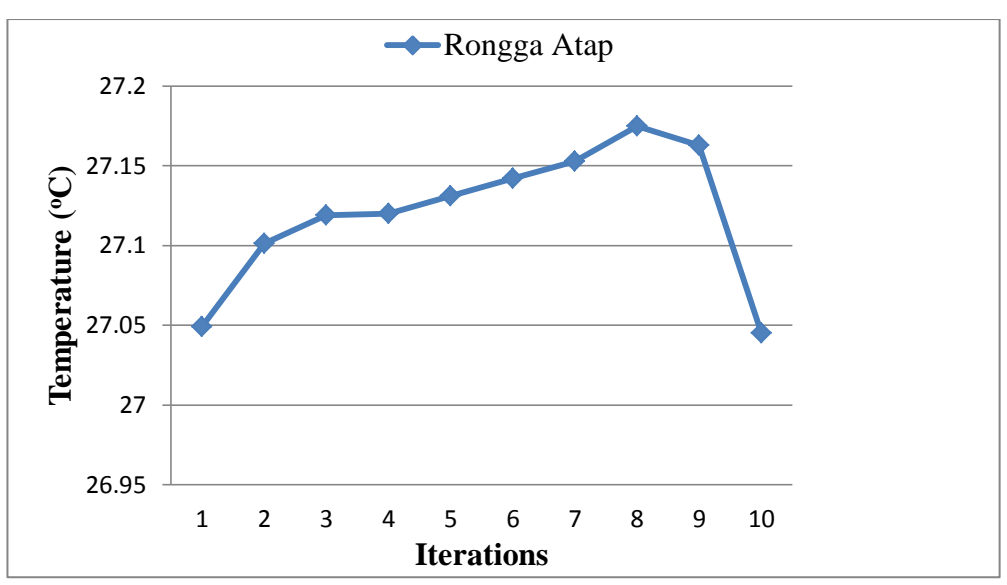

4.4.2 Grafik Variasi Kecepatan 1 m/s Terhadap Temperatur Rongga Atap

Gambar 4.34 Grafik Temperatur Rongga Atap

4.4.3 Grafik Variasi Kecepatan 1 m/s Terhadap Temperatur Ruangan

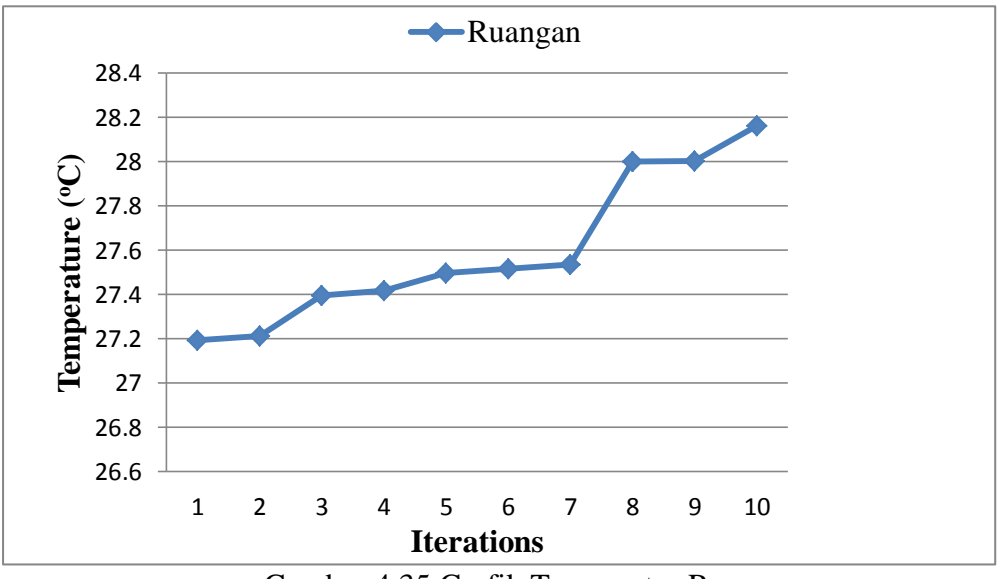

Gambar 4.35 Grafik Temperatur Ruangan

Grafik di atas menunjukkan kecepatan 1 m/s berpengaruh terhadap temperatur fluida, temperatur .dalam rongga dan temperatur ruangan yang mana hanya beberapa derajat perubahan temperatur nya dari temperatur air normal yaitu di amsumsikan 27°C.

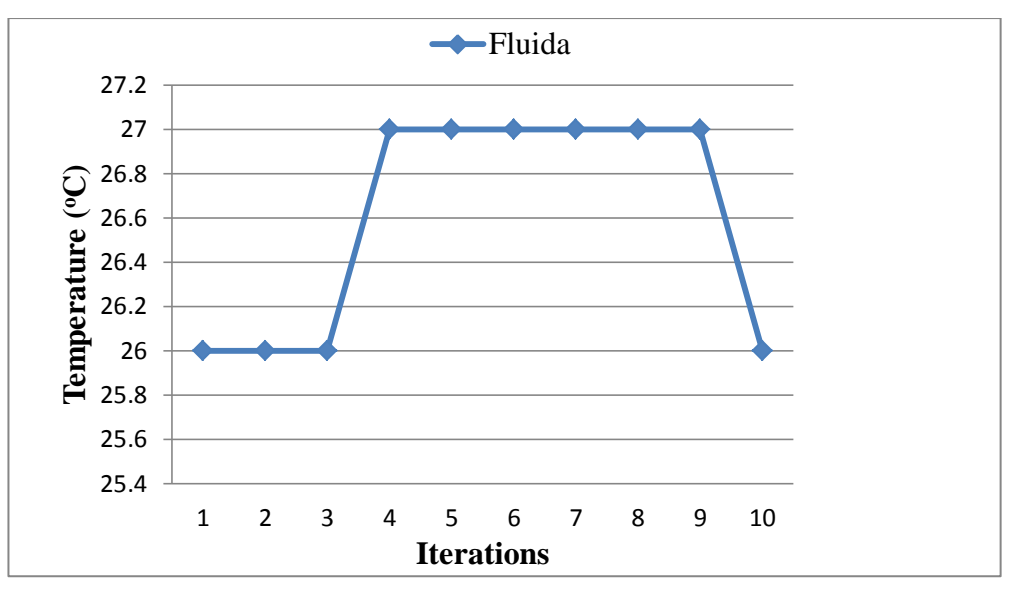

4.4.4 Grafik Variasi Kecepatan 2 m/s Terhadap Temperatur Fluida Air

Gambar 4.36 Grafik Temperatur Fluida

4.4.5 Grafik Variasi Kecepatan 2 m/s Terhadap Temperatur Rongga Atap

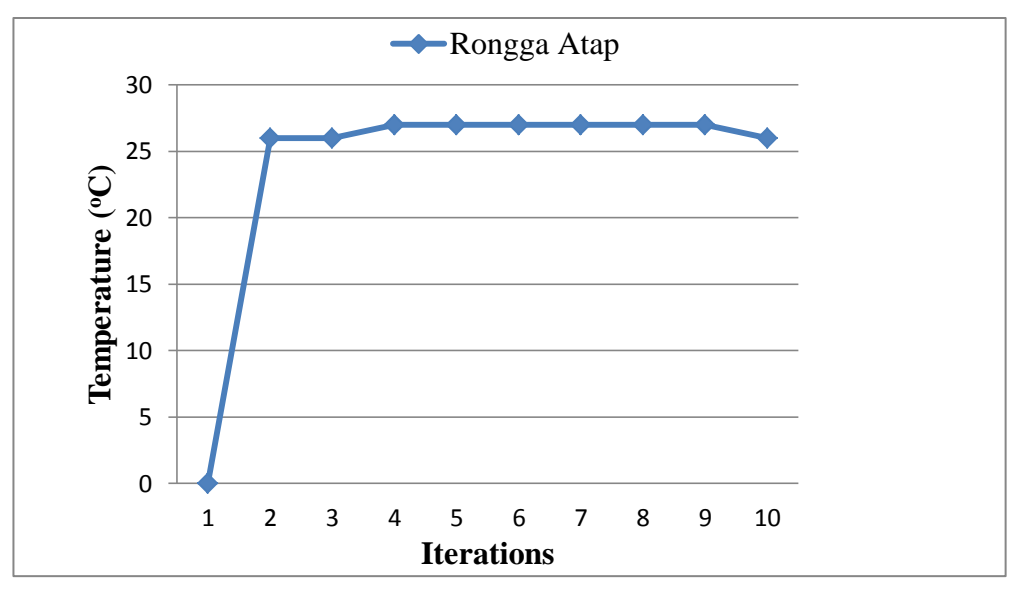

Gambar 4.37 Grafik Temperatur Rongga Atap

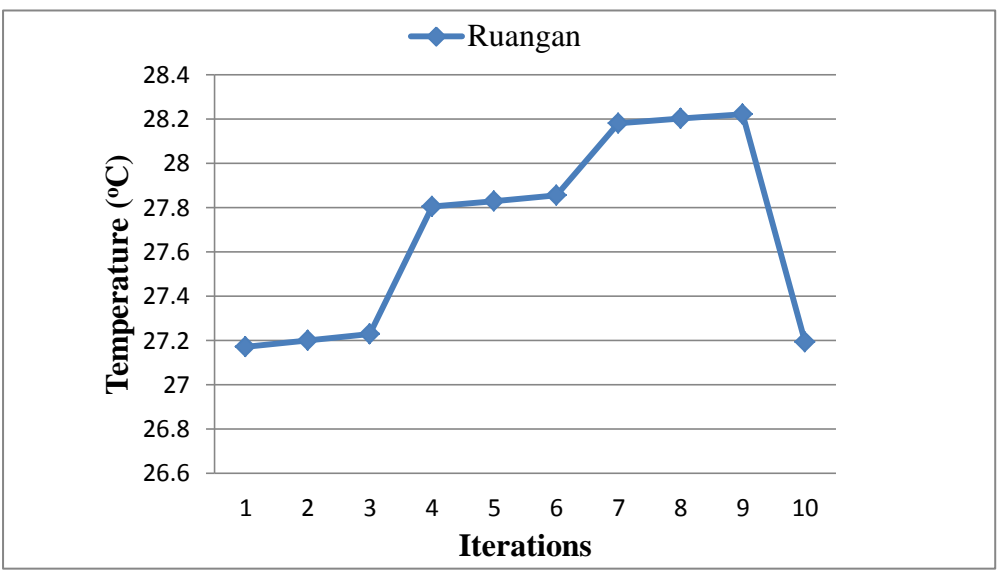

4.4.6 Grafik Variasi Kecepatan 2 m/s Terhadap Temperatur Ruangan

Gambar 4.38 Grafik Temperatur Ruangan

Pada kecepatan 2 m/s temperatur mulai menunjukan perubahan yang cukup dominan yaitu pada temperatur ruangan khususnya. Hal ini memungkinkan ruangan dapat di tempati dengan temperatur yang cukup nyaman.

4.4.7 Grafik Variasi Kecepatan 3 m/s Terhadap Temperatur Fluida Air

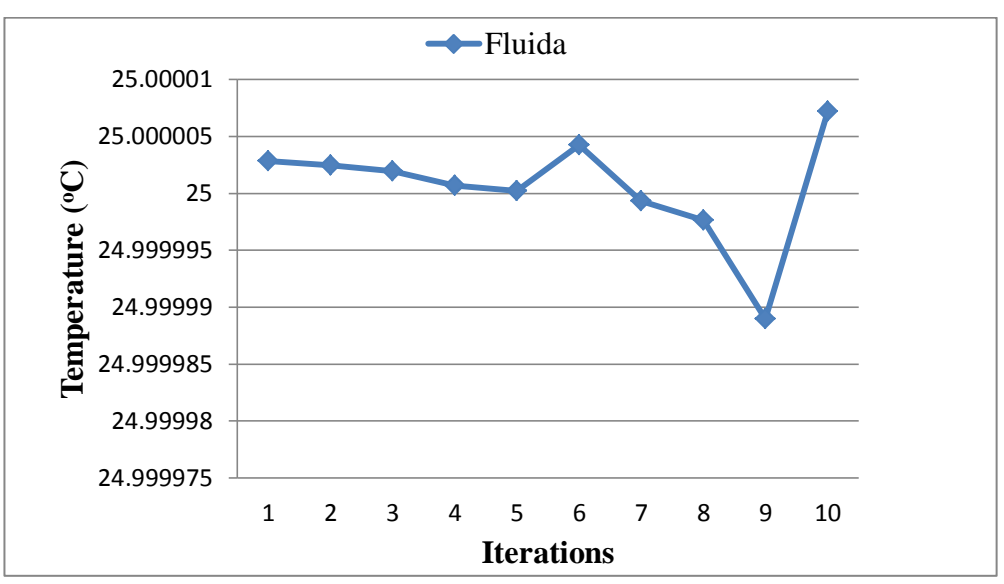

Gambar 4.39 Grafik Temperatur Fluida
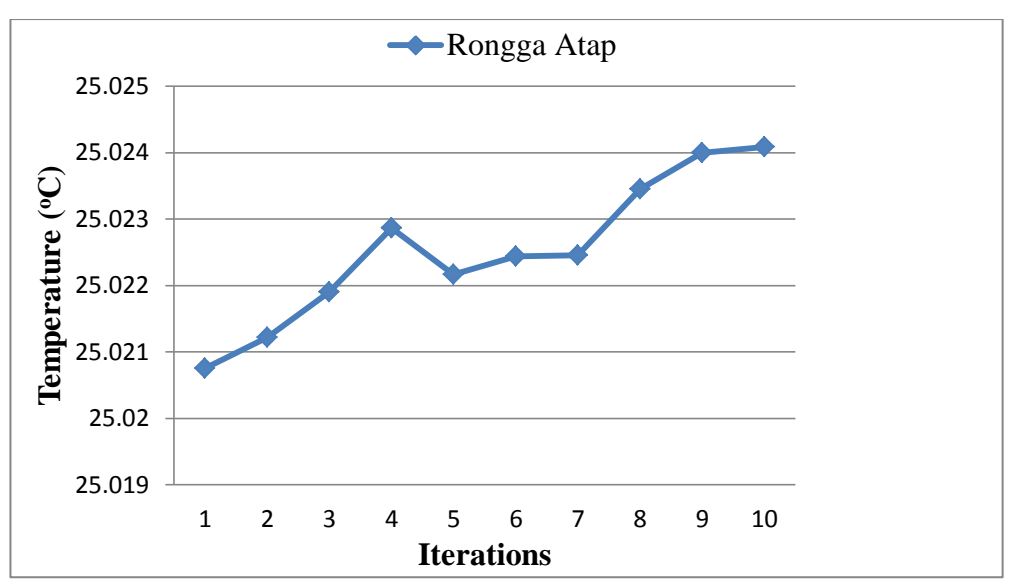

4.4.8 Grafik Variasi Kecepatan 3 m/s Terhadap Temperatur Rongga Atap

Gambar 4.40 Grafik Temperatur Rongga Atap

4.4.9 Grafik Variasi Kecepatan 3 m/s Terhadap Temperatur Ruangan

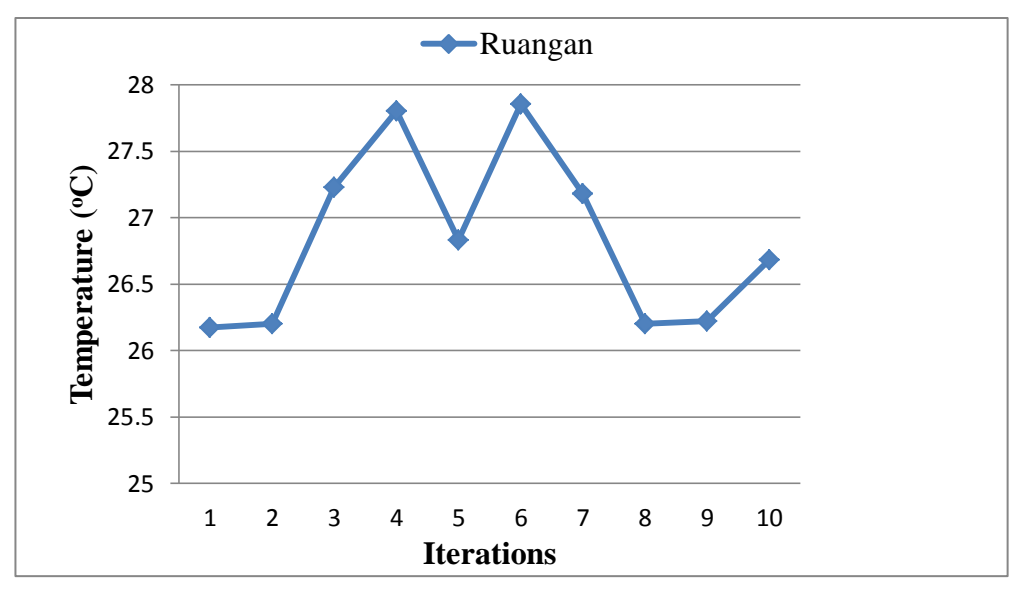

Gambar 4.41 Grafik Temperatur Ruangan

Grafik pada variasi kecepatan 3 m/s berpengaruh besar pada temperatur ruangan daripada variasi kecepatan yang lain. Di karenakan semakin cepat fluida mengalir semakin banyak pula kalor yang di serap air dari atas atap. Mengakibatkan ruangan menjadi sejuk dan nyaman di tempati.

## **BAB 5 KESIMPULAN DAN SARAN**

## 5.1 Kesimpulan

Berdasarkan hasil simulasi dan pembahasan yang telah dilakukan pada bab sebelumnya, dapat ditarik kesimpulan bahwa.

- 1. Pada simulasi atap berongga terjadi perpindahan panas secara konduksi dan konveksi yang di mana kecepatan yang lebih rendah menyebabkan penyerapan kalor pada air berjalan lebih lambat, sedangkan kecepatan yang lebih besar dapat membawa kalor ke luar lebih cepat dari dalam atap sehingga membuat temperatur ruangan lebih dingin.
- 2. Hasil simulasi yang di lakukan menunjukan fluida dengan kecepatan yang lebih tinggi dalam penilitian ini di variasikan 1 m/s, 2 m/s dan 3 m/s. Variasi 3 m/s dapat membawa kalor lebih baik dari variasi kecepatan yang lain.
- 3. Disimpulkan temperatur ruangan di katakan baik di bawah  $29^{\circ}$ C. Dimana dalam penelitian ini didapat kan temperatur sekitar  $26.68^{\circ}$ C pada kecepatan 3 m/s, sehingga ruangan cukup nyaman untuk di tempati.
- 5.2 Saran

Pada akhir pembuatan tugas akhir ini, penulis ingin menyampaikan beberapa saran kepada pembaca pada umumnya, yaitu :

- 1. Menganalisis Simulasi tidak hanya menggunakan *Software Solidwork* saja, tapi bisa mengunakan *Software Ansys* agar simulasi dan analisa lebih akurat dan lebih teliti lagi.
- 2. Membuat lebih banyak lagi variasi untuk disimulasikan pada atap berongga.

## **DAFTAR PUSTAKA**

- Anderson, J.D. 1995. *Computational Fluid Dynamics The Basics With Applications*. Singapore: McGraw-Hill, Inc.
- Andrianto (2019) *Analisa Numerik Aliran Dan Perpindahan Panas Pada Tikungan Tajam Saluran Segiempat*, Laporan tugas akhir. Medan : Program Studi Teknik Mesin, UMSU.
- Cengel, Y. (2013). Heat Transfer: A Practical Approach. *Journal of Chemical Information and Modeling*, *53*(9), 1689–1699.
- Hakim, R., & Widiastuti, H. (2017). Analisa Hasil Kekasaran Permukaan Kayu terhadap Jenis Ketam. *Jurnal Integrasi*, *9*(2), 119.
- Holman, J P. "Perpindahan Kalor" Terjemahan Ir. E Jasjfi, Msc, Jakarta Erlangga, 1984.
- Holman, J. P.(2010).*"Heat Transfer"*. New York: McGraw-Hill.
- Kharrufa, S. N., & Adil, Y. (2008). Roof pond cooling of buildings in hot arid climates. *Building and Environment*, *43*(1), 82–89.
- Rawat, M., & Singh, R. N. (2020). Performance evaluation of a cool roof model in composite climate. *Materials Today: Proceedings*, *44*, 4956–4960.
- S, M. P. (2016). *Heat Removal Using the Hollow Roof*. *04003*.
- Siregar C.A, dkk. (2016) *Analisa Numerik Peleburan Paraffin Wax Sebagai Thermal Storage*. Program Studi Teknik Mesin, Fakultas Teknik, Universitas Muhammadiyah Sumatera Utara.
- Smith,William F.(1990). *Principles Of Material Science and Engineering. Second Edition*. Mc.Graw Hill Publishing Company
- Vengala, J., Dharek, M. S., Sachin, D., & Ghanashyam, T. B. (2021). Thermal analysis of building model with acrylic and aluminium based roof coating materials. *Materials Today: Proceedings*, *47*, 3787–3793.
- Wahdani M.K (2020) *Analisa Numerik Perpindahan Panas Pada ACWH Dengan Honeycomb Sebagai Penghantar Panas*, Laporan tugas akhir. Medan : Program Studi Teknik Mesin, UMSU.
- Yoon, S. G., Yang, Y. K., Kim, T. W., Chung, M. H., & Park, J. C. (2018). *Thermal Performance Test of a Phase-Change-Material Cool Roof System by a Scaled Model*. *2018*.

# **LAMPIRAN**

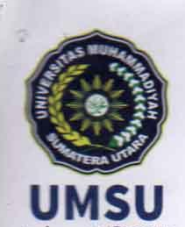

MAJELIS PENDIDIKAN TINGGI PENELITIAN & PENGEMBANGAN PIMPINAN PUSAT MUHAMMADIYAH UNIVERSITAS MUHAMMADIYAH SUMATERA UTARA

## **FAKULTAS TEKNIK**

UMSU Terakreditasi A Berdasarkan Keputusan Badan Akreditasi Nasional Perguruan Tinggi No. 89/SK/BAN-PT/Akred/PT/III/2019 Pusat Administrasi: Jalan Mukhtar Basri No. 3 Medan 20238 Telp. (061) 6622400 - 66224567 Fax. (061) 6625474 - 6631003 http://fatek.umsu.ac.id Matek@umsu.ac.id **Kilumsumedan C**umsumedan **C**umsumedan cumsumedan

#### PENENTUAN TUGAS AKHIR DAN PENGHUJUKAN **DOSEN PEMBIMBING**

#### Nomor: 1408/II.3AU/UMSU-07/F/2021

Dekan Fakultas Teknik Universitas Muhammadiyah Sumatera Utara, berdasarkan rekomendasi Atas Nama Ketua Program Studi Teknik Mesin Pada Tanggal 29 Oktober 2021 dengan ini Menetapkan:

Nama Npm Program Studi Semester Judul Tugas Akhir : ANGGA FERRY ARMANSYAH : 1807230003 : TEKNIK MESIN : VII (TUJUH) : ANALISA NUMERIK PERPINDAHAN PANAS PADA SISTEM ATAP BERONGGA BERBAHAN SERAT KAYU

#### Pembimbing

# : SUDIRMAN LUBIS, ST, MT

Dengan demikian diizinkan untuk menulis tugas akhir dengan ketentuan:

- $1$ Bila judul Tugas Akhir kurang sesuai dapat diganti oleh Dosen Pembimbing setelah mendapat persetujuan dari Program Studi Teknik Mesin
- 2. Menulis Tugas Akhir dinyatakan batal setelah 1 (satu) Tahun dan tanggal yang telah ditetapkan.

Demikian surat penunjukan dosen Pembimbing dan menetapkan Judul Tugas Akhir ini dibuat untuk dapat dilaksanakan sebagaimana mestinya.

> Ditetapkan di Medan pada Tanggal. Medan, 22 Rabi'ul Awwal 1443 H 29 Oktober 2021 M

Wakil Dekan 3 Khairul Umurani, ST.,MT NIDN: 0114017102

## **LEMBAR ASISTENSI TUGAS AKHIR**

## ANALISIS NUMERIK PERPINDAHAN PANAS PADA ATAP BERONGGA **BERBAHAN KOMPOSIT FIBER GLASS**

Nama:: ANGGA FERRY ARMANSYAH NPM : 1807230003

Dosen Pembimbing : Sudirman Lubis, S.T.,M.T.

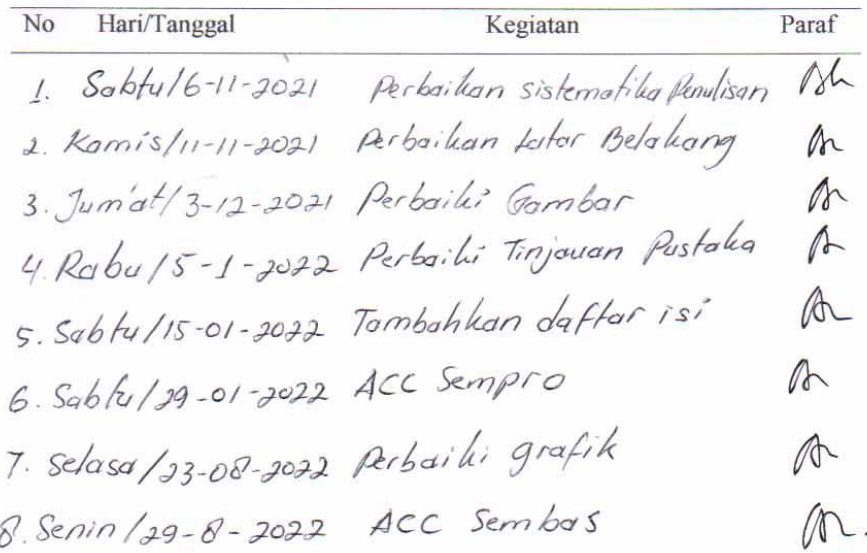

## **DAFTAR HADIR SEMINAR TUGAS AKHIR TEKNIK MESIN** FAKULTAS TEKNIK – UMSU<br>TAHUN AKADEMIK 2021 – 2022

#### Peserta seminar

Nama<br>NPM

: Angga Ferry Armansyah<br>: 1807230003

Judul Tugas Akhir

: Analisis Numerik Perpindahan Panas Pada Atap Berongga Berbahan<br>Komposit Fiber Glass

### **DAFTAR HADIR**

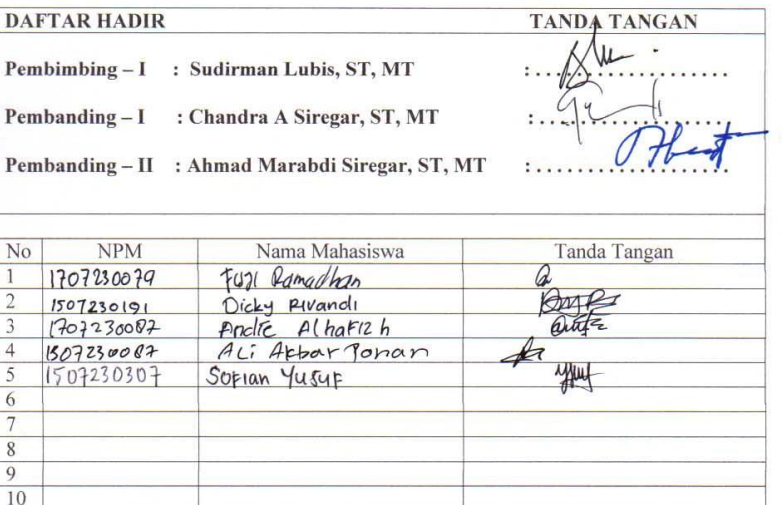

Medan, 27 Shafar 1444 H<br>24 September 2022 M

Ketua Prodi. T. Mesin

Chandra A Siregar, ST, MT

#### DAFTAR EVALUASI SEMINAR FAKULTAS TEKNIK UNIVERSITAS MUHAMMADIYAH SUMATERA UTARA

: Analisis Numerik Perpindahan Panas Pada Atap Berongga Berbahan

Nama **NPM** Judul Tugas Akhir

: Angga Ferry Armansyah : 1807230003

Komposit Fiber Glass

Dosen Pembanding  $-1$ Dosen Pembanding  $-$  II

Dosen Pembimbing - I

: Khairul Umurani, ST, MT<br>: Ahmad Marabdi Siregar, ST, MT : Sudirman Lubis, ST, MT

#### **KEPUTUSAN**

Baik dapat diterima ke sidang sarjana (collogium)  $\geq$ Dapat mengikuti sidang sarjana (collogium) setelah selesai melaksanakan perbaikan antara lain :  $\sqrt{ }$ Butu nen Mars bat alilion .<br>..... 3. Harus mengikuti seminar kembali Perbaikan: 

Diketahui: Ketua Prodi. T. Mesin

Medan, 27 Shafar 1444 H<br>24 September 2022 M

Dosen Pembanding-I

Chandra A Siregar, ST, MT

Chandra A Siregar, ST, MT

#### DAFTAR EVALUASI SEMINAR FAKULTAS TEKNIK UNIVERSITAS MUHAMMADIYAH SUMATERA UTARA

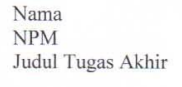

: Analisis Numerik Perpindahan Panas Pada Atap Berongga Berbahan Komposit Fiber Glass

Dosen Pembanding  $-I$ Dosen Pembanding - II Dosen Pembimbing - I

: Khairul Umurani, ST, MT<br>: Ahmad Marabdi Siregar, ST, MT : Sudirman Lubis, ST, MT

#### **KEPUTUSAN**

: Angga Ferry Armansyah<br>: 1807230003

1. Baik dapat diterima ke sidang sarjana (collogium)<br>2. Dapat mengikuti sidang sarjana (collogium) setelah selesai melaksanakan perbaikan<br>antara lain : nextente ian prosedur dan t - Sesu

and  $\alpha$  $\sqrt{2}$ n prosclur  $-.508$ 3. Harus mengikuti seminar kembali Perbaikan: 

Medan 27 Shafar 1444 H<br>24 September 2022 M

Diketahui: Ketua Prodi. T. Mesin

Chandra A Siregar, ST, MT

Ahmad Marabdi Siregar, ST, MT

Dosen Pembanding-II

## **DAFTAR RIWAYAT HIDUP**

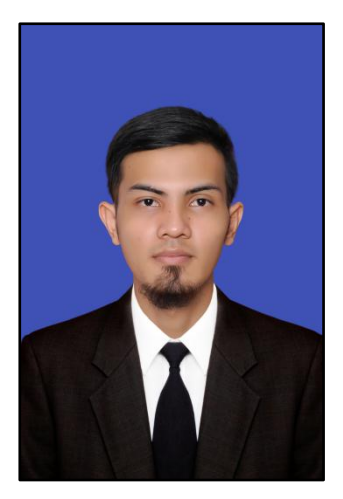

## **A. DATA PRIBADI**

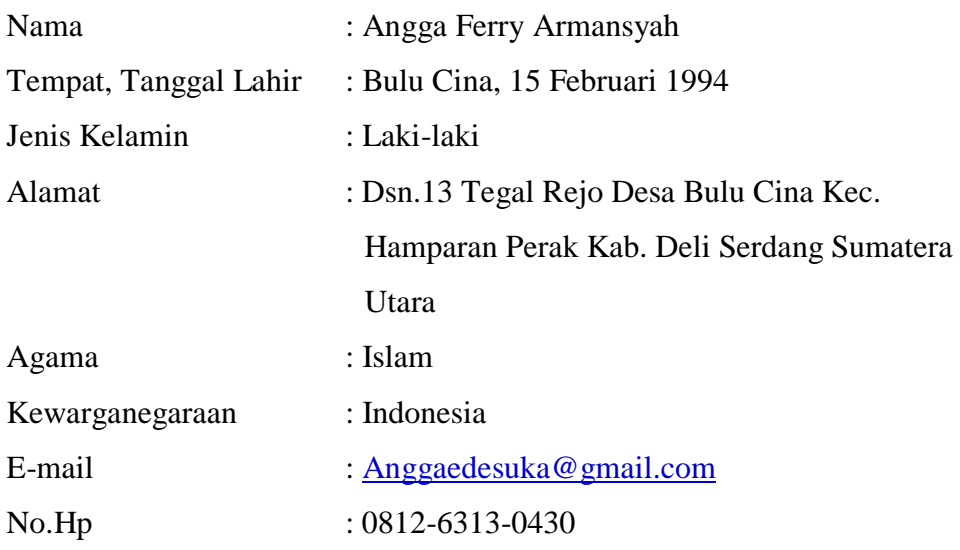

## **B. RIWAYAT PENDIDIKAN**

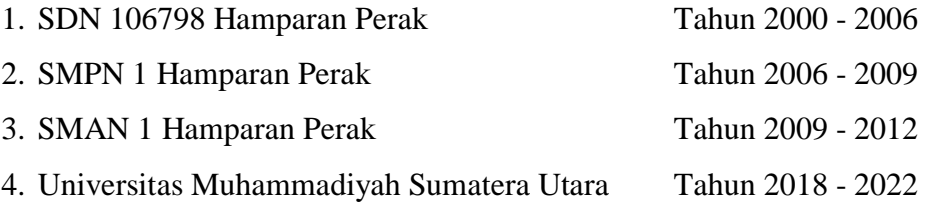

## **C. RIWAYAT ORGANISASI**

1. KETUA BIDANG RISET PENGEMBANGAN DAN KEILMUAN PK IMM FATEK UMSU P.A 2020-2021